## **MARSOS2x**

JLuc FAUBERT

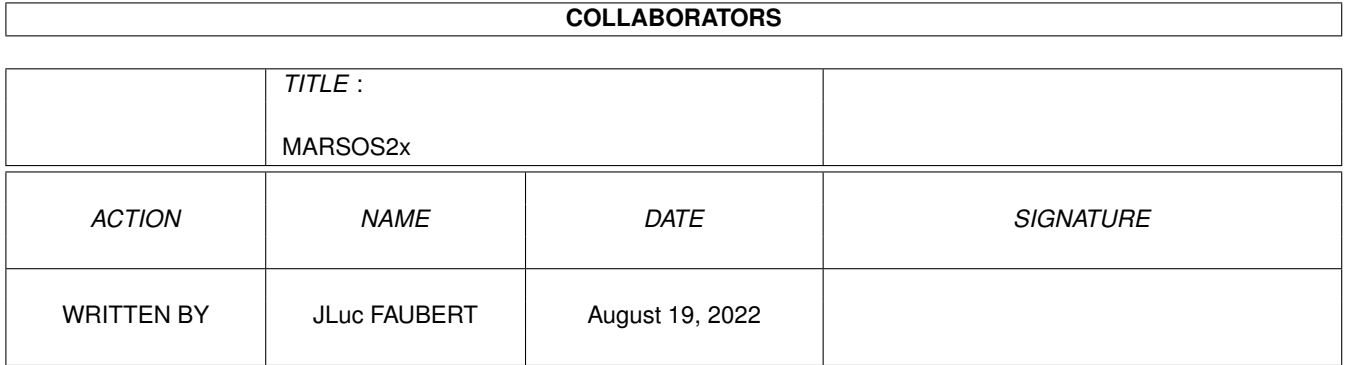

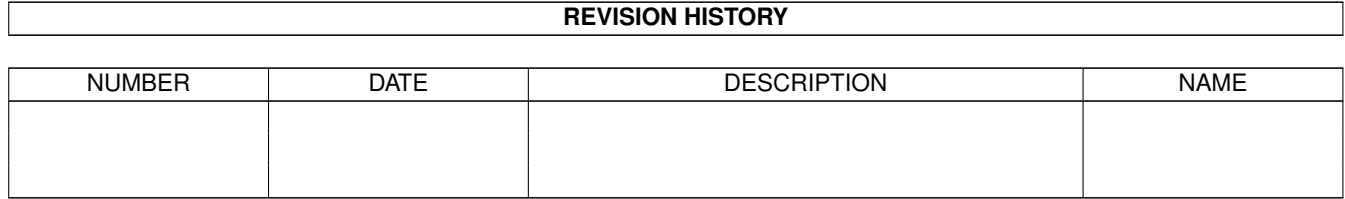

# **Contents**

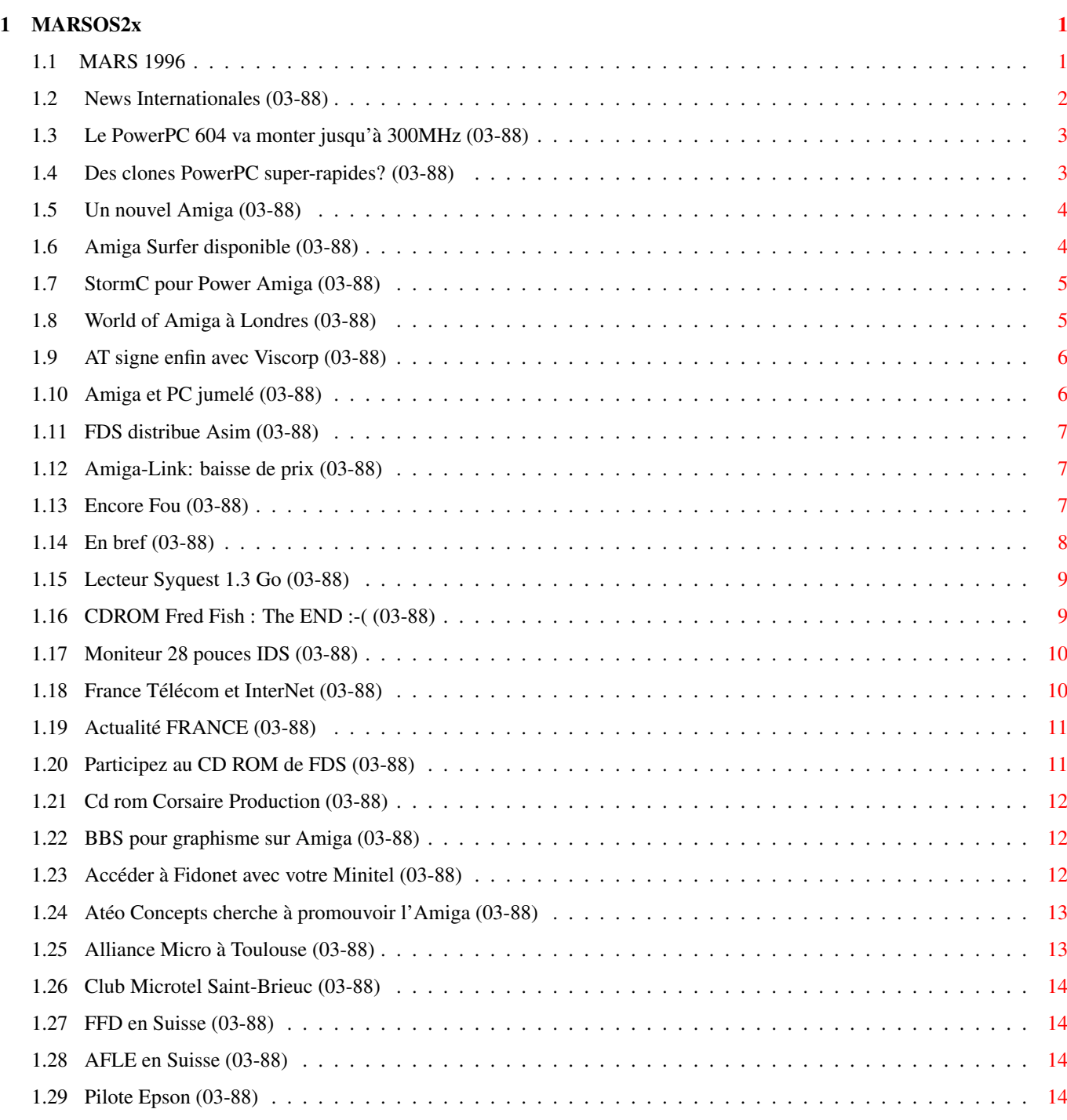

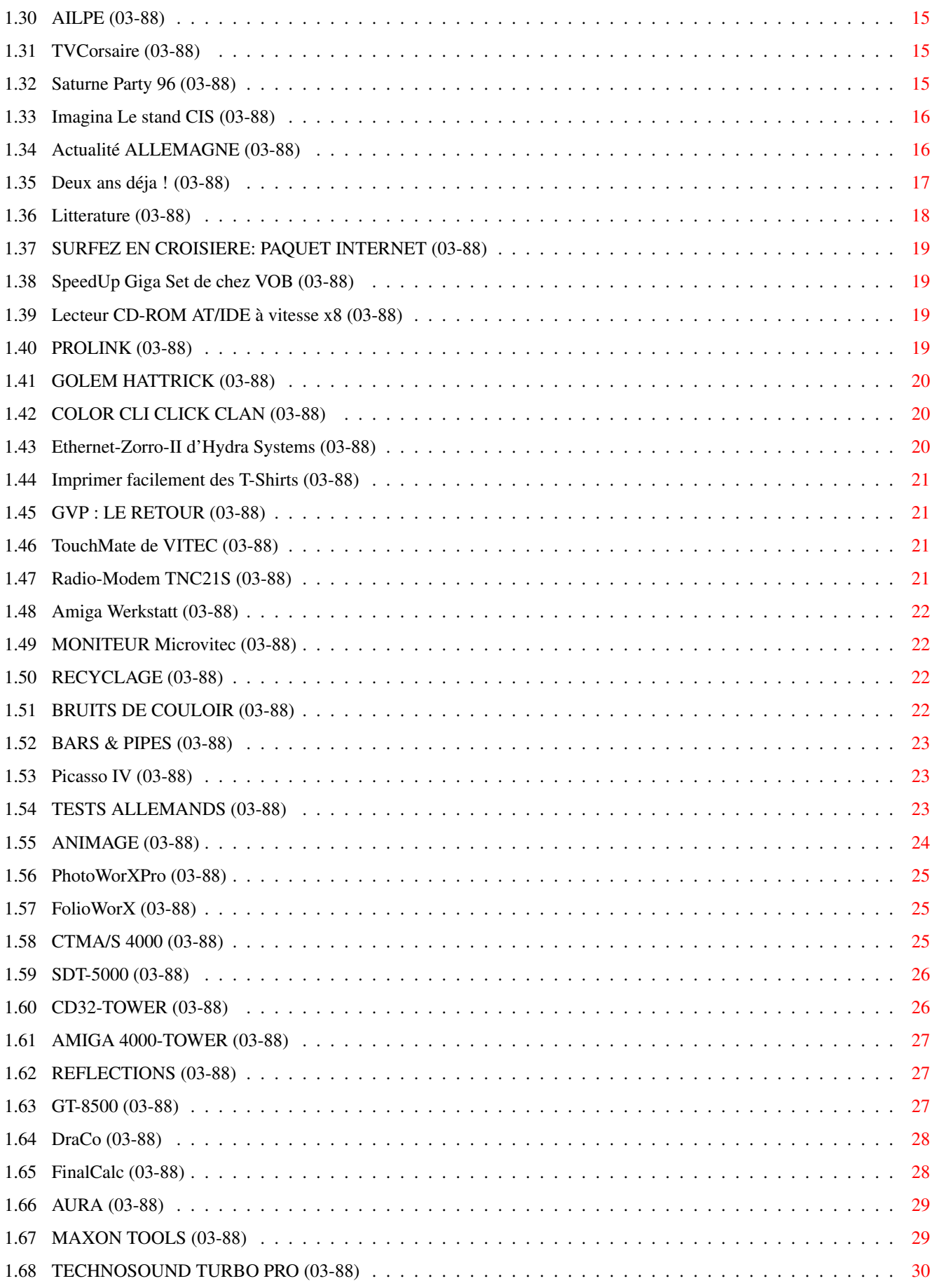

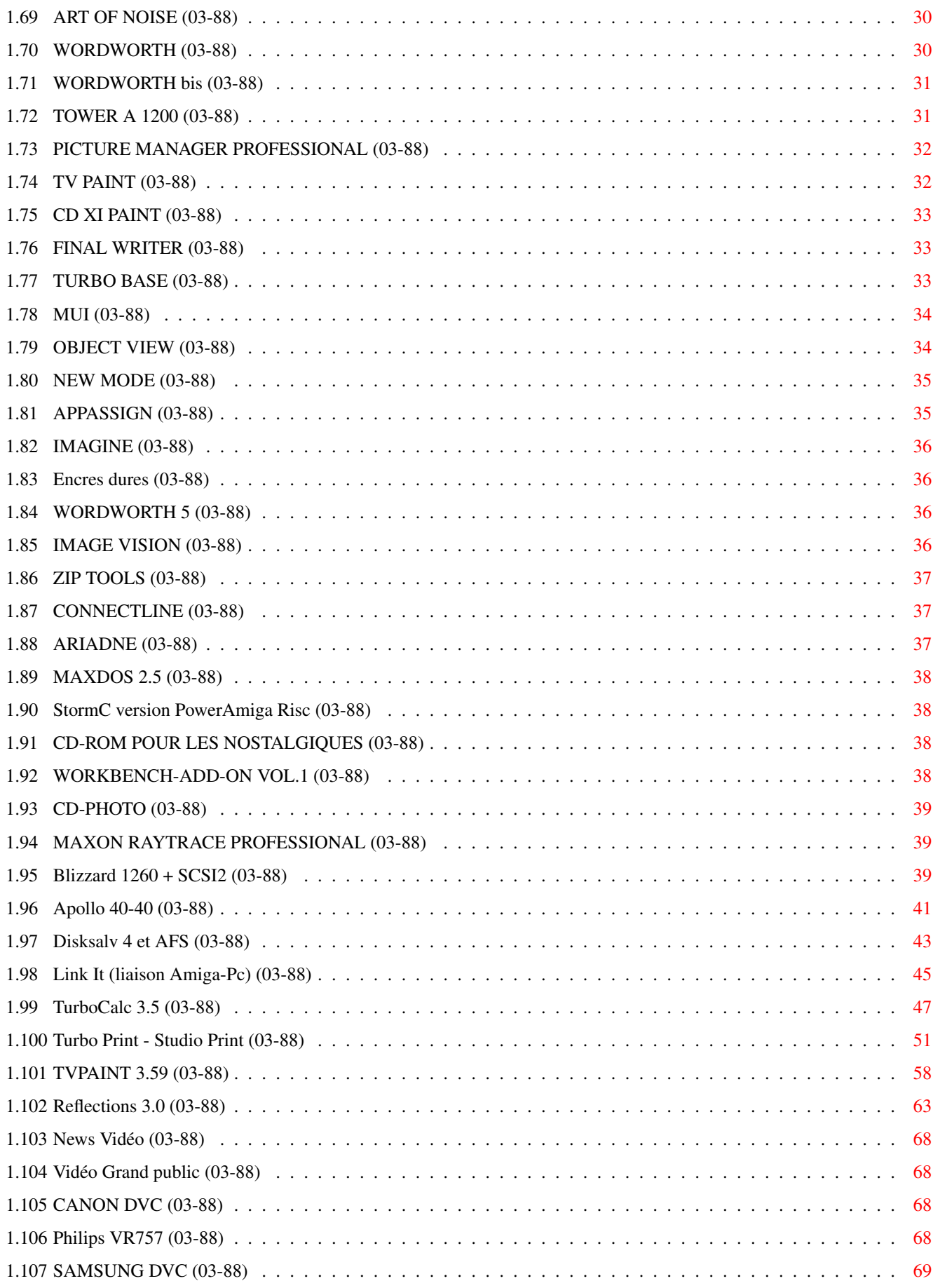

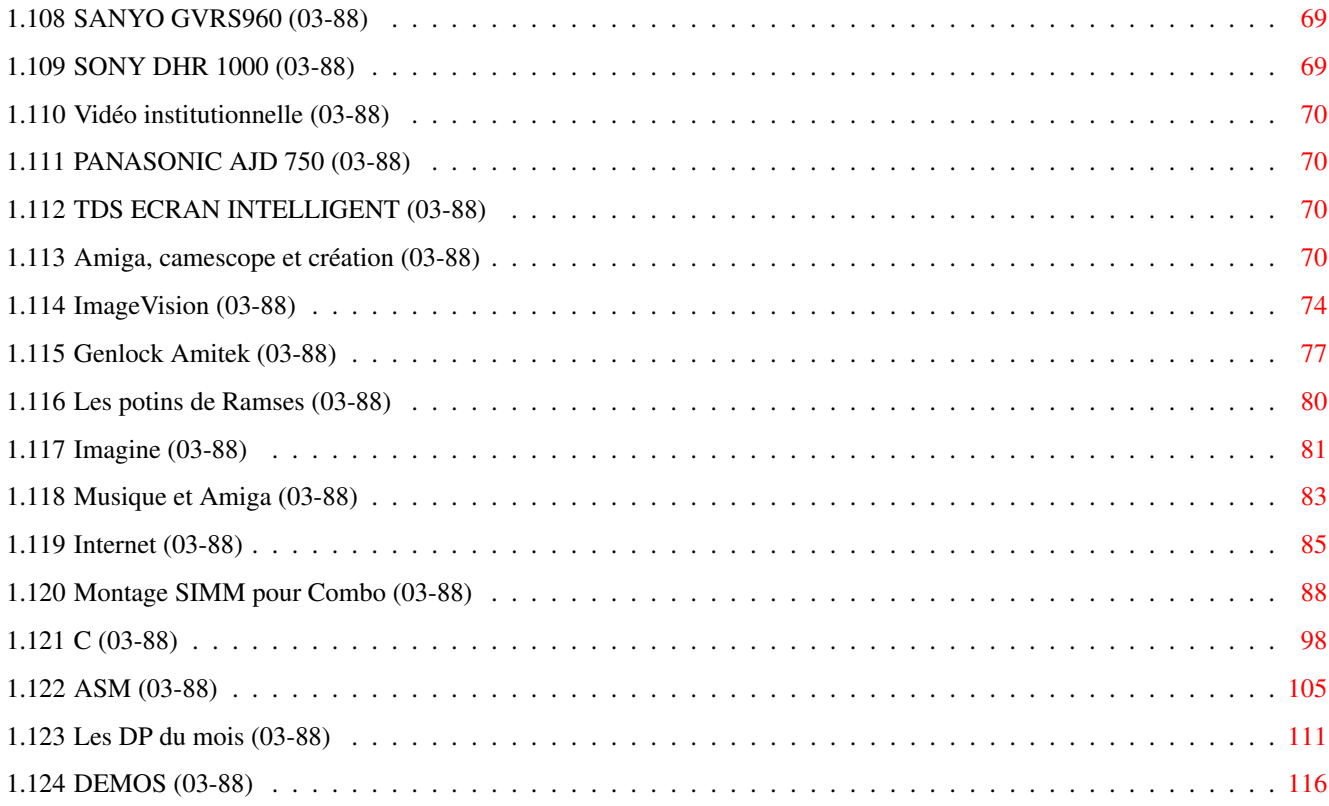

## <span id="page-6-0"></span>**Chapter 1**

# **MARSOS2x**

### <span id="page-6-1"></span>**1.1 MARS 1996**

M A R S 1996 n\textdegree{}88

;-) Recherche par mot-clé

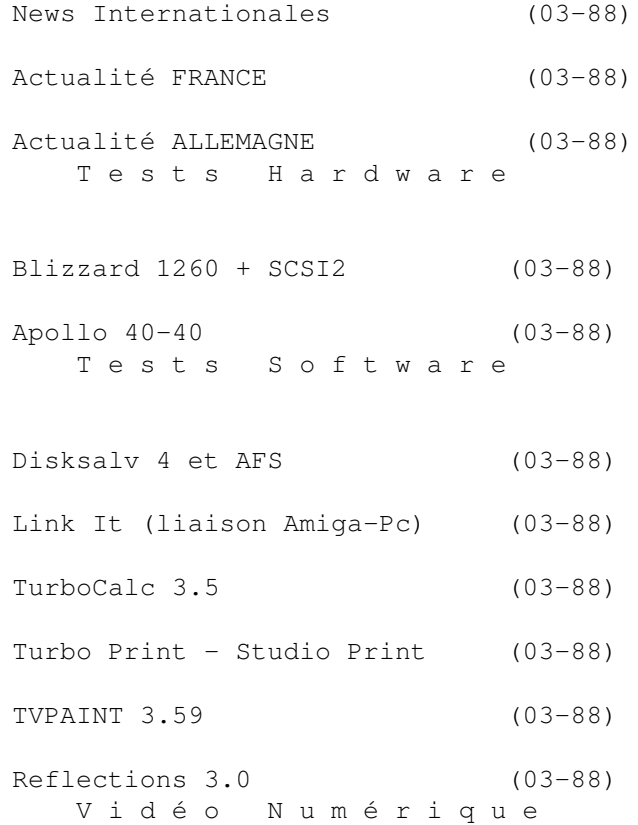

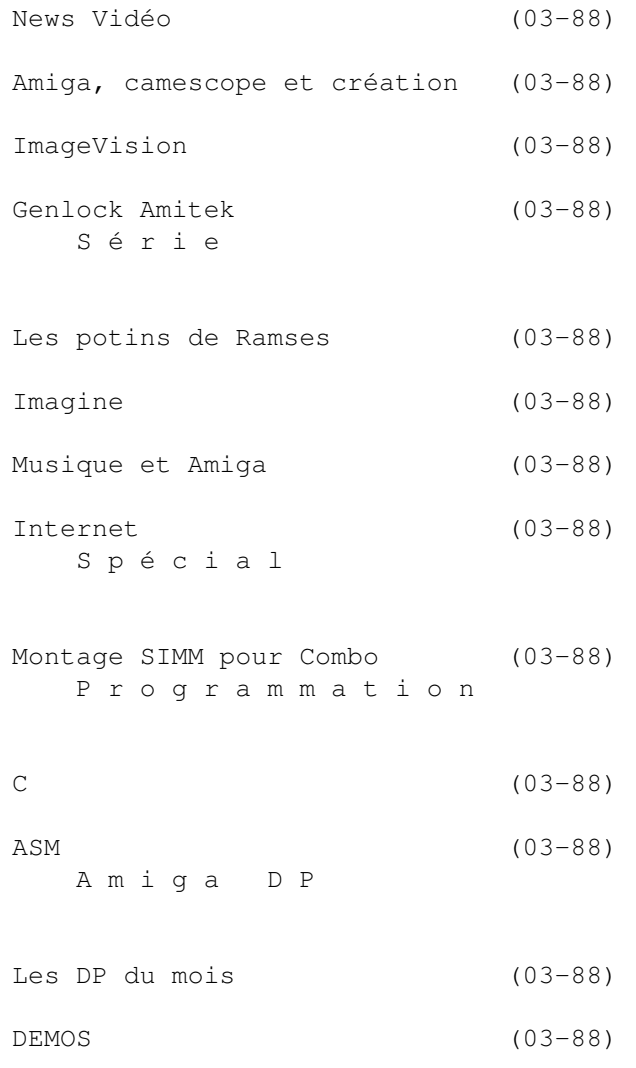

## <span id="page-7-0"></span>**1.2 News Internationales (03-88)**

N E W S I N T E R N A T I O N A L E S

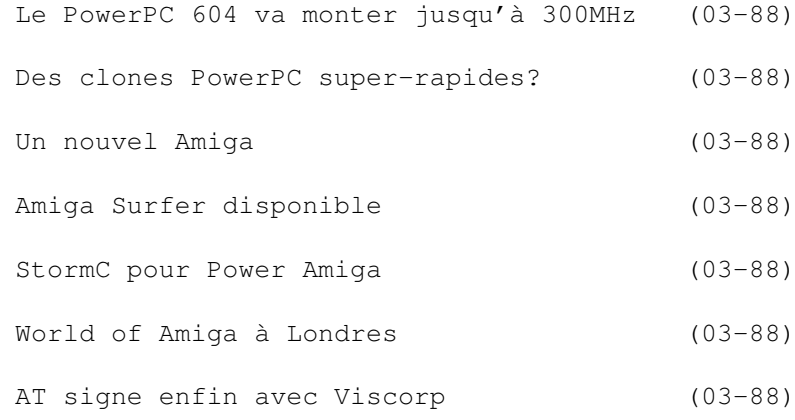

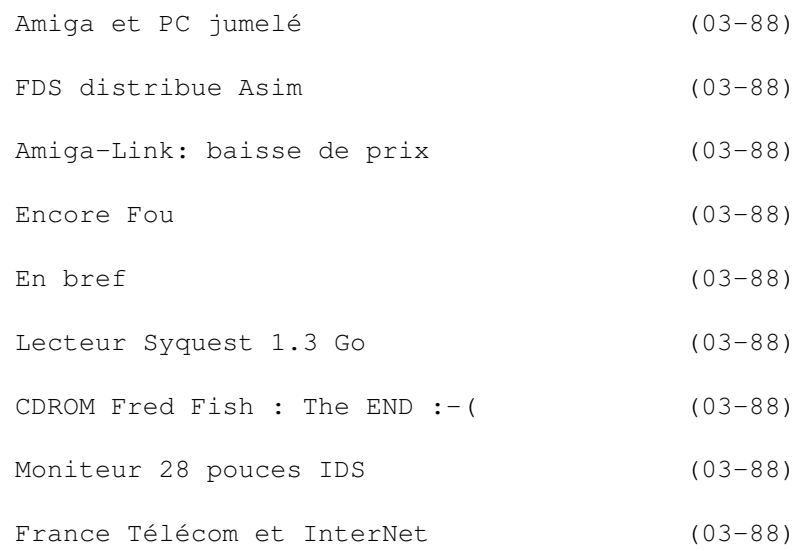

### <span id="page-8-0"></span>**1.3 Le PowerPC 604 va monter jusqu'à 300MHz (03-88)**

Le PowerPC 604 va monter jusqu'à 300MHz

Dans une interview avec le journal Decision Micro & Réseaux, Wayne Sennett, vice président de Motorola, annonce que le technologie Motorola 0.35 micron va rapidement passer à 0.25 puis à 0.15 micron debut 1997. La gamme 604 s'enrichira d'une version 604ev à 166MHz, dont le cache primaire a été doublé. Suivront des versions cadencées à 200 puis 300MHz. Le PPC 620, processeur 64 bits, sera disponible en volume fin 96. Il sera totalement compatible avec les précédentes générations de PowerPC, et les systèmes d'exploitation actuels, tel Windows NT, fonctionneront sans aucune modification sur le 620. n

### <span id="page-8-1"></span>**1.4 Des clones PowerPC super-rapides? (03-88)**

D e s c l o n e s P o w e r P C s u p e r - r a p i d e s ?

En Californie, la société Exponential Technology prétend posséder une procédure révolutionnaire BiCMOS qui permettra la production de circuits PowerPC beaucoup plus rapides que ceux de Motorola ou IBM. Exponential a négocié le droit de fabriquer ses propres PowerPC, et promet le début de production de masse d'un clone PPC 604 début 1997 (c'est la date prévue pour la sortie des premiers PowerAmiga).

La société espère créer un circuit deux fois plus puissant avec la même taille, ce qui sous-entend une vitesse d'horloge de 300 ou 400MHz, mais une source (externe à la société) a suggéré des vitesses allant jusqu'à 700MHz. La majeure partie du circuit logique sera en bi-polaire, et le cache en

CMOS.

Parmi les investisseurs qui ont fondé le travail d'Exponentiel, se trouve Apple Computer et Jean-Louis Gassée, inventeur de l'ordinateur BeBox. (PowerPC News)

### <span id="page-9-0"></span>**1.5 Un nouvel Amiga (03-88)**

U n n o u v e l A m i g a

Le mois prochain nous serons sans doute en mesure de vous présenter le premier Amiga dessiné et construit par Amiga Technologies. Cette machine sera montrée pour la première fois à la grande expo allemande le Cebit, qui aura lieu à Hanovre du 14 au 22 mars. Elle sera le successeur de l'Amiga 1200, dernière machine d'entrée de gamme de Commodore avant sa faillite il y a deux ans. AT n'a pas encore rendu publiques les spécifications de la machine, à part que elle aura un processeur plus rapide que le 68020 à 14MHz du 1200, qu'elle permettra l'installation de davantage de RAM, et qu'elle comportera un nouveau ROM pour autoriser l'utilisation de lecteurs de disquettes HD standard.

D'après nous, cette machine doit impérativement être équipée d'un clavier séparé, de connecteurs Zorro III, et d'une gamme de processeurs, du 68030 au 68060. Si elle n'est pas trop chère, et bien équipée pour faire de l'Internet, elle pourrait faire un tabac. Elle bénéficiera d'une nouvelle carte mère bien moins chère à fabriquer que celles des machines existantes. On peut imaginer que Escom, la maison mère de Amiga Technologies, aura investi tout son savoir-faire en tant que deuxième constructeur européen d'ordinateurs compatibles pour faire en sorte que la production soît peu couteuse mais fiable. La date de disponibilité n'a pas encore été annoncée, mais sera sans doute dans les deux ou trois mois qui suivent le Cébit.

Ce nouvel Amiga doit assurer la continuation de la lignée en attendant la sortie en début de l'année prochaîne de la nouvelle génération de PowerAmiga à base du processeur PowerPC d'IBM et Motorola.

### <span id="page-9-1"></span>**1.6 Amiga Surfer disponible (03-88)**

A m i g a S u r f e r d i s p o n i b l e

Le package Internet de Amiga Technologies est disponible en Allemagne depuis début février. Il comporte un Amiga 1200HD avec disque dur de 260Mo et 2Mo de RAM, un modem 14,400 bps, et une suite de logiciels pour Internet.

D'après AT, le package est la solution le moins coûteuse sur le marché informatique pour faire de l'Internet en "Plug &Play", et fonctionne parfaitement sur un téléviseur domestique.

D'autres packages seront bientôt disponibles:

- SurfKit, les logiciels Internet et un modem (environ 1000FHT) - SurfWare, les logiciels Internet seulement.

Tous les packages comportent une option de connection sur le serveur Internet IBM avec 100 heures gratuites.

Voici en détail les logiciels du package:

\* MUI3.2, qui ajoute de nombreuses options de configuration aux applications Amiga (voir test dans AmigaNews N\textdegree{}86)

\* AS 225 R2, une nouvelle version, entièrement remaniée, du logiciel TCP/IP de Commodore, pour gérer la connection entre l'Amiga et le réseau.

\* MindWalker: un browser (parcoureur) graphique pour le World Wide Web avec support pour MUI. Il a des fonctions de recherche, de marquage, de hotlinks, et beaucoup d'autres.

\* Amirc, un client IRC avec interface MUI élégant, donne accès au "Internet Relay Chat", sorte de conférence en temps réel entre cybernauts. Il permet également d'envoyer des fichiers binaires.

\* AMFTP, un client FTP, également sous MUI. Il rend l'accès et la récupération de fichiers d'un serveur distant (Aminet, par exemple) très confortable.

\* Voodoo, le gestionnaire de courrier électronique (e-mail) est tout nouveau et supporte le standard "Mime" pour rendre facile l'envoi et la réception de fichiers graphiques et d'autres fichiers binaires (non-texte).

### <span id="page-10-0"></span>**1.7 StormC pour Power Amiga (03-88)**

Storm C pour Power Amiga

Mr M.Nerding, de la société allemande Haage & Partner nous annonce une version PowerPC du logiciel StormC pour le PowerAmiga pour le troisième trimestre 1996.

En attendant, la version démo finale de StormC a été mise à disposition fin janvier et est disponible en téléchargement ftp à l'adresse ftp://members.aol.com/stormsup. Il est également possible de passer par le web à l'adresse http://home.pages.de/~haage.

Mr Nerding promet "quelques produits très intéressants pour l'Amiga" dans un avenir proche. Les traductions des versions françaises seront accomplies par la société ADFI. (Voir le test de la première version démo de Storm C par Eric Laffont dans N\textdegree{}86 de janvier).

### <span id="page-10-1"></span>**1.8 World of Amiga à Londres (03-88)**

W o r l d o f A m i g a à L o n d r e s

Amiga Technologies organise l'expo World of Amiga les 13 et 14 avril au Novotel à Hammersmith, Londres. Les principaux secteurs de l'expo seront la vente de produits, les jeux, des produits professionnels, des concours, et un théâtre pour des présentations diverses.

### <span id="page-11-0"></span>**1.9 AT signe enfin avec Viscorp (03-88)**

A T signe enfin avec V iscorp

Le rêve de Manfred Schmitt de voir la technologie Amiga envahir le marché grand public en forme de "set-top box" s'est rapproché de la réalité le 12 janvier avec l'annonce que la société Viscorp de Chicago et Amiga Technologies ont finalisé un accord de license internationale.

La licence autorise Viscorp à utiliser, re-licenser, et distribuer le système d'exploitation AmigaDOS et les versions actuelles de la technologie Amiga dans le contexte de "interactive television devices". Le set-top box de Viscorp s'appèlle ED, pour -vous l'aviez deviné- Electronic Device. ED est un boîtier électronique qui s'ajoute à un téléviseur familial, donnant à ce dernier la possibilité d'accéder à l'Internet avec ses multitudes de services. Viscorp compte sur le chipset Amiga et le DOS multi-tâche pour prendre un avantage décisif avec un boîtier abordable mais sophistiqué - et surtout efficace.

Mr American Citizen pourrait utiliser son zapper infrarouge habituel, un clavier d'ordinateur, un crayon électronique ou le micro incorporé dans ED. D'autres applications prévues sont les jeux (avec d'autres cybernauts dans le rôle d'opposant), le shopping électronique, et la banque électronique.

### <span id="page-11-1"></span>**1.10 Amiga et PC jumelé (03-88)**

A m i g a e t P C j u m e l é

La société Hi-Q en Grande Bretagne annonce son Siamese System, une nouvelle solution pour travailler avec PC et Amiga en utilisant un seul clavier et écran. Hi-Q propose un package avec un PC et logiciels, prêt à attacher à votre Amiga (1200 ou 4000), mais si vous préférez vous pouvez acheter le PC vous-même et acheter un kit pour £130 (environ 1000F).

C'est l'Amiga qui fait la grande partie du travail, et le PC est disponible quand l'Amigaïste a besoin de lui. Une carte spéciale commute entre les affichages Amiga et PC quand l'utilisateur appuie sur Amiga-C. Windows 95, une carte son, et une carte SCSI sont obligatoires côté PC. Côté Amiga il faut une carte SCSI (la nouvelle Surfin' Squirrel est nécessaire sur 1200 car il sait arbitrer le bus SCSI).

Des logiciels sur les deux machines permettent une certaine interactivité: par exemple, Directory Opus peut lire un CD sur le PC et lance un afficheur MPEG sous Windows. Un version future permettra l'accès direct aux unités IDE et l'utilisation par l'Amiga d'une carte Ethernet dans le PC.

### <span id="page-12-0"></span>**1.11 FDS distribue Asim (03-88)**

F D S d i s t r i b u e A s i m

Free Distribution Software (FDS) devient distributeur exclusif pour la France du logiciel AsimCDFS v3.5 en version française de la société Asimware Innovations Inc. AsimCDFS 3.5 est plus qu'un gestionnaire de fichiers pour CD-ROM. Il permet de lire les PhotoCD Kodak ou Corel (les images sont converties de manière transparente en IFF 24). Support de CD Audio avec gestion de discothèque, échantillonnage, accès aux circuits audio de l'Amiga, etc...

AsimCDFS3.5 est aussi un émulateur CD32 et CDTV. Il est compatible avec la plupart des drivers (SCSI ou ATAPI) et des lecteurs du marché (y compris multi CD), compatible ISO, RockRidge, HFS. Livré avec le CD-ROM Fish Market contenant les disquettes Fish 260 à 1000 au prix de 690F. Disponible directement chez FDS et auprès des boutiques Amiga.

### <span id="page-12-1"></span>**1.12 Amiga-Link: baisse de prix (03-88)**

A m i g a - L i n k : b a i s s e d e p r i x

La société canadienne AmiTrix Development annonce une baisse de prix sur Amiga-Link et propose un kit pour deux Amiga à \$275, avec les postes supplémentaires au prix de \$135 chacune.

Patrick Conconi a testé le réseau Amiga\_Link proposé par la société allemande ABF Computer en mars 1994 (AmigaNews /N\textdegree{}66). Ce réseau, qui ← rélie

les ports lecteur de disquette externe de n'importe quel Amiga (y compris A1000 et CDTV) permet des transferts d'environ 40K/seconde: plus rapide que ParNet mais moins vite que Ethernet. On peut accommoder jusqu'à 20 machines sur le réseau et partager disques durs et imprimantes. Le logiciel utilisé est Envoy (qui permet des liaisons avec des réseaux Ethernet) ou bien un réseau propriétaire qui comporte l'avantage d'être plus rapide et est compatible avec les DOS jusq'au 1.3.

### <span id="page-12-2"></span>**1.13 Encore Fou (03-88)**

#### E n c o r e F o u

C'est le titre de la publicité de Hydra Systems, les spécialistes britanniques des réseaux Ethernet.

Ca continue: "Ils ont dit que nous étions fous de continuer quand la situation est devenu perilleuse pour l'Amiga. Mais pendant ces dernier temps, pendant que tout le monde a essayé de donner aux PC le comportement d'un Amiga, nous avons vendu plus que jamais de cartes réseaux au fur et à mesure que les uilisateurs pro sur Amiga se rendaient compte de la supériorité de l'Amiga pour la production vidéo et multimédia."

Hydra propose des solutions Ethernet pour connecter tous les modèles d'Amiga à l'Amiga, UNIX, VAX, DEC Alpha, SGI, Novell File Server, et même des PC "si vous en êtes contraintes".

### <span id="page-13-0"></span>**1.14 En bref (03-88)**

#### E n b r e f

LightWave est sur CD

Le logiciel de 3D LightWave 4 version Amiga est enfin arrivé chez CIS, mais attention! le tout est sur support CD-ROM.

Le DOS du NEXT n'avancera plus

Steve Jobs aurait décidé de renoncer au développement de son DOS Nextstep. Sa sociéte Next va se concentrer sur son environnement de développement Nextstep dont elle doit commercialiser une version pour Windows NT.

#### S u n

A essayé sans succès de racheter Apple, qui a subi des pertes importantes durant le dernier trimestre.

Master I SO de Asim Software

Sort en version 1.22 avec support audio et gestion des nouveaux enregistreurs CD bon marché de Philips et HP.

S o f t L o g i c

Nous propose le Logiciel PageStream 2.2 pour le prix de \$39 (environ 200F) avec manuel de 100 pages et cinq disquettes. Ce logiciel se trouve également, avec en plus TypeSmith 2.5 special édition, sur le CD Aminet 10, qui vient de sortir au prix d'environ 80F.

E c r a n A m s t r a d

Hagars Electronics en Grande Bretagne propose des câbles pour connecter un moniteur couleur ou noir et blanc pour Amstrad 464/6128 à votre Amiga. Les prix varient de £10 à £15 selon le modèle.

### <span id="page-14-0"></span>**1.15 Lecteur Syquest 1.3 Go (03-88)**

Lecteur Syquest 1.3 Go

Syquest a présenté SyJET, un petit lecteur 3.5 pouces avec une capacité formattée de 1.3 Go.

A part sa capacité impressionante et son temps d'accès moyen de seulement 11ms, ce lecteur franchi un nouveau pas mécanique pour la famille Syquest: il est équipé d'un bouton unique d'éjection automatique de la cartouche situé à l'avant, d'une touche électronique de mise en marche sur le côté, et d'une fenêtre transparente permettant de vérifier si la cartouche est bien insérée dans le lecteur.SyJET exploite la technologie Winchester. Il sera disponible en versions externe SCSI et interne E-IDE. Il présente une fonction d'accélération, "mach mode" qui améliore le taux de transfert minimal pour les grosses applications dévoreuses d'espace disque, comme la vidéo numérique et le stockage.

Syquest prévoit de commercialiser le SyJET au prix minimum de 2695FHT avec une cartouche. Deux cartouches seront disponibles: une de 650Mo à 325FHT, et une de 1.3Go à 499FHT.

### <span id="page-14-1"></span>**1.16 CDROM Fred Fish : The END :-( (03-88)**

C D R O M F r e d F i s h : T h e E N D :- (

Hervé Sonneville a annoncé sur Ramses la triste nouvelle: "Je viens de recevoir une lettre de Fred Fish disant qu'il arrete la production de sa fameuse serie de CDROM. Le dernier numéro est le 10.

"A partir de Mars une nouvelle collection sera lancée (elle s'appellera surement FishNET mais le nom n'est pas encore sûr) et elle s'adressera aux développeurs.

"Pour ceux qui étaient abonnés chez Fred et qui ont encore des CD à recevoir, ils peuvent (avec l'argent qui reste) acheter d'autres CD chez Fred avec une réduction de 15% ou attendre Mars pour FishNet. (herve.sonneville@ramses.fdn.org)

Ed: C'est donc la fin d'une époque, celle de la distribution de logiciels de domaine public sur support disquette et dernièrement sur CD-ROM. Un seul CD-Aminet tous les deux mois fournit largement la place pour

les nouveautés mondiales sur Amiga, et la concentration de toute la production Amiga dans un seul endroit (le site Aminet sur Internet) peut être un avantage. Nous essayons actuellement de nous informer sur la façon dont le tri est fait, aussi bien sur Aminet que sur le CD-Aminet, car avec la disparition de Fred Fish (mis à part le domaine du programmation) ces questions deviennent importantes.

Saluons le travail de Titan accompli par Fred Fish depuis les débuts de l'Amiga.

### <span id="page-15-0"></span>**1.17 Moniteur 28 pouces IDS (03-88)**

C e moniteur renferme un Amiga

Après plusieurs mois de tests, la société belge Audio-Visual Multimédia Technology dévoile son moniteur 28 pouces IDS (Intelligent Display System), visant les applications tels réseaux bancaires, réseaux d'hôtels, gares, métro et aéroports.

IDS est un système global de communication où l'information est présentée en temps réel. Il affiche des successions organisées de pages d'informations enchaînées dynamiquement, et diffuse des images, des textes, des animations, des séquences vidéo (Mpeg 1) aussi bien que des images de synthèse et du son.

Grâce à l'utilisation "d'une carte graphique à base d'un proceseur Motorola 68030 et du chipset AGA, la résolution d'affichage de 756x512 en 262 000 couleurs est possible sans perte de vitesse de l'affichage".

Une sortie au format PAL (ou NTSC) est disponible en vidéo et en HF canal 30-40 (UHF), ce qui permet de distribuer l'image sur d'autres points de visualisation. Le format d'affichage peut être en 4/3 ou en 16/9. L'utilisation d'un moniteur Barco SCM2850 RGB est un gage de stabilité et de robustesse à long terme. L'utilisation de Scala sur Amiga garantit un bon rapport performance/prix.

### <span id="page-15-1"></span>**1.18 France Télécom et InterNet (03-88)**

France Télécom et InterNet

France Télécom ouvre en mars trois numéros d'accès au kiosque micro, à 14400 bps et bientôt 28800, accessibles au même prix sur tout le territoire national. Les fournisseurs d'accès pourront tous y proposer leurs offres à une tarification unique, hors abonnement à leur service.

Au 36 01 13 13 la communication coûtera entre 8 et 25 centimes par minute (entre 4,80F et 15F l'heure) à l'utilisateur, selon l'heure de connexion, en plus de son abonnement Internet, et environ 40F par abonné et par mois au fournisseur d'accès. Le 36 01 14 14 sera plus cher pour l'utilisateur à 37 centimes par minute, et ne coûtera rien au fournisseur

de service. Le 36 01 15 15 conçu pour la consultation occasionnelle sans abonnement, coûtera 1,29F/mn à l'utilisateur.

France Télécom va également proposer son propre service d'accès à l'Internet et élever progressivement la vitesse du réseau Minitel à 9600 bauds.

### <span id="page-16-0"></span>**1.19 Actualité FRANCE (03-88)**

A C T U A L I T E F R A N C E

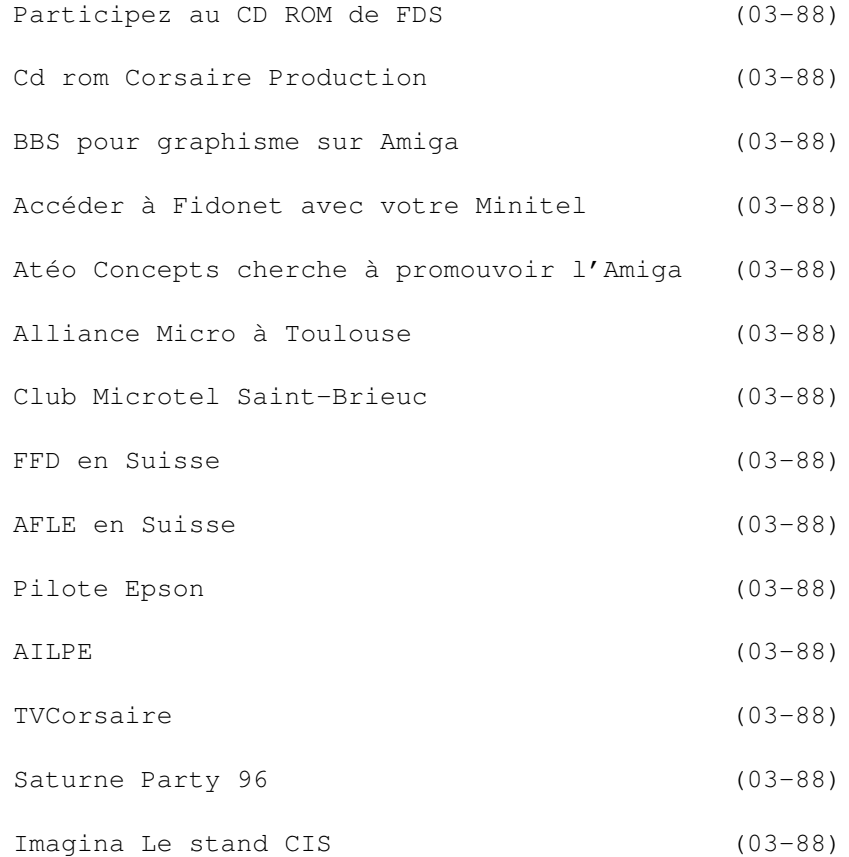

### <span id="page-16-1"></span>**1.20 Participez au CD ROM de FDS (03-88)**

Participez au CD ROM de FDS

Free Distribution Software prépare son premier CD-ROM entièrement consacré aux logiciels en 'Libre Essai' Français. Tous les auteurs d'utilitaires, de jeux etc.. qui souhaitent distribuer leurs créations (en version complète ou limitée) peuvent les envoyer directement chez Free Distribution Software en joignant une autorisation de distribution pour le

CD-ROM.

Les logiciels doivent de préférence être en français (ou localisés), mais dans tous les cas, une notice en français (texte ou AmigaGuide) est obligatoire. Il n'est pas interdit d'ajouter à la distribution des versions dans d'autres langues.

Une présentation du logiciel et de la configuration requise devra être jointe pour l'Index. Des répertoires seront prévus pour les musiciens et graphistes qui souhaitent se faire connaître en présentant leurs oeuvres.

Pour plus d'informations : Tél 20.02.06.63 - Fax : 20.82.17.99 émail : freedi@ibm.net

### <span id="page-17-0"></span>**1.21 Cd rom Corsaire Production (03-88)**

. . . e t c e l u i d e C o r s a i r e

Corsaire Production participe avec Amigatel et la société Deltagraph'X à la réalisation du French Connection CD dont le numéro 1 devrait sortir pour le printemps. On pourra y trouver des séquences vidéo du salon Amiga '95, ainsi que des modules, images, animations et programmes.

Si vous êtes l'auteur de programmes Freeware et shareware, envoyez les avec une lettre autorisant leur diffusion. Tél (1) 69 09 55 04

### <span id="page-17-1"></span>**1.22 BBS pour graphisme sur Amiga (03-88)**

B B S p o u r q r a p h i s m e s u r A m i q a

GFX BBS est un nouveau BBS en région parisienne, entièrement dédié au graphisme, sur Amiga en particulier, sur micro en général. Son but est d'offrir aux utilisateurs/développeurs partageant la même passion (le graphisme) un lieu pour échanger leurs idées, récupérer les utilitaires ou images, objets, scènes, texture mappings, logos (etc) du domaine public qui ne sont pas forcément ailleurs.

Régis Levié, le sysop, nous communique: "Le BBS est accessible dès maintenant au 48.29.27.72, à partir de \*23H\* seulement, mais dès que FT aura installé la deuxième ligne, il sera ouvert 24 H./24 :)

"L'ensemble tourne sur un 1200 Tower équipé en Blizzard 4 FPU 10MO, et Executive se charge de veiller à ce que la vitesse du BBs reste constante."

### <span id="page-17-2"></span>**1.23 Accéder à Fidonet avec votre Minitel (03-88)**

A c c é d e r à Fid o n e t a v e c v o t r e M i n i t e l

Le serveur RTC NoBlème a mis en place un système permettant aux amigaïstes équipés d'un Minitel de consulter les conférences Amiga (entre autres) de Fidonet. Le service est gratuit à part l'appel au (1) 30 59 04 91.

La liste des conférences est disponible, et la mise à disposition de conférences supplémentaires est réalisable sur simple demande au Sysop Maxou. La lecture peut se faire en on-line sur des pages 80 colonnes (voir image), ou en off-line par téléchargement des fichiers de chaque conférence. Par ailleurs, NoBlème continue à développer ses autres activités, notamment les rubriques, les clubs, les jeux, et le téléchargement (plus de 1.6 Go de nouveautés DP, images, modules, ainsi que le dernier CD Aminet en accès direct).

Les connections sur NoBlème peuvent également se faire par modem (8N1) jusqu'à 19200 bauds avec un émulateur minitel 24h/24h.

### <span id="page-18-0"></span>**1.24 Atéo Concepts cherche à promouvoir l'Amiga (03-88)**

Atéo Concepts cherche à promouvoir l'Ami g a

Situé à Couëron à proximité de Nantes, Atéo Concepts est une nouvelle société de vente par correspondance de périphériques et logiciels pour Amiga.

Mathieu Lagier de Atéo Concepts nous informe que la société est également prête à étudier toutes les idées afin de répondre à des besoins personnels ou professionnels (de l'idée à la concrétisation sans oublier le service après vente), ou afin d'améliorer des produits existants sur le marché, que ce soit matériel ou logiciel.

Atéo Concepts "essayera de propulser l'Amiga dans des univers où il n'est pas implanté (industrie, audio professionnel, etc...) afin de permettre à tous de mieux le connaître et de l'apprécier à sa juste valeur."

Tél/Fax 40 85 30 85.

### <span id="page-18-1"></span>**1.25 Alliance Micro à Toulouse (03-88)**

A l l i a n c e M i c r o à T o u l o u s e

Le club Alliance-Micro à Toulouse se rencontre tous les premiers samedi du mois pour discuter de l'informatique et plus particulièrement de

l'Amiga. Le club n'est pas sectaire du tout, et même si l'on y trouve 80% d'Amiga, il y a aussi 19% d''Atari et 1% d'Oric, mais pas de PC (il n'y en a peut-être pas à Toulouse). Et oui, un Oric monté dans un Tower!

Un 1200 avec un CD-Rom est à la disposition des membres ainsi qu'une imprimante Epson Stylus. Chacun arrive avec sa machine plus ou moins customisée dans le local prêté par Air-France. Les trois animateurs du club, Yves Labre, Florent Cueto, et Eric Crusciel, proposent un fanzine qui sort pour chaque réunion.

Renseignements au 0561 92 30 70.

### <span id="page-19-0"></span>**1.26 Club Microtel Saint-Brieuc (03-88)**

C l u b M i c r o t e l S a i n t - B r i e u c

Le Club Microtel Saint-Brieuc (22) met en place une section dédiée à l'Amiga. Les Amigaïstes sont invités à prendre contact pendant les heures d'ouverture: tous les samedi de 9h30 à 12h et de 14h à au moins 17h. Au menu: Internet, infographie, programmation, réseaux locaux avec notamment Linux, et formation/initiation.

### <span id="page-19-1"></span>**1.27 FFD en Suisse (03-88)**

#### F F D e n S u i s s e

La societé Suisse RELEC (Ch. REY) Village du Levant 2B CH 1530 PAYERNE (Tél 037.61.52.75) devient l'importateur exclusif des principaux logiciels de FranceFestivalDistribution. F F D a confié à RELEC la vente pour la Suisse des versions françaises de DirectoryOpus5.2, GPFAX, PCTask3.12, HisoftBasic2.5, Diavolo3.2 GoldEd3.3 sans oublier OctaMED Pro 6 seul ou en kit avec la carte AURA.

### <span id="page-19-2"></span>**1.28 AFLE en Suisse (03-88)**

A F L E e n S u i s s e

L'Association AFLE a maintenant un distributeur exclusif en Suisse: RELEC, Village du Levant 2B, CH 1530 Payerne. Tél/Fax +41 37 61 52 75.

### <span id="page-19-3"></span>**1.29 Pilote Epson (03-88)**

P i l o t e E p s o n

Editions ADFI propose une troisième mise à jour quasi-gratuite de son pilote Epson Stylus et LQ. Les utilisateurs enregistrés sont invités à téléphoner pour les modalités.

### <span id="page-20-0"></span>**1.30 AILPE (03-88)**

A m i g a à M o n t p e l l i e r

"AILPE" signifie Assistance Informatique, Lobbying et Projets d'Entreprise, et sous ce nom barbare se cache une jeune société à Montpellier spécialisée dans le PC, qui aujourd'hui, s'ouvre au monde Amiga. Serge et Laurent relancent l'Amiga dans l'Hérault et propose déjà les mémoires et les kits internet pour Amiga "les moins chers de France".

AILPE, 29 Ter rue Lakanal, 34000 Montpellier Tél 67 02 28 50, Fax 67 02 11 50.

### <span id="page-20-1"></span>**1.31 TVCorsaire (03-88)**

T V C o r s a i r e

L'association Corsaire Production va déposer auprès du CSA un nouvau projet de télévision locale de proximité diffusée par voie hertzienne sur la région du Val de Saire en Normandie du 9 au 18 août de 13h à 20h. Corsaire recherche des partenaires financiers ainsi que du matériel en prêt gratuit

Tél (1) 69 09 55 04

### <span id="page-20-2"></span>**1.32 Saturne Party 96 (03-88)**

Saturne Party 96

Le Saturne démo Party aura lieu à Chelles (77) près de Paris débute le vendredi 26 avril et se termine le dimanche à 14h, au Centre Culturel, Place des Martyrs de Chateaubriant.

Renseignements: Saturne Party 96, Vincent Onetto, 12 rue Paul Gauguin, 91600 Savigny. Tél (1) 60 01 97 77, email e4068@iut-orsay.fr

### <span id="page-21-0"></span>**1.33 Imagina Le stand CIS (03-88)**

I m a g i n a

Le stand CIS regroupera CIS, NewTek, DPS, DeskStation Technology, Xaos Tools, soit un stand de 25m2. CIS va proposer une offre de reprise de votre Amiga pour un RAPTOR. Rendez-vous du 22 au 24 février à Monaco pour Imagina 96.

## <span id="page-21-1"></span>**1.34 Actualité ALLEMAGNE (03-88)**

N E W S A L L E M A G N E de Jac Pourtant

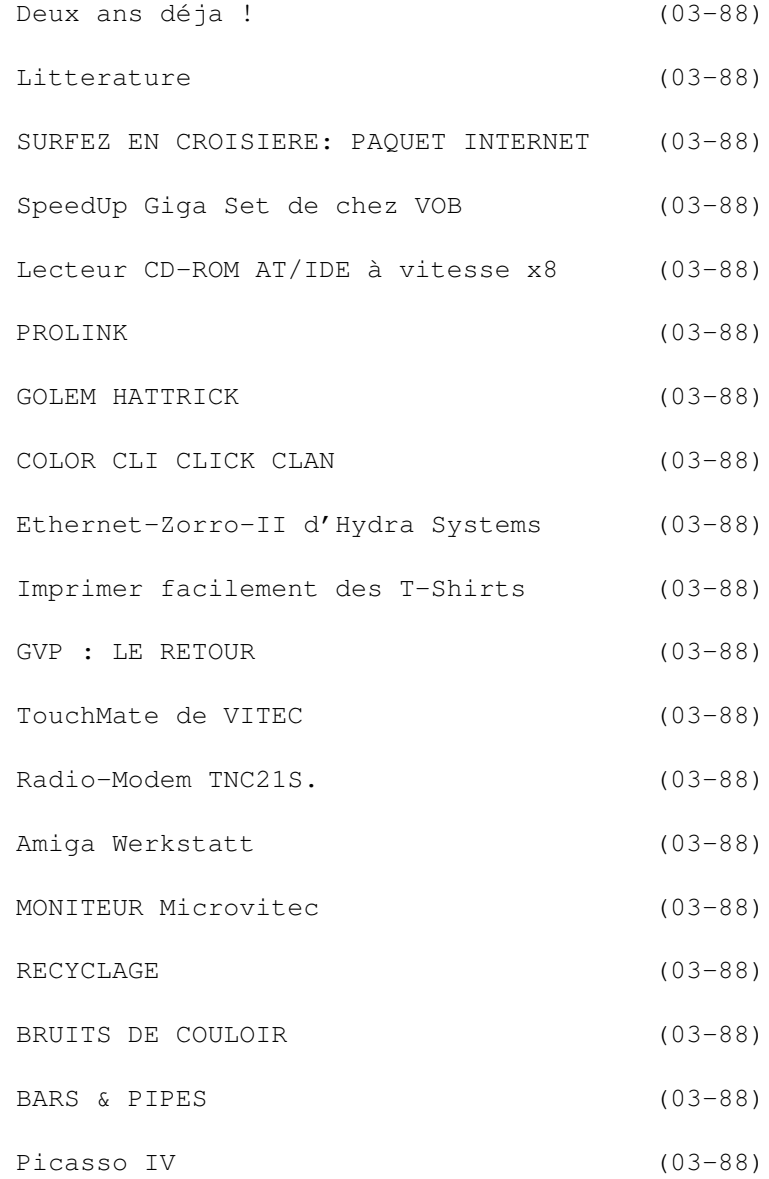

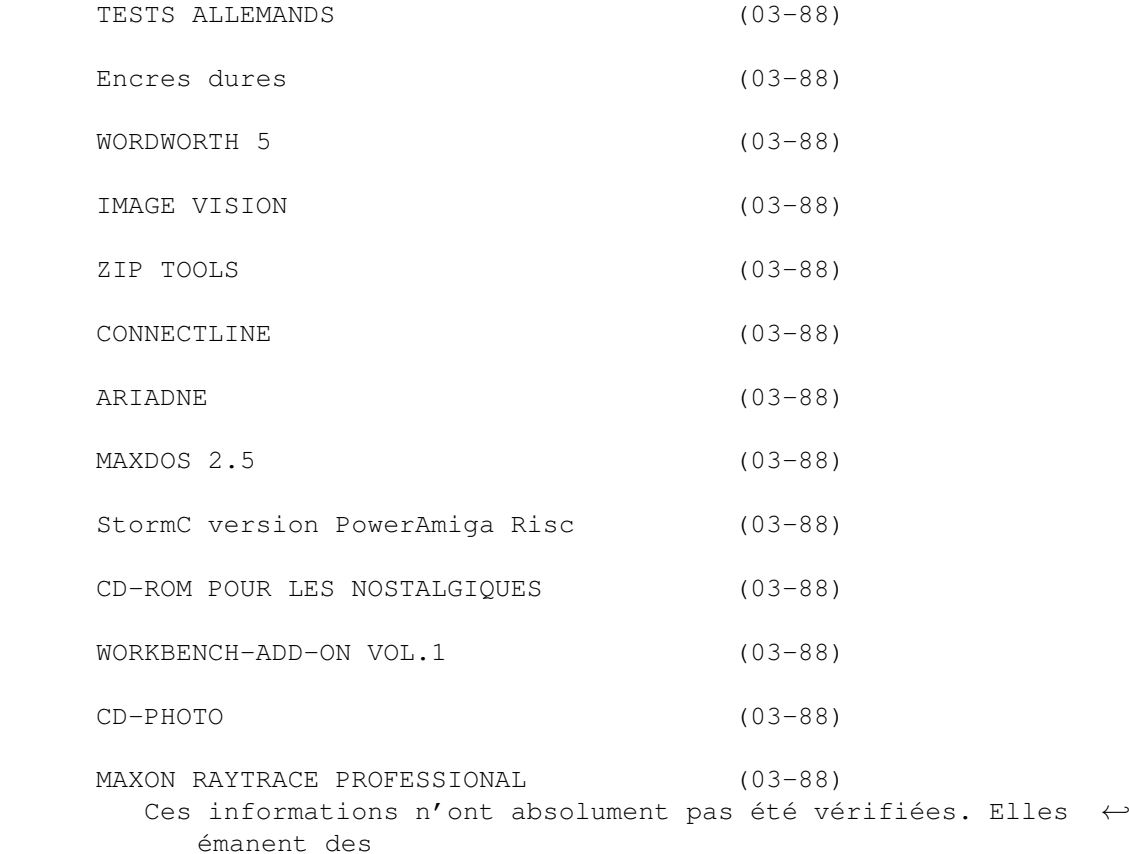

articles ou des publicités parues dans les revues d'AmigaMagazin de janvier et février 96 et d'Amiga Special et Amiga Plus de février 96 et ni ma responsabilité ni celle du journal ne sauraient être engagées en quoi que ce soit en cas d'erreur.

### <span id="page-22-0"></span>**1.35 Deux ans déja ! (03-88)**

D e u x a n s déja !

Deux ans déjà que je tiens cette rubrique qui au début s'appelait "En vrac d'Allemagne". Elle faisait une page; elle s'est étoffée et avec elle, ma connaissance du marché Amiga. Grâce à ma pratique de l'allemand, j'ai commencé une activité qui manquait à ma panoplie, la pige journalistique. C'est un travail qui demande plus de temps qu'il n'y paraît, mais qui me passionne parce que directement lié à l'Amiga avec lequel j'entretiens comme vous tous une relation quasi amoureuse. Je ne peux donc que souhaiter que ça continue pour vous comme pour moi et je nous souhaite ainsi qu'à mes collègues collaborateurs un "Bon anniversaire!".

En attendant la puissance promise par les processeurs RISC dans nos Amiga de demain, il est bien évident que le marché stagne un peu, tant dans le domaine physico-hard que dans les sphères psychico-soft. Donc, en langage clair, peu de créations de cartes ou de logiciels, car on travaille à préparer des produits compatibles avec le PowerPC et le futur OS. Alors,

la presse allemande se concentre, ou se décentre, ou plutôt se recentre sur les CD-ROM qui se vendent maintenant presque au même prix que les disquettes de DP il y a sept ou huit ans, et surtout sur les réseaux qui font véritablement un malheur outre-Rhin. D'ailleurs, le paquet 1200 avec modem et logiciel qui sort sur le marché pour moins de DM 1200 est vraiment un exemple de solution d'attente pour faire patienter les assoiffés de vitesse CPU que nous sommes tous.

Les prix d'accès à Internet baissent, les points d'accès se multiplient. Des solutions encore moins chères avec CompuServe et T-Online permettent l'accès à Internet, et même un germany.net limité au territoire allemand est gratuit (compte non tenu des communications téléphoniques, bien sûr). Sur Datex J, mis au point par les télécom allemands, on trouve par exemple GreenPeace, les éditions ABC pour télécharger des livres et même la bourse Amiga (marché de petites annonces) à la page "\*41361910#" ou  $"*AC$ # $"$ .

Le serveur WWW d'Amiga Technologies tourne. On peut s'y informer des derniers potins, de la palette de produits, des collaborateurs d'AT, des adresses importantes. Et ce n'est qu'un début. Commencez le combat en tapant http://www.amiga.de

L'emploi du CD-ROM se généralise, on trouve de plus en plus de revues sur CD-ROM, comme c't (Computer Technik), ou comme le Spiegel (l'équivalent de l'Express) où sont concentrés tous les numéros d'une année, avec textes, photos, index, le tout en hyper-texte.

Les prix baissent aussi sur la fabrication de CD. Un graveur coûte moins de DM 2000, il est donc possible pour le prix d'un CD-ROM vierge (DM 15) de se graver un CD de ce que l'on veut, ROM, photo ou même audio si l'on a une belle voix.

### <span id="page-23-0"></span>**1.36 Litterature (03-88)**

L i t t e r a t u r e

RUNNING LINUX Matt Welsh et Lar Kaufmann. 600 pages. ISBN 1-56592-100-3. DM 50. O'Reilly International. [Thomson Verlag. Bonn]

MUSIK IM INTERNET Grabig, Stuck, Trelle. 154 pages. ISBN 3-8155-6519-7. DM 19,80. [Sybex Verlag]

HTML (ET WWW) Russ Jones & Adrian Nye, Thomas Merz. 200 pages. ISBN 3-930673-34-7. DM 29. O'Reilly International. [Thomson Verlag. Bonn]

COMPUTERGRAFIK & ANIMATION Uwe Graz. 314 pages plus CD-ROM. ISBN 3-89362-391-4. [tewi Verlag]

### <span id="page-24-0"></span>**1.37 SURFEZ EN CROISIERE: PAQUET INTERNET (03-88)**

S U R F E Z E N C R O I S I E R E : P A Q U E T I N T E R N E T

Ça y est. C'est sorti. L'"Amiga Surfer" d'Amiga Technologies est un A-1200 doté de 2 Mo de RAM, d'un disque dur de 260 Mo, d'un modem à 14400 bps et d'un logiciel complet Internet. De plus, 100 heures gratuites sont offertes si on se laisse enregistrer par IBM avant de se lancer dans l'aventure. Cette offre est valable en Allemagne jusqu'au 31 mars 96. Le paquet contient toujours le "Magic Bundle". [Amiga Technologies]

### <span id="page-24-1"></span>**1.38 SpeedUp Giga Set de chez VOB (03-88)**

A L O R S E N C O R E P L U S V I T E ? ROULEZ, PETITE MECANIQUE

Le SpeedUp Giga Set de chez VOB pour les A 1200 et 4000 consiste en un disque dur de 1083 Mo Seagate ST51080A, un système SpeedUp DD et un système d'installation. Le transfert obtenu atteint, selon le constructeur, 1,95 Mo/s sur un Amiga 1200, et avec une carte accélératrice Blizzard 1230IV/50 même 2,5 Mo/s. Le disque dur est de 7 mm moins épais que les disques durs habituels. DM 429, le paquet. [VOB Computersysteme]

### <span id="page-24-2"></span>**1.39 Lecteur CD-ROM AT/IDE à vitesse x8 (03-88)**

A L L E Z L E S J E U N E S ! TOUJOURS PLUS VITE !

Lecteur CD-ROM AT/IDE à vitesse x8 : Stingray 8422 avec le système SpeedUp de VOB. 1,2 Mo/s annonce le constructeur. Port ATAPI/IDE. MPC niveaux 1 et 2. Lit les CD-XA, les CD-I, les CD-Photo, les CD-Audio et les CD-Karaoke. Le temps moyen d'accès est de 150 ms. Le cache intégré est de 256 Ko. Paquet complet pour A 4000 DM 869. Pour A 1200 DM 899. Pour A 2000 DM 919. Pour A 500 DM 969. Le lecteur seul DM 799. [VOB]

### <span id="page-24-3"></span>**1.40 PROLINK (03-88)**

#### P R O L I N K

TKR a modifié son modem TriStar avec une connection Numeris (ISDN), permettant ainsi un accès digital ou analogique. Les protocoles reconnus sont V.34, V.Fast-Class, ISDN et Fax (14400 bits/s analogique), fonction Voix. L'adaptateur ISDN obtient grâce au second canal-B un débit de 128 Kbits/s et , avec la compression de données, jusqu'à 256 Kbits/s. Il se

connecte au port-série et est piloté par les instructions AT. Il est livré avec une alimentation, un câble série et un câble ISDN, un manuel, un CD-ROM avec des logiciels également Amiga et un accès gratuit sur T-online. DM 998. En Allemagne, les non-encore reliés à Numeris ont un rabat de DM 230 (c'est-à-dire DM 768) et les Télécom offrent un avoir de DM 300 sur les communications jusque fin mars. [TKR]

(Ed: en France aussi ca bouge: France Télécom vient d'annoncer une opération de promotion du Numeris pour PME, artisans, et professions libérales avec gratuité de l'installation, prime de 500F sur les communications, et un abonnement de base "DUO" à 215F par mois comportant une ligne Numéris augmentée de deux connexions téléphoniques analogiques classiques. Le prix de la communication, depuis octobre, est identique à ceux du téléphone RTC classique).

### <span id="page-25-0"></span>**1.41 GOLEM HATTRICK (03-88)**

G O L E M H A T T R I C K

On n'entendait plus trop parler de Golem, pourtant un des premiers fabricants allemands d'accélérateurs Amiga. Ils présentent une carte courte qui peut se partager un emplacement Zorro-II avec un Scan Doubler. Cette carte offre deux ports-série, deux ports-parallèles et, en option, un contrôleur floppy. Les ports-parallèles, avec 8 MHz sont plus rapides que les ports Amiga et les ports-série atteignent 115200 bps. Tous possèdent une mémoire-tampon FIFO (First in, first out) pour assurer une meilleure sécurité de transferts de données. Le contrôleur floppy permet de brancher quatre lecteurs, soit lecteurs de disquettes PC soit streamers. Le contrôleur atteint une vitesse de 1 Mbit/s et travaille avec des lecteurs 3,5 ou 5,25 pouces. Le formatage peut être de 360, 720 Ko, 1,2, 1,44, et 2,88 Mo. DM 170. Le contrôleur DM 60. [Golem]

### <span id="page-25-1"></span>**1.42 COLOR CLI CLICK CLAN (03-88)**

#### COLOR CLI CLICK CLAN

Pelikan, toujours d'avant-garde (voir la rubrique "En bref") produit un système "Easy-click" pour toute la gamme HP-DeskJet monochrome ou couleur. La tête est séparée des cartouches d'encre (car celles-ci sont séparées par composante, voilà qui est intelligent et à l'inverse de la tendance actuelle) et peut ainsi être réutilisée dix fois. L'adaptateur, plus la tête, plus trois fois trois cartouches : DM 190. La cartouche seule : DM 20. [Pelikan]

### <span id="page-25-2"></span>**1.43 Ethernet-Zorro-II d'Hydra Systems (03-88)**

A M I G A N E T

La carte Ethernet-Zorro-II d'Hydra Systems pour A 2/3/4000 avec émulateur SANA-II est la seule à gérer le logiciel Novell-Client. DM 350. [Hirsch & Wolf]

### <span id="page-26-0"></span>**1.44 Imprimer facilement des T-Shirts (03-88)**

P O U R V O S T - C H E M I S E S

Si vous voulez imprimer facilement des T-Shirts grâce à votre imprimante à jet d'encre sans rien changer, c'est maintenant possible grâce aux folios spécialement conçus par Compedo. DM 60 les 10 folios A3.[Compedo]

### <span id="page-26-1"></span>**1.45 GVP : LE RETOUR (03-88)**

G V P : L E R E T O U R

Grâce au rachat par M-Tec, la palette de produits de GVP et M-Tec est de nouveau disponible. En voici un bref aperçu : Mastercard, contrôleur SCSI, DM 199. Extension RAM standard SIMM pour A-2000, DM 99. G-Force 040/060, à partir de DM 1200. Carte multi I/O, DM 299. RAM & SCSI pour A-4000 : DM 299. [M-Tec]

### <span id="page-26-2"></span>**1.46 TouchMate de VITEC (03-88)**

T O U C H M A T E P O U R L E S P L A Y B O Y S

La filiale Vitec de MicroVitec a repris la production de l'extension tactosensible de moniteur "TouchMate". Il s'agit d'un système de 8 senseurs s'adaptant à n'importe quel moniteur entre 12 et 21 pouces, qui transmettent par le port-série la localisation du contact manuel sur l'écran. Un filtre permet d'éliminer toutes les manifestations non corporelles. Un logiciel d'émulation Amiga est livré avec. DM 1100. [Vitec]

### <span id="page-26-3"></span>**1.47 Radio-Modem TNC21S (03-88)**

CHERIE, T'AS MIS LE RADIO MODEM POUR DEMAIN MATIN ?

Les cigognes sont arrivées. Je répète, les cig... Le paquet Radio-Modem TNC2S est remplacé par le TNC21S. 10 canaux (en option 27) : DM 320. [SYMEK] (NdT : encore des phallo...)

### <span id="page-27-0"></span>**1.48 Amiga Werkstatt (03-88)**

#### N A I S S A N C E

Accueillons, dans la famille amoindrie des revues consacrées à l'Amiga, un nouveau venu dans un domaine jusqu'ici peu exploité. "Amiga Werkstatt" (soit "l'atelier Amiga") est un bimensuel des éditions Magna Media, c'està-dire un petit frère d'Amiga Magazin (le mieux conçu à mon avis totalement partial). Les matières traitées seront :

-Bases. Toutes les données techniques. -Premiers pas. Comment bien débuter avec son Amiga. -Hardware. Toutes les extensions. -Talents multiples. Internet, graphique, vidéo, DTP, multimédia, etc...

Ce premier numéro, qui est dans les kiosques à partir de fin février pour un prix de DM 14,80, est consacré au paquet "Amiga Magic", c'est-àdire des ateliers sur tous les logiciels accompagnant la nouvelle version de l'Amiga 1200.

### <span id="page-27-1"></span>**1.49 MONITEUR Microvitec (03-88)**

H A U S S E S U R L E M O N I T E U R

Microvitec a livré 15000 moniteurs à Amiga Technologies en 1995. Pour 1996, 13000 autres ont déjà été commandés, et dès que cette nouvelle a été connue, les actions Microvitec PLC ont monté de 20% en un jour. Ah, les délits d'initiés qui se perdent! AT pense en vendre près de 60000 cette année, On pourrait peut-être risquer un petit placement.

### <span id="page-27-2"></span>**1.50 RECYCLAGE (03-88)**

R E C Y C L A G E

Les allemands, toujours à la pointe de l'écologie, veulent récupérer les cartouches laser qui sont souvent encore utilisables à 80 %, et pleines de pièces à haute technologie. Pélikan les reprend donc pour DM 20.

### <span id="page-27-3"></span>**1.51 BRUITS DE COULOIR (03-88)**

B R U I T S D E C O U L O I R

Le PowerPC 615 auquel on travaille chez IBM et qui devrait être prêt pour la mi-96, devrait comprendre deux chips intégrés en un seul : un noyau PowerPC et un 486 complet. Il serait interchangeable avec un Pentium-Pro.

Dans un même ordinateur, il serait possible avec ce chip d'utiliser Amiga OS 4.0, Mac OS 7.5. Windows 95 ou NT, Linus ou NeXT-Step. C'est-à-dire, conclut la source, qu'en cas de réel - mais vraiment réellement réel... besoin, on pourrait s'en servir comme d'un vulgaire PC. Génial !

### <span id="page-28-0"></span>**1.52 BARS & PIPES (03-88)**

B A R S & P I P E S

Puisque les programmeurs de Blue Ribbon Soundworks ont été débauchés par MicroSoft..., l'excellentissime logiciel "Bars'n'Pipes", accompagné de ses satellites "Super JAM" et autres utilitaires, tombe dans le domaine public. Pour une fois, merci MicroSoft. (Ed: mais ce n'est pas si simple que cela. Voir les commentaires de Rémi Moréda le mois prochain)

### <span id="page-28-1"></span>**1.53 Picasso IV (03-88)**

### F U I T E S

Village Tronic, avec sa carte Picasso IV - une amélioration de MacPicasso, va permettre au monde Mac de bénéficier de la technique Video-Overlay (genlocking), jusque là réservée à l'Amiga. Cette carte permettra au monde Mac, en plus d'accéder aux modes Amiga, de bénéficier d'un mode "Power" (24 bits plus 8 bits canal alpha).

### <span id="page-28-2"></span>**1.54 TESTS ALLEMANDS (03-88)**

T E S T S A L L E M A N D S

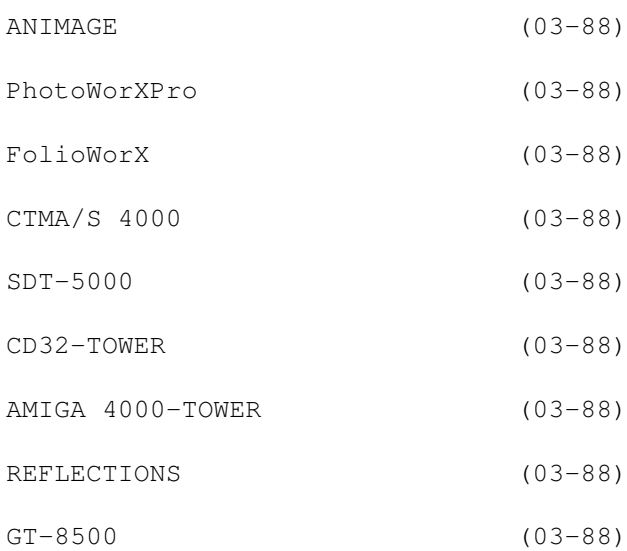

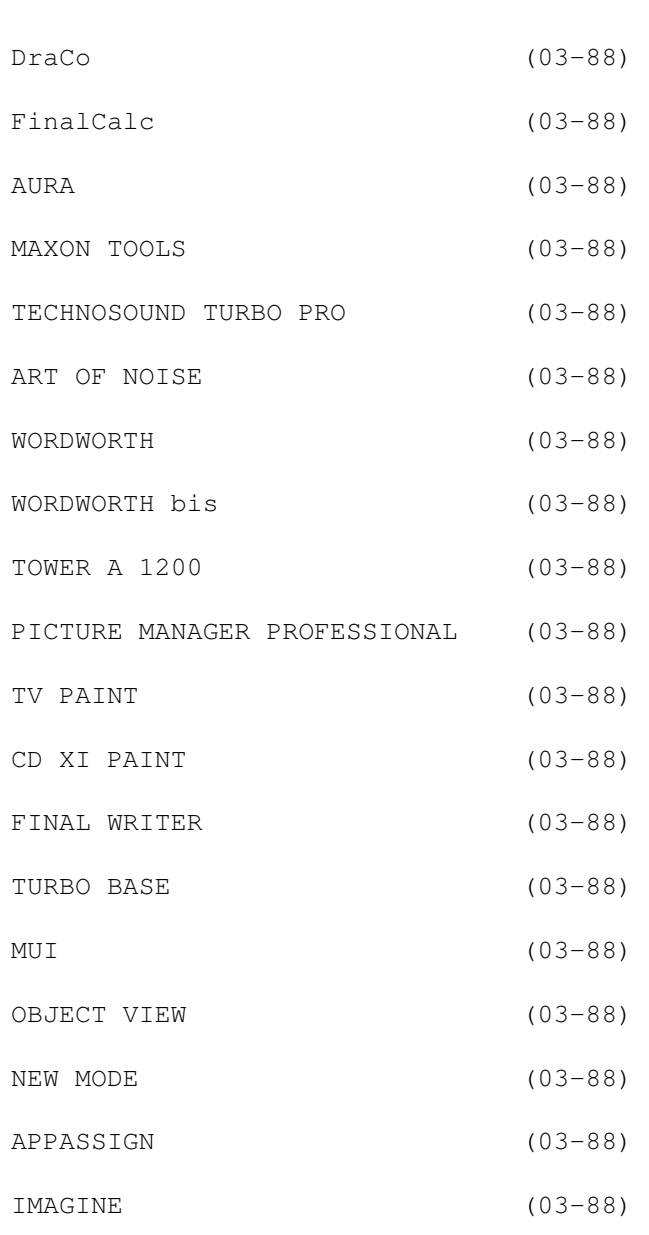

### <span id="page-29-0"></span>**1.55 ANIMAGE (03-88)**

### A N I M A G E

Programme d'édition et mixage d'animations.

Test : Amiga Plus 02/96. Version : 1.0.19 Marque : ProDAD. Prix : DM 249. Paquet de chargement DM 49. Config : OS 2.04, 68020, 3 Mo Fast, 1 Mo Chip.

Positif: Manuel complet. Combiné orienté-objet. Confortables fonctions de prévisualisation. Aide en ligne.

Négatif: Reconnaissance des formats étrangers seulement au moyen du paquet de chargement.

Verdict: Recommandé1 par la rédaction pour tous les fans de vidéo et d'animations. Enorme flexibilité dans la combinaison d'animations.

### <span id="page-30-0"></span>**1.56 PhotoWorXPro (03-88)**

P h o t o W o r X P r o

Programme de gestion et d'édition d'images CD-Photo.

Test : Amiga Magazin 01/96. Version : 5.2. Marque : COrporate MEdia Prix : DM 300. Mise à niveau : DM 70.

Positif: Reconnaît toutes les cartes graphiques et tous les standards. CD-ROM File-System livré avec. Bon manuel. Port ARexx confortable.

Négatif: Gros besoins système. Prix élevé.

Verdict: 88 %.

### <span id="page-30-1"></span>**1.57 FolioWorX (03-88)**

F o l i o W o r X

Programme de présentation de Kodak-Portfolio-CD (mélange d'images, son et texte).

Test : Amiga Magazin 01/96. Version : 2.3 Marque : COrporate MEdia. Prix : DM 130.

Positif: Lit les Photo-CD. Reconnaît les cartes graphiques. Fonctionne sur le Workbench. Aide en ligne au clavier. Visualisation rapide.

Négatif: Peu de fonctions supplémentaires.

Verdict: 86 %.

### <span id="page-30-2"></span>**1.58 CTMA/S 4000 (03-88)**

### C T M A / S 4 0 0 0

Streamer (Appareil de sauvegarde sur bande magnétique).

```
Test : Amiga Magazin 02/96.
Marque : Conner.
Prix : DM 900. Bande DM 57.
Config : SCSI.
 Positif: Bon marché. Logiciels inclus. Efficient.
 Négatif: Boîtier négligé.
 Verdict: 93 %. Mention très bien.
```
### <span id="page-31-0"></span>**1.59 SDT-5000 (03-88)**

#### S D T - 5 0 0 0

Streamer.

Test : Amiga Magazin 02/96. Marque : Sony. Prix : DM 1500. Bande 90 mn DM 12, 120 mn DM 32. Positif: Transferts rapides. Haute capacité jusqu'à 16 Go. Négatif: Prix relativement élevé. Forme inadéquate. Verdict: 93 %. Mention très bien.

### <span id="page-31-1"></span>**1.60 CD32-TOWER (03-88)**

```
C D 3 2 - T O W E R
```
Habillage en tour pour CD32

```
Test : Amiga Magazin 02/96.
Marque : Eagle Computersysteme.
Prix : A partir de DM 165.
Config : CD-32.
 Positif: Montage facile. Beaucoup de place. Grande flexibilité.
 Négatif: Lecteurs difficiles d'accès après montage.
 Verdict: 93 %. Mention très bien.
```
### <span id="page-32-0"></span>**1.61 AMIGA 4000-TOWER (03-88)**

A M I G A 4 0 0 0 - T O W E R

Habillage en tour pour Amiga 4000.

Test : Amiga Magazin 02/96. Marque : HK-Computer. Prix : A partir de DM 298. Config : Amiga 4000.

Positif: Travail soigné. Huit emplacement Zorro. Emplacements PCI optionnels.

Négatif: Alimentation seulement en option.

Verdict: 93 %. Mention très bien.

### <span id="page-32-1"></span>**1.62 REFLECTIONS (03-88)**

### R E F L E C T I O N S

Programme de synthèse et animation 3D. (Ed: test dans ce numéro).

Test : Amiga Magazin 01/96. Version : 3.05. Marque : Oberland. Prix : DM 250. Mise à niveau DM 150. Config : OS 2.04. Conseillé DD, CPU/FPU rapide, beaucoup de RAM, carte graphique.

Positif: Effets de lumière et de caméra. Animations. Drag'n'Drop. Interface graphique configurable. Aide en ligne. Gestion des cartes graphiques. CD-ROM avec beaucoup d'objets.

Négatif: Pas de gestion ARexx. Peu de formes de base. Pas d'animation de texture. Interface pas 100% conforme Amiga.

Verdict: 83 %. Mention bien.

### <span id="page-32-2"></span>**1.63 GT-8500 (03-88)**

G T - 8 5 0 0

Scanner à plat 400 ppp (1600 ppp par interpolation).

```
Test : Amiga Magazin 01/96.
Marque : Epson.
Prix : DM 1400.
```
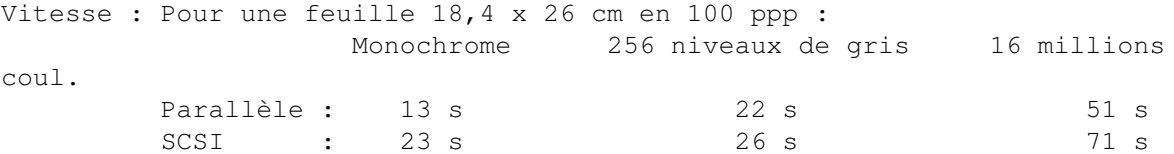

Positif: Interface SCSI et parallèle. Interrupteur de terminaison SCSI. 10 bits par couleur (donc 30 bits en tout). Courbe gamma transmissible. Connectable à deux ordinateurs simultanément. Câble livré avec.

Négatif: Pas de réglage. Pas de logiciel Amiga (NdT : mais utilisable avec ADPro ou module scanner Epson et ScanQuix pour modèles GT).

Verdict: 83 %. Mention bien.

### <span id="page-33-0"></span>**1.64 DraCo (03-88)**

#### D r a C o

Ordinateur Tower compatible Amiga (voir notre série d'articles à partir d'A-News N\textdegree{}87).

Test : Amiga Magazin 01/96. Version : 1.3. Marque : Macro System. Prix : 060 : DM 5998. 040 : DM 4498. VLab-Motion : DM 1998. Toccata : DM 598.

Positif: Très largement compatible Amiga. Grande puissance de calcul. Programmes excellents.

Négatif: Pas de documentation.

Verdict: 91 %. Mention très bien.

### <span id="page-33-1"></span>**1.65 FinalCalc (03-88)**

F i n a l C a l c

Programme tableur.

Test : Amiga Plus 02/96. Version : 1.01 Marque : Softwood. Prix : DM 348. Config : OS 1.2, 2 Mo RAM , 5 Mo DD. Conseillé : OS 2.04, 3 Mo RAM, 68020.

Positif: Richesse en fonctions mathématiques, variations de diagrammes et en options. Animabilité. Flexibilité de la fonction d'impression. Port ARexx. Aide en ligne.

Négatif: L'interface graphique nécessite une longue période d'apprentissage. Gros besoins hardware. Relativement peu d'exemples.

Verdict: Recommandé par la rédaction. La richesse de fonctions en fait un programme sans concurrence pour l'Amiga. Des améliorations sont souhaitables dans la maniabilité.

### <span id="page-34-0"></span>**1.66 AURA (03-88)**

### A U R A

Boîtier échantillonneur de sons pour port PCMCIA.

```
Test : Amiga Plus 02/96.
Version : 1.
Marque : HiSoft.
Prix : DM 185.
Config : 2 Mo. Amiga 600 ou 1200.
```
Positif: Sortie 12 bits. Emploi facile. 14 effets spéciaux combinables. Filtre à visualisation 3D. Grand choix de fonctions d'édition. Connection PCMCIA. Compatible avec OctaMED.

Négatif: Design du logiciel déroutant. Boîtier trop grand. Manuel en anglais.

Verdict: Système mûr et bien pensé. On peut le conseiller, car on ne décèle aucun point faible.

### <span id="page-34-1"></span>**1.67 MAXON TOOLS (03-88)**

M A X O N T O O L S

Programme d'outils DOS (genre DirOpus)

Test : Amiga Plus 02/96. Version : 2.0 Marque : Maxon. Prix : DM 89. Config : 1,5 Mo RAM, OS 2.04. Conseillé un DD et un 68030.

Positif: Interface encore plus flexible qu'avant. Gère les archives LZX. Reconnaît et gère les datatypes à partir de l'OS 3.0.

Négatif: Certaines données de configuration doivent être éditées manuellement. Gros besoins hardware. Peut occasionnellement offrir un séjour dans un ashram.

Verdict: MT 2 ne peut pas remplacer à 100 % le Workbench, mais il présente toutefois un intéressant complément. N'a rien à envier à ses concurrents. Son prix n'est pas son moindre argument.

### <span id="page-35-0"></span>**1.68 TECHNOSOUND TURBO PRO (03-88)**

T E C H N O S O U N D T U R B O P R O

Programme échantillonneur 8 bits stéréo.

Test : Amiga Plus 02/96. Version : 2.0 Marque : Oberland. Prix : DM 149. Mise à jour professionnelle DM 50.

Positif: 18 effets en temps réel différents. Sauvegarde des paramètres d'effets. Echantillonnage direct sur disque dur. Tracker interne.

Négatif: Concept hardware démodé. Le logiciel ne fonctionne pas sans problèmes à partir du disque dur. Les effets ne peuvent être combinés que partiellement avec certains fichiers.

Verdict: L'appellation Pro est vraiment de trop, peut-être une solution entre autres pour de vieux Amiga.

### <span id="page-35-1"></span>**1.69 ART OF NOISE (03-88)**

A R T O F N O I S E

Programme musical 8 canaux genre "Tracker".

Test : Amiga Plus 02/96. Version : 1.9 Auteur : Bastian Spiegel. Prix : DM 70.

Positif: Bonne qualité de sons même en mode 8 canaux. Séquenceur batterie. Nombreux effets. Editeur de sons intégré.

Négatif: Pas de partition. Interface graphique très particulière. Seulement deux modes d'écran. Mode d'emploi sans "premiers pas".

Verdict: Sympathique et efficient tracker. Les faiblesses sont compensées par des fonctions originales.

### <span id="page-35-2"></span>**1.70 WORDWORTH (03-88)**
W O R D W O R T H

Programme de traitement de texte.

Test : Amiga Plus 02/96. Version : 4.0 Marque : Digita. Prix : DM 199. Config : OS 2.04, 2 Mo RAM, deux lecteurs.Conseillé 3 Mo RAM et 68020.

Positif: Très bonne qualité d'impression. Sortie PostScript. Plusieurs échelles de zoom. Outils de dessin. Beaucoup d'effets de texte. Port ARexx.

Négatif: Peu de fontes. Pas complètement pilotable au clavier. Pas de notes de bas de pages (NDT elles existent maintenant dans la version 5).

Verdict: WW est toujours un des meilleurs traitements de texte pour l'Amiga, mais les différences entre les versions 3.1 et 4.0 sont vraiment minimes.

## **1.71 WORDWORTH bis (03-88)**

W O R D W O R T H

Programme de traitement de texte.

Test : Amiga Magazin 02/96. Version : 4.0 Marque : Digita. Prix : DM 199. Config : OS 2.04, 2 Mo RAM, deux lecteurs.Conseillé 3 Mo RAM et 68020.

Positif: Masques de formatage. Correction automatique. Editeur de tableaux. Encarts de texte. Effets de texte. Formats de textes et de fontes. Aide en ligne avec Amiga guide.

Négatif: Pas de pages modèles. Pas de liste des masques de formatage. La plupart des fonctions ARexx sont inutilisables. Pas de gestion des notes de bas de page. Manuel ancien.

Verdict: 88 %. Mention très bien.

# **1.72 TOWER A 1200 (03-88)**

T O W E R A 1 2 0 0

Habillage avec extension de ports pour l'Amiga 1200.

Test : Amiga Magazin 02/96. Marque : Micronik. Prix : A partir de DM 499.

Positif: Tout est admirablement calculé. Montage facile. Beaucoup de réserve pour des extensions.

Négatif: Néant.

Verdict: Le Micronik transforme l'A 1200 en véritable outil professionnel extensible. Le transfert est étonamment bien pensé avec détails et amour. Un investissement qui, contrairement à beaucoup d'autres solutions bricolées, ne pose aucune limite et est vite remboursé.

### **1.73 PICTURE MANAGER PROFESSIONAL (03-88)**

P I C T U R E M A N A G E R P R O F E S S I O N A L

Programme de banque et de traitement d'images.

Test : Amiga Plus 02/96. Version : 3.0. Marque : Irsee Soft. Prix : DM 119. Config : 2 Mo Fast, 1 Mo Chip, DD, OS 2.1. Pour la couleur, AGA ou une carte graphique.

Positif: Grand choix de formats et de fonctions.

Négatif: Gros besoins hardware.

Verdict: Recommandé par la rédaction. Le qualificatif "Professional" est mérité. Il serait dommage d'utiliser ce programme juste comme banque d'images.

## **1.74 TV PAINT (03-88)**

#### T V P A I N T

Programme de dessin 2D.

Test : Amiga Magazin 02/96. Version : 3.6. Config : 16 Mo minimum conseillés, tablette graphique, processeur rapide. Marque : TecSoft. Prix : DM 800.

Positif: Génial concept de layers. Emploi très intuitif. Emulation de divers matériaux de dessin.

Négatif: Manuel en anglais. Undo simple. Gros besoins système. Pas de fonction d'impression.

Verdict: 84 %. Mention bien.

# **1.75 CD XI PAINT (03-88)**

C D X I P A I N T

CD-ROM avec programnme de dessin 2D.

Test : Amiga Magazin 02/96. Version : 3.2. Prix : DM 70.

Positif: Bas prix. Multitâche. Nombre de fenêtres illimité. Reconnaît toutes les cartes graphiques.

Négatif: Layer pas toujours visible. Filtre peu flexible.

Verdict: 88 %. Mention très bien. (NdT : le fait que la note soit supérieure à celle de TV Paint tient au mode de calcul prenant en compte la relation qualité-prix).

# **1.76 FINAL WRITER (03-88)**

F I N A L W R I T E R

Programme de traitement de texte.

Test : Amiga Magazin 02/96. Version : 4.0 Marque : Softwood. Prix : DM 249.

Positif: Masques de formatage. Pages modèles. Coupures. Riche liste de fonctions. Bonnes fonctions graphiques et de dessin. Interface graphique améliorée. Nouveau manuel.

Négatif: Emploi des fontes peu pratique. Peu de formats d'importation de graphiques et de textes. Pas de gestion de fontes True Type. Pas de fonction de notes de bas de page. Pas d'aide en ligne.

Verdict: 89 %. Mention très bien.

# **1.77 TURBO BASE (03-88)**

#### T U R B O B A S E

Programme de banque de données.

Test : Amiga Plus 02/96. Version : 1.00 Marque : Stefan Ossowski. Prix : DM 149 Config : 2 Mo Fast, 1 Mo Chip, DD, OS 2.1.

Positif: Compatible avec dBase. Grande flexibilité. Gestion des Datatypes. Port ARexx. Sérialisation de lettres.

Négatif: Des gourous ? des gourelles ? Enfin des gourances de temps en temps. Le manuel ne couvre pas toute la complexité. Pas d'installation sur disque dur.

Verdict: Complexe et flexible banque de données pour utilisateur exigeant. Pas cher. Trop bien pour juste imprimer des étiquettes de cassettes vidéo.

## **1.78 MUI (03-88)**

M U T

Programme améliorateur d'interface graphiques.

Test : Amiga Special 02/96. Version : 3.1. Auteur : Stefan Stuntz. Prix : DM 40. (Shareware). Config : OS 2.04, DD, 68020.

Positif: Configuration intégrée au logiciel. Plus rapide. Nouveautés : Drag'n'Drop, Pop-up et aide en bulles.

Négatif: Bogue dans l'iconification. Le guide n'est pas à jour.

Verdict: Mention bien.

## **1.79 OBJECT VIEW (03-88)**

O B J E C T V I E W

Programme de visualisation de Datatypes.

Test : Amiga Special 02/96. Version : 1.3

Auteur : Matthias Kraft. Prix : Freeware. Config : OS 3.0. Positif: Fonctionnalité précise et rapide. Pilotage au clavier. Universalité des possibilités d'usages. Multifonctionnel à travers les datatypes.

Négatif: Néant.

Verdict: Mention très bien.

# **1.80 NEW MODE (03-88)**

N E W M O D E

Programme promoteur d'écrans.

Test : Amiga Special 02/96. Version : 3.9. Marque : Andreas Linneman. Prix : Domaine public. Config : OS 2.04.

Positif: Promoteur consciencieux. Besoin réduit en RAM. Multiplicité des possibilités de configuration. Accomplissement rapide des fonctions.

Négatif: Pas compatible avec tous les programmes

Verdict: Mention très bien.

# **1.81 APPASSIGN (03-88)**

#### A P P A S S I G N

Programme commodité d'assignations.

Test : Amiga Special 02/96. Version : 3.0. Auteur : Emmanuel Doguet. (F). Prix : Giftware. Config : OS 3.0.

Positif: Très pratique à piloter. Très consciencieux. Assignations instantanément prêtes à l'emploi. Raccordement par menu et App Icon. Guide en anglais très explicatif.

Négatif: Néant.

Verdict: Mention très bien.

### **1.82 IMAGINE (03-88)**

I M A G I N E

Programme de synthèse 3D.

```
Test : Amiga Magazin 02/96.
Version : 4.0.
Marque : Impulse.
Prix : DM 1000. Mise à niveau 3.0 DM 285. Manuel DM 65. CD Brush Box DM
240.
```
Positif: Nombreuses textures.

Négatif: Calculs relativement lents. Emploi souvent peu pratique. Pas de prévisualisation d'animation sur cartes graphiques.

Verdict: 78 %. Mention bien.

### **1.83 Encres dures (03-88)**

D U R C O M M E U N E E N C R E !

Citizen inaugure une nouvelle technique, les encres dures. La nouvelle imprimante "Printiva 600 C" possède 4 cassettes d'encre un peu semblables aux cassettes à bandes des imprimantes à aiguilles. L'impression y gagne en résistance au toucher et au pâlissement. La résolution en monochrome atteint 1200 x 600 ppp et en couleur 600 x 600. L'impression d'une page graphique dure une minute en mono et 5 en couleurs. Pilotée avec une émulation Epson, elle est livrée avec un CD de 500 fontes TrueType (de chez BitStream). DM 1000. [Citizen]

### **1.84 WORDWORTH 5 (03-88)**

#### W O R D W O R T H 5

C'est la nouvelle version du logiciel de traitement de texte qu'on n'a plus besoin de présenter. Entre autres, il gère à présent les notes de bas de page, de nouvelles fonctions de formatage et reconnaît les cartes graphiques. La version neuve coûte DM 199, la mise à niveau DM 99 et ce, à partir de n'importe quelle version de n'importe quel logiciel de traitement de texte. Sympa, non ? [Stefan Ossowski] (Ed: test dans ce numéro).

# **1.85 IMAGE VISION (03-88)**

#### I M A G E V I S I O N

ProDAD vient d'intégrer ce programme multimédia suédois (décidément ils viennent tous de Scandinavie !) qui fonctionne sur tout Amiga AGA. La liste des images se constitue au moyen du "Drag'n'Drop", le programme travaille avec les Datatypes, les animations CDXL et MPEG et certains formats de son. Un manuel, une disquette et un CD plein de matériel graphique, sonore et animé. DM 200. [proDAD] (Ed: test dans ce numéro).

## **1.86 ZIP TOOLS (03-88)**

Z I P T O O L S C O N N E C T L I N E

HiSoft nous a concocté un ensemble d'utilitaires permettant le plein épanouissement des lecteurs de cartouches ZIP Iomega. [Oberland]

# **1.87 CONNECTLINE (03-88)**

#### C O N N E C T L I N E

Oliver Wagner (le programmeur de MicroDot) et Mathias Mischler viennent de terminer la version 5.0 de Connectline, un programme pour MailBox. Totalement configurable, basée sur MUI, les nombreuses bogues et l'inconfort notoire ont été éliminés. La conception modulaire permet de ne charger que la partie concernée. Un confort rarement trouvé dans un programme du genre puisqu'à part ZConnect, il gère également le standard Janus, Fido et rfc. Un accès à Internet est même intégré. L'interface online est une simple Shell, où toutes les commandes online sont des commandes Shell que le SysOp peut configurer d'une manière exemplaire. Les droits d'accès des utilisateurs peuvent être classés par groupes ou par niveaux.

Le chatsystem est très réussi et connecte sur Internet ou Hydra plusieurs "points" ou sytèmes CL. En outre, le vocabulaire ARexx contient déjà plus de 200 mots. Le paquet contient un programme de conversion pour Ambos, Prometheus et Anubis.

Le logiciel nécessite un minimum de 4 Mo, et n'est vraiment à l'aise qu'à partir de 8, MUI version 2.0 ou 3.0, mais il n'est très rapide qu'à partir de MUI 3.1. Un utilitaire de taxe va être envoyé à tous les enregistrés. ConnectLine est sûrement une alternative intéressante pour tous les SysOp. Une version démo est déjà sur Aminet. La version complète coûte DM 349, le paquet Internet DM 79. [Mathias Mischler]

## **1.88 ARIADNE (03-88)**

#### A R I A D N E

Le logiciel pour la carte Ethernet Ariadne a été amélioré. Grâce à l'emploi des protocoles SANA-II définis par AT, il est dorénavant possible d'utiliser en parallèle Envoy, AmiTCP/IP et ACS (Amiga Client Software d'Oxxi pour le réseau Novell). Les clients enregistrés peuvent se procurer la mise à niveau directement dans le Mailbox de Village Tronic ou leur écrire. [Village Tronic].

## **1.89 MAXDOS 2.5 (03-88)**

M A X D O S 2 . 5

Système compatible HFS permettant de reconnaître toute unité Mac (DD SCSI, lecteur de cartouches, lecteur de disquettes HD) dans l'Amiga. DM 190. [Amtrade]

#### **1.90 StormC version PowerAmiga Risc (03-88)**

C E T É TÉ, T E M P E T E P O U R R I S O UE S

Pour le milieu de l'année, une version pour PowerAmiga Risc du logiciel "StormC", concoctée avec l'aide de Phase 5 et AT, devrait être prête. Les programmes devraient être ainsi directement traduits. En outre, les premiers utilitaires pour la gestion d'interface graphique seraient également disponibles (BOOPSI pour textfield, register-layout, text/image buttons, listbrowser, palette, integer, string, radiobuttons, scroller, speedbar, statusbar, checkbox). Environ DM 100. [Haage & Partner]

## **1.91 CD-ROM POUR LES NOSTALGIQUES (03-88)**

C D - R O M P O U R L E S N O S T A L G I Q U E S

Emulator CD "C-64 Sensations Vol 1". Même à travers l'organisation chaotique de ce CD, les fans du C-64 se doivent de le posséder. DM 27,90. [Multimedia Corner]

### **1.92 WORKBENCH-ADD-ON VOL.1 (03-88)**

W O R K B E N C H - A D D - O N V O L . 1

Une compilation des meilleurs programmes de DP, directement utilisables du CD, grâce à une installation confortable. Tout pour le DOS, le programmeur et le joueur. Les dernières versions Shareware de Shape Shifter, Power Player, AmiWin chacun pour \$10 de moins que le prix normal. DM 39,95. [Stefan Ossowski]

# **1.93 CD-PHOTO (03-88)**

C D - P H O T O

Collection pour PhotoWorXPro : 100 photos par CD, DM 50 :Australia (l'Australie), DM 50 : Four Seasons (la nature), DM 25 : SYBEX-Sport (et, oui, mon cher Trucmuche, le sport; tout-à-fait, mon cher Dugenou...).

Collection pour FolioWorX (voir Tests allemands) : 250 photos, 60 minutes, DM 50 : Nord-West America. 150 photos, 60 minutes, DM 30 : Hannover Digital (visite d'Hannovre). 300 photos, pas de son, DM 60, double CD : FantaSeas (le monde sous-marin). [COrporate MEdia].

### **1.94 MAXON RAYTRACE PROFESSIONAL (03-88)**

M A X O N R A Y T R A C E P R O F E S S I O N A L

Pas seulement réservés à Cinema 4D, les objets sont utilisables dans d'autres programmes 3D. On y trouve notamment un moteur et une BMW étonnament détaillés. 184 Mo. DM 79. [Maxon]

### **1.95 Blizzard 1260 + SCSI2 (03-88)**

B l i z z a r d 1 2 6 0 Comment transformer son 1200 en bête de course

Le mois dernier nous avons pu essayer la carte SCSI de la Blizzard A1230. Ce mois ci, nous pouvons réutiliser ce contrôleur avec une autre carte attendue avec impatience: la A1260, 68060 a 50 Mhz.

Après la démocratisation des cartes à base de 68030 et de 68020 amélioré (28 MHz) pour nos 1200, un bond vient d'être effectué en passant du '030 au '060 (avec sans doute un petit retard à cause de l'indisponibilité momentanée des CPU 68060).

Le package reste identique à celui de la A1230; un petit livret en

allemand/anglais et une disquette d'installation. La ressemblance avec la 1230 est frappante, bien que la surface du processeur soit largement plus grande. Le module SCSI est le même (compatible). Deux supports pour barrette mémoire SIMM 72 broches sont disponibles (un sur la carte 60, l'autre sur la carte fille SCSI). Il est à noter que l'utilisation de RAM double face (la majorité des SIMMs supérieures à 8Mo) ne pourra pas être placée dans le support de la carte CPU mais uniquement dans celui du SCSI.

Au niveau de l'installation logicielle et des performances, ceux-ci sont quasi identiques à ceux de la CyberStorm 60 (teste dans ANews 82). Il suffit d'ajouter les librairies 68040 et 68060 avant activation de la carte 60. En effet, si ces bibliothèques ne sont pas présentes, il n'est pas possible d'utiliser le mode d'émulation FPU. Dans tous les cas, la carte, comme la A1230, est déconnectable par l'appui sur la touche "2" pendant le reset.

Les logiciels disponibles sur la disquette d'installation sont minimes. Autant au point de vue du nombre (4 utilitaires) que de la place nécessaire à leur installation (moins de 100 Ko hors library). Mais ils sont, je vous rassure, tout à fait suffisant.

#### Les cybertools

Cpu060: programme qui remplace la commande CPU qui dispose des options supplémentaires et exclusives du 68060, comme l'activation du mode superscalar ou du BranchCache (en plus des switches traditionnels d'activation et de déconnection des caches instruction et data, sauf Copyback, réservé au 40).

CyberPatcher: comme son nom l'indique c'est un patch logiciel qui permet d'améliorer le mode d'émulation des commandes du FPU 68882 qui ne sont pas câblées dans le 60 (voir tableau AIBB colonne B). Les logiciels concernés, entre autres, sont pour le moment Mand2000d, SceneryAnimator, Imagine, Vista Pro, Lightwave, Real 3d et Maxon Cinema.

CyberGuard et CyberSnooper qui sont respectivement un remplaçant de Enforcer et un programme pour détecter les instructions FPU qui sont émulées (générant un manque de vitesse).

Pour finir avec la disquette d'installation, celle ci propose en plus un assembleur qui supporte le code 68060: Barfly (vous pouvez d'ailleurs le récupérer sur Aminet).

#### P e r f o r m a n c e s

Les performances sont relatives, car aucune application et surtout aucun programme de test ne permettent de prendre en compte les particularités du 68060. Les valeurs des tests sont donc au plus bas, et l'on ne peut que croire qu'elle seront enclin à grimper. Par exemple, AIBB 6.5, qu'il faut limiter au mode 68000 pour pouvoir effectuer les tests, d'où la relativité des chiffres annoncés, surtout les opérations concernant le FPU (voir tableau colonne A pour Savage, Beachball, Trantest et Ftrace).

SysInfo donne 38.71 mips, alors que la dernière génération de cartes (68030 à 50 MHz) atteignait 9.02 et la GVP (68030 a 40 Mhz) plafonnait à

6.27 Mips. Pour les dhrystones, l'écart est tout aussi impressionnant, car on explose aux alentours de 71000 alors que les autres cartes ne dépassaient pas les 10000 Drhy. Sur ce test, il convient de préciser que l'on arrive à 66000 drhystone sur une configuration standard (on active le 60 et l'on boote). Pour atteindre plus de 71000 Drhy (compilation standard GCC) et 105000 Drhy (SAS code 68040) il faut transférer le système en fastmem (par défaut le 1200 boote avec execbase en chip, d'ou perte de vitesse), mais le seul outil qui fasse cela ne me permet plus de bénéficier du SCSI (l'ordinateur reboote sans passer par la ROM de la carte 60). AIBB (colonne C) permet de voir que seul ce qui concerne le graphisme est accéléré (Writepixel, Ellipse, TGTest) lorsque l'on emploie cette astuce.

#### Conclusion

En ce qui concerne les transferts mémoire: de fast a chip on obtient le taux normal de 4 Mo/sec et de fast a fast (RAM 70 ns) on atteint 25 Mo/sec.

Bien que les chiffres semblent inférieurs à ceux espérés, je peux vous assurer que trois fois la vitesse d'un 4040/25 (Emutest, Beachball..) c'est déjà pas si mal, et que lorsque l'on exécute un programme comme Vista ou Scenery on voit la différence immédiatement. De même pour les opérations de compactage ou d'affichage d'images en JPEG. Je dirai enfin que les cartes à base de 60 ont une énorme capacité mais celle-ci est encore sous-exploitée du fait de la non utilisation d'une plateforme de développement dédiée aux spécificités du processeur. On ne peut que rêver des performances des prochains CPU RISC.

Eric PORCHER

Prix: A1260 : 5540F SCSI : 959F

### **1.96 Apollo 40-40 (03-88)**

A p o l l o 4 0 - 4 0 p o u r A m i g a 4 0 0 0 Elle va vite mais attention au contrôleur SCSI! par Pascal Rielland

L'Apollo 40-40 est une carte accélératrice, extension mémoire et contrôleur SCSI pour A4000 fabriqué par la société allemande ACT Electronic GmbH.

C'est une carte compacte, de la taille de la carte fille du 4000 040 ou d'une carte accélératrice WarpEngine (non, ce n'est pas un système "lego" à la Cyber..) . Tout est intégré: un connecteur SCSI, et quatre supports de SIMM 32 bits permettant d'étendre à 128 Mo la mémoire de votre machine. Un câble SCSI de 40cm de long est aussi livré avec. Le 68040 à 40 Mhz est ventilé et un connecteur d'alimentation pass-thru est fourni.

I n s t a l l a t i o n

Une fois la carte fille 3640 d'origine enlevée de la 4000 et les jumpers de sélection de vitesse configurés (horloge externe) on peut la remplacer par l'Apollo. Bien sûr, il est préférable de placer la mémoire de la carte mère sur la carte accélératrice (sinon l'accès mémoire est bien moins rapide). La carte supporte de la RAM rapide et est AutoConfig (ne disposant pas de DRAM je n'ai pas pu tester ce gain en vitesse). Trois jumpers permettent de déterminer si l'on utilise le SCSI, la mémoire, et de la mémoire rapide.

Test sans SCSI

La machine de comparaison est le 4000 040 à 25 Mhz d'origine. Le gain en vitesse est appréciable: 52000 dhrystones à comparer aux 33000 d'origine. Le gain en vitesse de calcul est de 2.2 fois (le test est le résultat de Trantest AIBB mais aussi une scène moyenne sous Imagine 3.0, dix minutes de calcul). Cette carte est donc légèrement plus rapide que la WarpEngine à une vitesse identique

T e s t a v e c S C S I

Voici la liste des unités SCSI testés et les résultats:

\* un disque 1 Go IBM SCSI II. Il fonctionne, mais avec des erreurs en lecture/écriture! Je n'en avais jamais vu (et je n'en vois d'ailleurs plus) durant deux ans d'utilisation

\* un lecteur CDROM SONY CDU 55S SCSI II double vitesse. Il fonctionne correctement mais l'unité SCSI est vue à tous les LUNs (numéros d'unité logique). Ceci n'est pas normal

\* un disque 1 Go Quantum Fireball SCSI-2. Lui n'est pas vu du tout par le contrôleur!

\* un streamer DAT 1.2 Go avec lequel la machine (avec la 4040) n'a jamais démarreé...

\* enfin la seule configuration fonctionnelle: un disque Quantum 100Mo SCSI-1. Là, les accès sont normaux pour le standard SCSI-1 mais par contre il ne reste que 40% de temps CPU disponible pendant de simples accès en lecture/écriture de 960Ko/s (un Amiga 3000 fait mieux, et il n'a pas un 040 à 40MHz).

Les explications du fabricant

En réponse à nos questions, Steffen Christ, développeur de la carte, nous a fourni les informations suivantes le 5 février par fax:

\* plusieurs mises à jour ont été faites sur la carte dans les semaines précédentes

\* le contrôleur a été mise à jour, l'ancienne version (la nôtre) pouvant crée des erreurs de lecture/écriture avec un petit nombre de disques durs, par exemple plusieurs disques durs IBM.

\* le Quantum Fireball ne fonctionne pas avec le contrôleur

\* si un disque dur est installé avec Apollo-Install il faut sélectionner Auto pour le mode de lecture/ecriture, sinon les accès sont lents.

Mr Christ insiste que le contrôleur est RDB-compatible et SCSI-2 compatible. D'après lui, le contrôleur est suffisant pour la majorité des applications et quasiment gratuit, mais pour les besoins exigeants, dit-il, il est toujours possible d'installer un contrôleur DMA Zorro III. ( Une petite explication électronique: sur cette carte relativement simple, on trouve trois ASICS (composants programmables) qui apportent des possibilités importantes de mise à jour, ainsi qu'une EEPROM contenant le device SCSI. Ceci rend des mises à jour plus facilement installables.)

C o n c l u s i o n

Une bonne carte accélératrice, mais pour moi le contrôleur SCSI est inexistant: non standard (quand on lui connecte un disque formaté au standard Commodore il le détecte comme un ALIEN!). La compatibilité SCSI-2 est trop faible, et le DMA peu évident. Dommage, l'idée était bonne, la compacité et le prix sont attrayants, d'autant qu'une version '060 est sortie: tout est prévu d'origine sur la carte pour l'installation du dernier processeur de la lignée.

Donc une carte mûre sur le plan de la vitesse et de la mémoire, mais nécessitant encore du développement sur le plan SCSI. Si vous désirez malgré tout connecter une unité SCSI-2 sur le contrôleur, essayez de faire un test, et si cela fonctionne, achetez la.

Quant à moi, je vais jouer au Légo...

Pascal RIELLIAND

Prix en version '040 40: 6600F TTC

#### **1.97 Disksalv 4 et AFS (03-88)**

D i s k S a l v 4 e t A F S Le récupérateur ultime ?

Enfin le guru demi-dieu ayant participé à la création de l'Amiga sort sa nouvelle mouture de son non moins célèbre programme: Disksalv IV par Dave Haynie (Hazy pour les intimes).

Oue fait-il?

Tout: vidange, graissage, lavage... Vous pouvez essayer de:

- \* récupérer vos disques "Non Dos" avec le mode Salvage,
- \* réparer des disques qui ne sont plus validés (mode Repair),

\* récupérer des fichiers malencontreusement effacés (Undelete), \* ou même une partition reformatée (un disque "Vide" est si vite formaté!)

D e m ê m e

Des opérations de maintenance pouront être effectuées:

- \* Check pour vérifier l'état d'une partition
- \* une option Backup vous permettra d'effectuer des sauvegardes
- \* et une option Cleanup effacera réellement tous les fichiers effacés.

Tout cela est bien joli me direz vous mais pourquoi payer alors qu'une version DP très stable existe? (DiskSalv II version 11.31).

D'abord cette version est beaucoup plus rapide en mode Salvage, Repair, Undelete, Unformat; presque 2.5 fois plus rapide!

De plus, l'arrivée d'un nouveau système de fichiers Ami-FileSafe AFS nécessitait un réparateur adéquat (voir AmigaNews n\textdegree{}84 p.46). Essais ← de

crash...

Le test (dur, dur)

Configuration de test: A4000/040 WB 3.0, contrôleur SCSI Oktagon, disque IBM 1Go, et Quantum 100 MO.

Ca y est, au bout de deux jours d'efforts intensifs j'ai enfin mon disque de test formaté AFS en "NOT A DOS DISK"! La recette non reproductible est: de multiples accès simultanés - 7 - sur la partition AFS avec peu de buffers (50) - contre 300 recommandés - et un bon logiciel bien sale pour stopper le device en fonctionnement - ARTM 1.7 par exemple - une reprise en écriture et là la visite du guru. OUF... ca fait quatre mois que ma partition système est sous AFS sans le moindre problème, et je comprends pourquoi. Un petit coup de DiskSalv 4 et huit minutes plus tard, ma partition est de nouveau valide avec tous mes fichiers à leur place. Pas une question ne m'a été posée (disque SCSI-1 de 100 Mo).

Si le disque possède de réels problèmes physiques (des secteurs défectueux) il vous sera demandé si vous voulez les enlever de la liste des secteurs valides. Une des nouveautés est le support complet des devices accessibles sur la machine! Par exemple, mon disque dur possède trois partitions. Si je le repartitionne par mégarde, (j'accumule la bêtise) je peux effectuer un scan sur la partie repartitionnée, du cylindre 0 au 1250 par exemple et retrouver directement mes partitions effacées, ainsi que leurs données, et mes bêtises! Un merveilleux outil pour les distraits dans mon genre...

#### Que demander de plus?

Petit papa Hazy SVP, un défragmenteur intégré et une localisation complète du produit, de la documentation et des messages.

Sur une partition AFS, seules les fonctions de Salvage et de Backup sont accessibles. Pourquoi pas un petit Undelete, et Unformat comme pour les autres systèmes de fichiers, d'autant qu'il existe dans le DP une version de undelete pour AFS (sur Aminet dans disk / misc / Undelete.lha).

I n d i s p e n s a b l e

J'ai aimé la simplicité, la documentation au format Amigaguide (malgré la langue de Shakespeare), le support tant attendu d'AFS, l'accès au devices (on peut même changer le nombre d'octets par secteur, de secteurs par blocks, le type de mémoire utilisée par les buffers!) et j'ai surtout apprécié la stabilité de l'ensemble: même un reset en cours de répararation n'affecte en rien la sécurité des données!

C o n c l u s i o n : indispensable pour tout utilisateur d'AFS.

Pascal RIELLAND

Editeur : Fourth Level Development, GB. Les prix : DiskSalv v4 : 40 Livres AFS User : 29.75 Livres (limité 680Mo) AFS Pro : 79.75 Livres

M i chel : Pascal ne vous a pas tout d i t

Il a passé énormément de temps pour essayer de planter AFS. Sur sa config, il a réalisé de multiple tests bien "sale".

Par exemple: éteindre la machine en cours de multiples écritures, débrancher le SCSI en marche, toujours en cours d'écriture, débrancher encore l'alimentation du disque dur, et quelques autres sauvageries logiciel. Rien n'y faisait, AFS ne voulait pas planter le disque dur.

Ces tests démontrent la fiabilité de AFS. De plus, il est plus rapide que le filesystem Amiga standard FFS, mais en contrepartie, il a besoin de buffers mémoire plus gros et la capacité du disque dur diminue.

Astuce: sur une partition AFS pour avoir accès aux derniers fichiers effacés, il suffit de taper la commande "CD .deldir"

#### **1.98 Link It (liaison Amiga-Pc) (03-88)**

Link It! Liaison Amiga <-> PC

Comme promis dans le n\textdegree{}80, voici le test du logiciel Link It! dont ← je vous avais parlé. Il a mis un peu de temps à me parvenir.

P r é s e n t a t i o n

Avant tout, présentation de la boîte... Pour 290F, vous aurez droit à deux disquettes 3"5, un manuel en anglais et un câble de liaison. Malheureusement, le câble actuellement livré n'est qu'un câble série qui, comme le précise la notice, est un câble Null-modem standard. Le câble parallèle est envoyé grâcieusement à toute personne s'enregistrant, c'est du moins ce que dit la notice...

P r e m i e r p o i n t i m p o r t a n t

Ce câble parallèle (on peut en commander un ou plusieurs autres d'une taille allant de 3 à 8m auprès des auteurs du programme pour des sommes allant de 10 à 20\$) contient une part d'électronique et ne peut être remplacé par un autre câble (pas par le câble Laplink, par exemple). Je n'ai donc pas pu tester la liaison en mode parallèle, or c'est celle qui permet le taux de transfert le plus élevé: mes tests n'en seront que moins élogieux, mais dès la disponibilité de ce câble, je vous informerai des taux de transfert obtenus.

Les performances

Je sais quelle est l'information principale que vous attendez: en mettant tout au mieux, quelle est la meilleure vitesse que j'ai pu obtenir? Sur le papier, la théorie donne un 115200 bits par seconde, ce qui, sans contrôle ni erreur de transmission, correspondrait à 675ko/min. Malheureusement, je n'ai pas pu faire fonctionner "Link It!" à plus de 57600bauds (il semblerait que ce soit mon Amiga qui refuse de dépasser ce seuil). Quelques petits calculs donnent une vitesse théorique de 337ko/min, en pratique, j'ai obtenu un 322ko/min dans le meilleur de mes essais (en précisant que le pire cas n'est que de 308ko/min). Ces vitesses sont données entre un PC 486 DX2 66MHz et un Amiga 1200 68EC030 à 40MHz, or la notice précise que la vitesse de transfert dépend aussi des machines utilisées puisque le programme se cale sur la machine la plus lente.

Précisons encore que je n'ai pas utilisé un des principaux intérêts de "Link It!", la possibilité de convertir un fichier durant son transfert à la machine de destination. Cependant, cette fonction n'altère pas trop les temps de transfert.

L e p r o g r a m m e

Le style du programme est très semblable sur les deux machines: on dirait une version bridée de DiskMaster ou DirectoryOpus (sur Amiga, ou Laplink sur PC).

L ' a v a n t a g e

Un des avantages de "Link It!" par rapport au transfert par des disques ou des cartouches est la conservation des noms longs si vous travaillez avec un Windows NT ou 95 côté PC (par exemple: en utilisant le lecteur de CDRom de votre PC pour lire un CD au format Amiga...).

E n c o n c l u s i o n

Malgré le plantage de la base de registre de Windows 95 lors de son installation (et encore, je n'ai pas la certitude que ce soit "Link It !" qui l'ait plantée), je pense que "Link It !" est le programme idéal pour ceux qui possèdent un environnement hétérogène et des périphériques nonredondants.

Alain BOURGERY Distributeur: Serele Prix : 290F (câble série) Link It ! vu côté AMIGA  $\#$   $\#$  $\#$   $\#$ Link It ! vu côté PC  $\#$ 

#### **1.99 TurboCalc 3.5 (03-88)**

Un tableur qui envoie de l'air TurboCalc 3.5

Cela faisait longtemps que l'on attendait un vrai tableur pour l'Amiga, voire un tableur tout simplement, puisque les produits existants ont disparu en même temps que leurs éditeurs. Stefan Ossowski, l'éditeur allemand des CD-ROM Aminet et de la Guru ROM, relève le défi avec TurboCalc , un logiciel brillant par ses performances, mais qui a parfois quelques ratés: une vraie bécane de course!

#### P r e m i e r s t o u r s d e r o u e

TurboCalc 3.5 se présente sous la forme de deux disquettes 880 Ko et d'un manuel de 70 pages. Le logiciel s'installe automatiquement grâce au programme d'installation standard de l'Amiga, auquel tout le monde devrait maintenant être accoutumé. Autre élément standard, l'aide en ligne, accessible par le système hypertexte AmigaGuide, est très conséquente puisqu'elle représente plus de 650 Ko de texte.

Tout ceci est intégralement francisé : manuel, aide en ligne, menus et requêtes (boîtes de dialogue), jusqu'aux noms des fonctions et commandes

disponibles. Ces dernières sont traduites grâce au mécanisme standard de localisation, et, pour peu que l'on ait installé les catalogues de TurboCalc pour d'autres langues que le français, il est toujours possible de relire des feuilles de calcul contenant des fonctions appelées par leur nom allemand ou anglais, par exemple.

Les dimensions d'une feuille de calcul ne sont pas infinies: 18278 colonnes (de A à AAA), 999999 lignes. Mais il y a peu de chances que les limites de TurboCalc puissent être atteintes avec un document de dimensions réalistes et sans se heurter à des problèmes de mémoire.

Les déplacements dans la feuille de calcul et les sélections de cellules se font indifféremment à la souris et au clavier. Les commandes de menu auxquelles il est fait appel de manière répétitive (p.ex. celles de formatage des cellules et du texte qu'elles contiennent) sont toutes accessibles par un raccourci clavier. De même, l'auteur semble avoir mis un point d'honneur à ce que chaque option, chaque bouton des requêtes puisse être activé par une touche (autre mécanisme standard de l'Amiga: le caractère à appuyer est celui qui est souligné).

Il est possible de déplacer un bloc de cellules en le faisant "glisser" une fois sélectionné puis en le "lâchant" à son nouvel emplacement ("drag and drop"). On peut dimensionner lignes et colonnes à la volée, avec la souris, ou plus finement par requêtes accessibles depuis le menu. Enfin, un certain nombre de fonctions du logiciel sont représentées dans une barre d'icônes horizontale, pour une plus grande efficacité.

Gaaaaaaaz!

TurboCalc se révèle vite très agréable à utiliser, notamment en raison de sa pleine utilisation du système Amiga: l'interface d'aspect standard, sélecteur de fichier standard, choix des polices de caractères parmi celles reconnues par le système, choix du mode d'écran (très important pour les possesseurs de carte graphique), icônification, écran public, etc...

Une cellule peut contenir soit une valeur litérale (nombre ou texte) soit le résultat d'une formule. Une formule peut faire intervenir des valeurs littérales, le contenu d'autres cellules, et des fonctions, le tout étant combinable à l'envie.

Les possibilités de calcul (le rôle initial du tableur) sont vraiment très nombreuses : TurboCalc offre pas moins de 124 fonctions, parmi lesquelles j'ai compté 27 fonctions mathématiques, 7 fonctions financières, 22 fonctions de manipulation de texte. Certaines fonctions opèrent sur des intervalles de cellules: somme, minimum, maximum, comptage, variance, etc... D'autres sont de nature booléenne (vrai ou faux) et permettent d'inclure des tests dans les formules :

 $=$  SI(NON(A2 > 0); MAX(A3:A8); 0)

(le contenu de la cellule courante est le maximum obtenu sur les cellules A3 à A8, si la cellule A2 est non nulle, et 0 sinon.)

On peut créer des bases de données dans une feuille de calcul : il suffit de sélectionner un intervalle de cellules puis d'invoquer la commande "Définir base de données". La première ligne de cet intervalle contient alors les noms des champs de la base, et les lignes suivantes en

sont les enregistrements. Ces derniers peuvent êtres saisis comme des cellules normales ou à l'aide d'un masque de saisie (dans une requête). On peut ensuite faire des recherches, des sélections et des calculs comme avec n'importe quelle base de données.

TurboCalc permet de créer des graphes : 16 types différents sont possibles, dont un permet de dessiner des formes géométriques grâce aux coordonnées des sommets (un peu laborieux). Les camemberts, histogrammes, et autres représentations classiques sont bien sûr disponibles. Réaliser des camemberts "éclatés" est d'une simplicité enfantine : il suffit de cliquer sur la portion désirée et de l'éloigner ou la rapprocher du centre!

TurboCalc dispose de petits plus qui facilitent la vie de l'utilisateur, comme la sauvegarde automatique, la liste des dernières feuilles ouvertes ou un tiroir AutoOpen dans lequel on peut mettre ses feuilles de calculs favorites pour qu'elles soient automatiquement ouvertes au lancement du logiciel. On remarquera qu'il peut s'agir de véritables feuilles de calcul comme de feuilles dont le seul objet est de reconfigurer le logiciel ou de définir quelques macros complexes et rajouter des options de menus et des raccourcis clavier: TurboCalc est ainsi complètement personnalisable.

Au chapitre de la personnalisation, on remarquera les 187 commandes ARexx disponibles, qui permettront à l'utilisateur chevronné de se faire des macros-de-la-mort pour tout faire d'une seule touche. J'ai remarqué une commande permettant de désactiver le rafraîchissement de l'écran de TurboCalc pendant l'exécution d'une macro, pour une vitesse maximale.

Le programmeur aguerri appréciera la présence d'une interface de programmation ("API") permettant d'augmenter à loisir les capacités de TurboCalc par des objets similaires aux bibliothèques dynamiques de l'Amiga (répertoire LIBS:), que l'auteur a appelé des "TCLibs".

D é b r i d a g e

J'ai constaté les améliorations suivantes depuis la version 2.0 :

\* Annulation des dernières modifications ("défaire" ou "undo"), de profondeur réglable.

\* Références relatives ou absolue: une cellule comportant "A3" dans sa formule voit cette référence changée en "C5" si elle est copiée ou déplacée de 2 cases à droite et vers le bas, mais cette référence n'est pas modifiée si elle est écrite \$A\$3.

\* Les filtres d'importation/exportation se sont enrichis: + XLS (Excel 4) + WKS (Lotus 123) + SYLK (format reconnu par de nombreux tableurs pour PC) + ProCalc (tableur Amiga édité par feu GoldDisk) + Digita + ASCII (avec quatre modes de séparation)

\* La gestion de l'impression s'est considérablement améliorée, tout en restant tributaire des pilotes d'imprimante du Workbench. Une fonction de prévisualisation est présente. La zone imprimable peut être restreinte à un bloc de cellules sélectionnées (caractéristique sauvée avec la feuille de calcul).

\* Concept d'objets qui permet d'insérer textes et graphiques en tout endroit d'une feuille de calcul.

\* Appel au contenu de cellules d'autres feuilles de calcul.

\* Cryptage des feuilles de calcul, qui, associé à la protection des cellules, permet d'empêcher toute incursion non autorisée dans les données ou les macros.

G u i d o n n a g e s i n t e m p e s t i f s

J'ai relevé un certain nombre de défauts plus ou moins agaçants :

\* À l'ouverture, l'écran de TurboCalc devient l'écran public par défaut, au détriment de celui du Workbench. Il semble cependant possible de revenir sur ce choix, grâce à une commande «DEFPUBSCREEN("WorkBench")» dans le fichier de démarrage "TurboCalc.STD".

\* Amiga droite-x pendant l'édition d'une cellule n'efface pas seulement le texte de la cellule (comme c'est la règle dans une cellule de type "chaîne") mais réalise un "couper" de tout ce qui constitue la cellule (couleurs, contours, style, etc).

\* J'ai éprouvé des difficultés avec la protection des cellules. Il est possible en effet de "verrouiller" chaque cellule, son contenu ne pouvant plus être modifié. Une option générale permet d'activer ou désactiver cette protection, faculté qui peut être controlée par mot de passe. En pratique, le fonctionnement m'a paru parfois erratique, même si on finit toujours par obtenir le résultat attendu.

\* La gestion des couleurs est très perfectible : TurboCalc ne peut gérer que jusqu'à 32 couleurs (même sur un écran 256 couleurs) et sauve de manière simpliste la palette dans les feuilles de calcul. Si bien qu'en passant d'une machine à une autre, les couleurs d'une feuille de calcul peuvent être complètement modifiées.

#### C o n c l u s i o n

TurboCalc m'a séduit par sa richesse fonctionnelle, son intégration au système, sa rapidité et sa souplesse d'utilisation. C'est bien entendu un programme encore très perfectible, mais je ne doute pas que son auteur, Michael Friedrich, saura le faire évoluer rapidement. On ne peut sans doute pas encore comparer TurboCalc aux ténors du marché des compatibles PC, mais il me semble que cela est plus du à l'absence de la couche "cosmétique" dont ces derniers se parent pour être plus faciles d'accès (p.ex. les onglets) qu'à un réel manque de fonctionalités. Cela illustre néanmoins tout le retard que peuvent avoir bien des logiciels Amiga sur leurs homologues du monde PC.

Cette version 3.5 a été choisie par Amiga Technologies pour faire partie de l'offre AmigaMagic. Elle corrige bien des défauts de la version 2.0, qui vous avait été présentée dans le numéro 74 par Thierry Colin. Elle présente en outre l'immense avantage d'être francisée et d'avoir enfin un distributeur français pour en assurer l'assistance technique auprès des utilisateurs.

Yann-Erick Proy Yann-Erick.Proy@Imag.fr

TurboCalc 3.5, version française Distributeur en France : Quartz Informatique (Annecy, 74) Prix public conseillé : 490 FF TTC Disponible : début Février 96

## **1.100 Turbo Print - Studio Print (03-88)**

D e s p i l o t e s p o u r v o t r e S t y l u s C o l o r (ou autre)

StudioPrint - TurboPrint

Que vous ayez une Stylus\_Color ou toute autre imprimante à jet d'encre ou non, cet article devrait vous intéresser et vous aider à mieux connaître les possibilités qui s'offrent au monde Amiga pour obtenir des impressions de qualité sur des imprimantes à prix raisonnable.

Tous les essais ont été effectués sur mon Epson Stylus Color de la première génération. Les résultats doivent donc être encore meilleurs sur une Pro ou sur une Stylus II. Je n'évoquerai donc pas les options qui s'offrent aux autres imprimantes dans les logiciels concernés.

A part les pilotes offerts par le Workbench comme Generic ou EpsonLQ qui fonctionnent mais ne sont pas spécifiques d'un modèle aussi particulier qu'une Stylus, notamment en mode graphique, quatre possibilités s'offrent à nous:

- \* deux packages haut de gamme, Studio Print et TurboPrint
- \* deux pilotes simples, Endicor et ADFI.

Studio Print

Il s'agit d'un ensemble de programmes complémentaires d'une riche complexité et d'une complexe richesse. Dressons d'ores et déjà la liste des émulateurs :

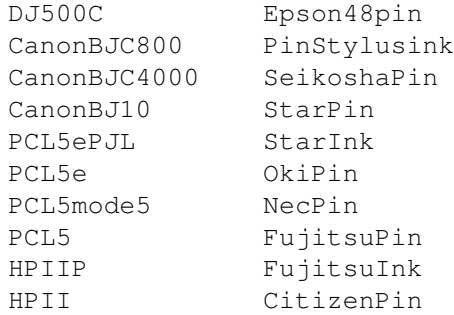

CanonBJC600 CitizenInk P2Pin DJ1200 Epson24Pin PJ300XL Epson24ink DJ12004C Epson48ink PJ300XL4C Pana24Pin

Une fois tout installé, nous bénéficions d'un pilote dans le tiroir devs/printers, d'un programme de préférences dans le tiroir Prefs et dans un tiroir de notre choix le reste des utilitaires. Le plus important est "Studio" lui-même, qu'on pourrait appeler "Studio Manager" par ressemblance avec "Turbo Manager" de TurboPrint. Trois utilitaires accompagnent Studio: CMSPicture, CMSScan et CMSEdit

et quatre tiroirs: Studio\_Prefs, Studio\_Monitor, Studio\_Output et Studio\_Profiles.

Le manuel est très très complet et on y apprend beaucoup sur les standards de moniteurs et d'imprimantes. On y trouve aussi tout le vocabulaire ARexx du programme, une intéressante bibliographie, un index complet. Des conseils pour ADPro, Dpaint, Final Copy, Final Writer, PageStream, Professional Page, Wordworth et les prefs du WB. Il existe également une interface pour les programmes qui sont équipés du Serveur Link comme PhotoWorx, Personal Paint et Xi Paint.

#### S t u d i o

Une fois le programme appelé, il apparaît une petite fenêtre qu'il suffit de cliquer pour sélectionner une image à imprimer et développer un grand repère zoomable représentant la feuille (ou les feuilles, si on veut faire une impression en poster) de papier. Par dessus ce repère, la fenêtre principale

d'édition où on choisit les dimensions d'impression, les offsets, les dimensions de la page et du repère. On y trouve tous les autres réglages, noir et blanc ou couleur, portrait ou paysage, la définition (pour la Stylus Color 180 x 180, 360 x 360 ou 720 x 720), le tramage , les effets éventuels (miroir, négatif, seuil minimal et maximal, diffus - net), les ajustements fins (rouge, vert, bleu, saturation, contraste, luminosité, gamma, séparation et poids des composantes) et "Match", un système que nous verrons plus loin pour essayer d'adapter le moniteur ou le scanner à l'imprimante.

Les menus accessibles de cette fenêtre, à part ceux qui reprennent des gadgets, permettent de sélectionner la sortie (préfs du WB, prefs de Studio ou IFF) (imprimante ou fichier), la priorité d'impression, l'utilisation de la mémoire, les prefs de "Studio" (qui prévalent alors sur les préférences de "Prefs"), le papier (continu ou feuilles), les unités (pouce, cm, pica ou point).

Une fois tout réglé, on peut bien sûr sauvegarder ses réglages et les envoyer à l'impression. Tout disparaît alors et une petite fenêtre s'ouvre sur le Workbench pour nous informer du temps écoulé et du temps restant, et nous permettre d'interrompre l'impression au besoin. En même temps, grâce au merveilleux multitâche, une requête de fichier pour la prochaine image nous permet de préparer l'impression suivante.

#### L e s y s t è m e C M S (Color Management System)

C'est un système génial, bien que compliqué, qui doit calibrer votre imprimante sur votre moniteur ou votre scanner, afin d'obtenir une qualité wysiwyg (What you see is what you get = Ce qu'on voit est ce qu'on obtient) dans vos impressions. Chaque moniteur a ses particularités, ses courbes gamma, et chaque imprimante également, encore plus accentuées. Les programmes suivants permettent de réduire les différences. Ceci est une tâche fort complexe et longue (au moins une journée) qu'il est vain d'entreprendre sans suivre attentivement les chapitres qui y sont consacrés dans le manuel. Il est également nécessaire de posséder un scanner d'une résolution minimale de 200 ppp (dpi). N'ayant pas de scanner performant, je n'ai pas pu tester ce système, mais j'ai lu le livre et je peux vous dire que cela a l'air très pro. D'ailleurs, ce genre de système est en général réservé au très haut de gamme. Sa confection a duré deux ans en collaboration étroite avec Canon et Hewlett-Packard.

CMSPicture Ce petit utilitaire imprime une (gris) ou seize (couleur) image(s) de calibration.

CMSScan Celui-là, déjà plus complexe scanne comme son nom l'indique l'image ou les images imprimées avec CMSPicture. Il nous fournira ainsi un module de corrections.

CMSEdit Il étalonne, à condition d'avoir des informations très pointues sur son moniteur, les modules de correction.

#### Studio prefs

C'est là qu'on trouve le reste des réglages. Séparation des couleurs, LineFeed (correction du banding = lignes noires de surimpression ou blanches de subimpression), fast graphics (pour ne pas imprimer inutilement des zones absolument blanches), timeout (le délai avant que n'arrive le message "Printer trouble. Check..."), le mode (couleur ou super-gris), l'avertissement de fin de tâche (beep, flash, les deux ou rien), le choix de l'unité arXon du port série en cas de carte multi I/O, le choix du caractère imprimante et de la couleur du texte.

Encore quatre gadgets qui chacun ouvrent une fenêtre :

Customize Tabulators : C'est là qu'on fixe les tabulations, comme vous vous en doutiez tous.

Page Size and Margins : Les dimensions de page et les marges.

Customize Dither : On y choisit le tramage (Fig 2).

Color Adjustment : Allez, j'vous l'dis pas !

Prix 499F

#### T u r b o P r i n t 4 . 1

TurboPrint de chez IrseeSoft est un vieux de la vieille et a toujours été un modèle de conception dans une interface graphique un peu belleépoque. Depuis la version 4.0, l'interface a été remaniée et est beaucoup plus au goût du jour. Résumons d'emblée : la qualité dans la simplicité et rendons hommage aux programmeurs de ce petit bijou : Stefan Donhauser et Florian Zeller. Le manuel est exemplaire de conception et de clarté. La protection du logiciel (il fallait par le passé introduire la disquette originale chaque fois qu'on modifiait les paramètres) a enfin été abandonnée.

Pour commencer et voir qui ce programme concerne, faisons la liste des émulateurs: 24-aiguilles HP\_DeskJet540C 9-aiguilles HP\_DeskJet550C Laser HP\_DeskJet560C Encre-EPSON HP\_DeskJet600C Encre-HP HP\_DeskJet660C Brother\_24 aiguilles HP\_DeskJet850C Brother\_9 aiguilles HP\_LaserJetII Canon\_BJ HP\_LaserJetIII Canon\_BJC4000 HP\_LaserJetIV Canon\_BJC600 HP\_LaserJetIVp Canon\_BJC800 HP\_PaintJet, PaintJetXL Canon LBP 1999 Canon LBP Canon PJ1080A Lexmark ExecJetIIc Citizen\_120D MannesmannTally\_7400-3Col Citizen\_120D+ MannesmannTally\_7400-4Col Citizen\_Swift24,240 Nec\_Pinwriter Citizen\_Swift9 Oki\_ML-38x Epson\_EX,FX,LX Oki\_ML-39x Epson\_LQ, SQ Okimate20IBM Epson\_LQ, SQ-xx00 Okimate20Std Epson\_Stylus Panasonic\_KX-P1124 Epson\_Stylus820+IIs Panasonic\_KX-P1540 Epson\_StylusColor Seikosha\_24 aiguilles Epson\_StylusColorII Seikosha\_9 aiguilles Epson\_StylusColorIIs Seikosha\_SL-80AI Epson\_StylusPro(XL) Seikosha\_SL-80IP Facit\_B3450 Star\_9 aiguilles Fargo Primera Star LC, XB-24 Fargo\_PrimeraPro Star\_LC-10 Fujitsu\_DL-1100 HP\_DeskJet HP\_DeskJet1200 HP\_DeskJet500 HP\_DeskJet500C HP\_DeskJet520

Si vous ne trouvez pas votre bonheur là-dedans...

Turbo Print est constitué de deux unités

Turbo Prefs est l'émulateur principal et s'intègre dans les préférences "Printer et Gfxprinter" du Workbench. Il peut être ainsi utilisé par tous les programmes ayant une fonction d'impression; ensuite Print Manager est un programme permettant d'imprimer des images à sa guise, qui fait lui aussi appel à Turbo Prefs.

TURBO PREFS est une fenêtre qui s'ouvre sur le Workbench comme un classeur à 8 pages.

- \* La première page est la couverture.
- \* La seconde est le choix de l'imprimante.

On n'a pas besoin de toute la liste ci-dessus, on choisit son ou ses émulation(s) et on supprime les autres. Les restantes s'affichent dans une fenêtre. A droite, le choix de la sortie se fait entre TurboPar (la spécialité de TurboPrint), parallèle, série ou device (avec le numéro d'unité LUN). Enfin un dernier gadget permet d'envoyer l'impression soit directement à l'imprimante soit dans un fichier au choix qu'il suffit plus tard d'envoyer à l'imprimante au moyen d'un "Copy ... to PRT:" ou "Copy ... to PAR:". Cette dernière solution est intéressante au cas où on veut imprimer plus d'un exemplaire, car il est alors inutile de tout recalculer. Notons qu'il y a comme une bogue à ce niveau, il convient après utilisation de ce fichier de le détruire ou de le renommer différemment, sinon le prochain fichier envoyé par TurboPrint se rajoutera au premier, ce qui est tout de même rarement désiré.

\* La troisième est la configuration.

On y choisit l'uni- ou la bi-directionalité pour le texte et pour le graphique, le seuil de noirceur et le mode (noir et blanc, niveaux de gris ou couleur), la définition (pour la Stylus Color 180x180, 360x360 ou 720x720), le médium (papier normal, papier 360ppp, papier 720ppp, papier glacé ou transparent) et la qualité d'impression (normale, haute qualité et qualité turbo). On peut également sélectionner le format du papier (U.S. legal et letter, tracteur étroit ou large, A4, A3 ou individuel; un gadget inverse entre alimentation de papier automatique ou manuelle, un autre entre horizontal et vertical. Enfin le nombre de copies désiré, l'attente après chaque impression, l'éjection de page après impression de texte et/ou de graphique.

\* La quatrième s'occupe des caractéristiques du format d'impression. Unités en dixième de pouce ou en millimètre, marges à gauche et en haut, centrage en largeur, dimensions d'impression, en pixels, absolu, relatif, etc... rapport scalaire entre la hauteur et la largeur (parfois nécessaire lorsque l'écran du moniteur n'est pas bien réglé).

\* La cinquième est consacrée à l'impression graphique et choisit le tramage

(quatre groupes de quatre) et éventuellement son orientation. Une option 16 millions de couleurs (qu'on laisse en général) et l'emploi de l'encre noire pour faire du noir (au lieu d'un mélange jaune-magenta-cyan). C'est également là que tous les réglages de luminosité, contraste, gamma, couleur se font avec appel à une autre page pour des réglages encore plus pointus de composantes couleur ou de séparation. On y sélectionne finalement l'éventuel adoucissement des contours, le flip horizontal ou l'impression

en négatif.

\* La sixième est dédiée au texte Nombre de caractères par ligne, de lignes par page, marges, etc... Qualité brouillon ou lettre. Espacement des caractères (10, 12 ou 15), des lignes (6 ou 8). Choix des fontes spécifiques de l'imprimante et couleur d'impression.

\* La septième est baptisée "Poster", car c'est en effet ici qu'on peut contrôler l'impression d'une image sur plusieurs feuilles. Le minimum est bien entendu de 1 feuille sur 1 feuille, le maximum est de 8 sur 8 (ce qui nous fait pour une page A4 162 x 222 cm). Trois gadgets pour notre confort : le respect des proportions (très important, admettons qu'on ait un dessin de 32 cm de hauteur, on pourra choisir comme découpage environ 27 + 5 [avec les marges], ou bien 16 + 16, ce qui est souvent plus présentable dans un collage. L'attente entre l'impression des diverses feuilles et l'éjection automatique sont les deux derniers gadgets.

\* La huitième et dernière s'appelle "Hardcopy", car on peut y imprimer à partir de programmes dépourvus de fonction d'impression. On y choisit d'ignorer ou de respecter les préférences WB, on peut établir le menu résident et même configurer TurboPrint pour qu'il résiste à un "Reset". Mais surtout, c'est là qu'on trouve un petit bijou : la meilleure saisie graphique d'écran que je connaisse. A l'aide des touches gauches ALT et CTRL, les touches suivantes ont une fonction : P (impression de l'écran actif), O (impression de l'écran actif mais en noir et blanc), G (impression d'une portion d'écran, c'est génial, le curseur se transforme en afficheur de coordonnées et permet ainsi une saisie précise), N (amène l'écran suivant comme <ALT-m> du WB), C (arrêt de l'impression en cours), S (grab d'écran et sauvegarde sous un nom préalablement défini), A (grab de portion d'écran, comme G), T (appel automatique de Turbo Prefs au cas où l'option menu résident est active). Le plus génial est que cela fonctionne aussi avec les écrans spécifiques des cartes graphiques.

Densité 1 180 x 180 Densité 2 360 x 180 Densité 3,4,5,6,7 720 x 720

Print manager est une autre fenêtre qui s'ouvre sur écran public. Elle permet de visualiser l'image et de l'imprimer -ou une portion de cette image- exactement où et comme on veut sur une page (ou sur plusieurs en cas de poster) en faisant appel aux réglages de Turbo Prefs ou en l'appelant pour modifier certains paramètres.

TurboPrint est disponible en France au prix d'environ 500F

E M U L A T E U R E N D I C O R

Cet émulateur qui vient directement du Texas est exclusivement destiné à l'Epson Stylus Color. Il prend en compte les particularités comme MicroWeave, l'impression uni- ou bi-directionnelle et les modes 180, 360 et 720 ppp. Le mode 720 \$\times\$ 720 est pourvu d'une correction de densité désembrayable. Tout programme ayant une fonction d'impression peut donc, avec cet émulateur imprimer en 720 x720 ppp. Toutefois, seules 4096 couleurs sont prises en compte.

L'émulateur n'est pas distribué en France. Il est nécessaire de le commander à : Endicor Technologies, Inc. P.O. Box 29000 #355 San Antonio, TX 78229 **USA** Internet: info@endicor.com, sales@endicor.com Tél et fax : 1-210-650-4988

Dernière minute: une nouvelle version plus performante de ce driver serait disponible. Nous ne l'avons pas encore vu.

E M U L A T E U R A D F I

Ceci est un ensemble d'émulateurs traditionnels pour le workbench. Ils peuvent donc être utilisés de n'importe quel programme ayant une fonction d'impression.

Stylus\_ColorProXL Stylus\_ColorPro Stylus\_ColorII Stylus\_300 Stylus\_1000 Epson\_Stylus Epson\_LQ Canon\_BJC600 Canon\_BJ200 Stylus\_Color Stylus\_800+ Stylus\_800 Stylus\_400

L'installation détermine, si vous ne pouvez vous-même décider de l'émulation quelle est la meilleure pour votre imprimante. Pour la Stylus Color, la densité unique est 360 x 360. Pas de reconnaissance MicroWeave ni directionnalité. L'avantage est dans le prix. Notons un petit utilitaire bien fait pour réaligner les têtes d'impression, mais qui ne fonctionne malheureusement qu'avec les émulateurs A.D.F.I.

Le driver Epson est distribué en France au prix de 190F par Editions A.D.F.I,

Dernière minute: Une nouvelle version de ce pilote est maintenant disponible chez ADFI.

C o n c l u s i o n

Comment s'y retouver ? C'est facile. Déjà, la somme à investir sépare les quatre produits en deux groupes. Si vous voulez imprimer pour pas cher en 720 ppp, prenez l'Endicor. Si votre budget est limité et que vous vouliez un émulateur Epson autre que Stylus Color, alors adressez-vous chez A.D.F.I., vous aurez en plus un alignement optimal de vos têtes d'imprimante.

Si vous avez de plus gros moyens, et que vous voulez une impression parfaite, alors le choix se fera entre Studio et Turbo Print. Studio est incroyablement précis et complexe, mais relativement lent (la version 2.04 donnait avec la Stylus Color de meilleurs résultats mais deux fois plus lents que la version 2.10). Si vous avez un bon scanner (A4 et environ 600 ppp), alors la calibration peut être intéressante. Turbo Print est simple, rapide, universel et donne (à mon avis absolument subjectif) les plus beaux résultats au moins sur l'Epson Stylus Color.

Signalons en outre que Irsee Soft propose également un choix de papier très complet que l'on peut tester grâce à une pochette d'échantillon (papiers mats, brillants, très brillants, très grammés, plastifiés, autocollants, parcheminés, etc...).

Pour vous aider, observez (sur la page 69) les résultats obtenus avec Studio et Turbo Print sur mon Epson et sur papier couché 720ppp Epson. Le sujet est une fractale trafiquée par mes soins qui n'offre peut-être pas un intérêt pictural débordant mais est idéale pour observer les dégradés et contrastes.

J'espère vous avoir permis d'y voir plus clair dans ce domaine et que vous y ferez dorénavant "bonne impression". Pour en savoir plus sur l'Epson Stylus Color, reportez-vous à mon article du numéro d'A-News N\textdegree{}79 de ← mai

1995 et pour les nouveaux modèles au test pages 11 et 12 du dernier numéro (87 de février 96). Encore un dernier conseil: il peut y avoir des différences selon les papiers, mais en général, je mets le mode économique en 720 ppp et je ne le mets pas en 360. Si vous voulez des précisions supplôaires, n'hésitez pas à me contacter à travers le journal.

Jac POURTANT

### **1.101 TVPAINT 3.59 (03-88)**

```
TV Paint: l'oeil du graphiste
            TV Paint 3.59
```
Cyber... génial!Avant d'être amigaïste, je suis artiste-peintre avec la toile, le papier, les pinceaux, l'aérographe et tout le tintoin. Depuis que j'ai mon Amiga, j'essayais vainement, à l'aide de tous les programmes de peinture, de retrouver une cohésion avec le tracé. Impossible. Alors, j'utilisais les facultés de calcul de l'ordinateur pour explorer d'autres domaines, eux aussi passionnants, mais un fossé existait entre mes deux côtés, le sauvage et le nombre. Des programmes comme ImageFX ou Photogenics s'approchaient de mon rêve mais sans jeter le pont... jusqu'à il y a quelques jours où j'ai découvert TVPaint 3.59. J'ai enfin trouvé MON idéal en matière de palette graphique, et je n'arrête plus d'en découvrir les immenses possibilités. Grâce à ma tablette graphique ArtPad, mon trait se retrouve sur l'écran tel qu'il est sur le papier, avec sa spontaneïté, ses

pleins et ses déliés et en prime la faculté de pouvoir effacer, changer les couleurs , essayer des combinaisons folles. (Ed: grâce aussi à ton 68060 à 50MHz).

Contrairement à mon habitude, d'explorer systématiquement toutes les fonctions d'un logiciel (peut-être le ferons-nous dans un prochain numéro), je voudrais me contenter ici d'évoquer le programme de l'extérieur.

Le confort... génial!

Bien que ce ne soit pas obligatoire, car on peut utiliser à la place la vitesse de déplacement de la souris, il est cependant absolument recommandé d'avoir une tablette graphique, puisque le programme en reconnaît une bonne gamme et peut les gérer directement. On peut utiliser l'émulation générale, mais il ne sera pas possible d'utiliser les joies de la pression. Il vaut donc mieux confier à TVPaint le soin de ce pilotage d'autant plus que la pression est paramètrable à l'intérieur du programme. Même sans pression, l'usage de la tablette est divin. Mais avec la pression, plus de qualificatif, la jubilation est à son comble. L'impression est extravierge, même à la première pression à froid. Il est également possible de cumuler les effets de la pression et ceux de la rapidité de tracé, c'est dire si on se trouve à l'aise, comme sur du papier.

\* La plume arrive à faire le grand écart entre un trait de 1 pixel et 50, bien régulièrement à la pointe de votre stylet.

\* Le crayon, lui, n'augmente pas en largeur mais en intensité, puisqu'il reste toujours à un pixel de largeur. Une pression de plume et le trait est à peine visible, et plus on appuye, plus la couleur tend vers la couleur choisie à la palette.

\* Le crayon de couleur se comporte comme un crayon pastel gras et laisse un trait irrégulier comme sur du papier grainé et réagit à la pression comme le crayon.

\* La craie est comme l'aérographe de DPaint qui n'en était pas un, il saupoudre de plus ou moins de points selon la pression.

\* Enfin l'aérographe réagit en diamètre et en intensité.

Si on ajoute les possibilités des diverses techniques d'expression comme l'éclaircissement, l'assombrissement, le grattage, l'adoucissement, le flou, le mouillé, l'étirement, la teinture, la colorisation, le mélange à un autre graphique, tout cela avec les différents outils que j'ai déjà mentionnés, mais encore tous les cercles, rectangles, ellipses, splines, droites, formes libres, pleines ou en contour, les textes, les brosses, etc... on a déjà une panoplie bien fournie. Mais ce n'est pas fini puisqu'on a encore la densité, les dégradés, les cycles de couleur, la grille, la perspective et la rotation de brosse (d'une qualité excellente, pas du tout à la DPaint), la fonction de re-remplissage de la dernière zone choisie, etc, etc...

De nombreux filtres, genre ADPro, mais avec en plus la possibilité de les éditer manuellement afin de les limiter à telle ou telle région, en densité absolue ou relative, les fonctions de redimensionnement intégrées au programme, les différents formats de chargement et de sauvegarde le font presque se suffire à lui-même. Presque plus besoin d'ADPro, sauf pour quelques broutilles.

Beaucoup de trouvailles, comme le cercle définissable par trois points. C'est génial, que ce soit pour se repositionner facilement sur un autre cercle, ou bien pour dessiner un cercle dont le centre est très en-dehors de l'image.

Quel est le dernier atout pour notre confort? Et bien, pas le moindre, puisque c'est le port ARexx, qui nous permet d'avoir accès à toutes les fonctions (244 dont 137 expliquées dans le manuel) et d'automatiser ainsi des procédures contraignantes voire même impossibles à réaliser manuellement.

Encore un mot sur le manuel en français: proche de la perfection lui aussi.

La rapidité... géniale!

Bien sûr, la rapidité est fonction de la machine. Le DraCo travaille sans 0problème avec TVPaint sous CybergraphX et permet grâce à sa configuration musclée et de la RAM (beaucoup de RAM!) une rapidité optimale alliée au confort précédemment évoqué.

Il faut bien imaginer comment travaille TVPaint : Un mur de fond (sur lequel on ne peut pas peindre, mais prendre une couleur au choix) et trois vitres sur lesquelles on peut peindre par-devant ou par derrière. Chaque vitre est interchangeable avec une vitre brouillon qui lui est propre ou avec une autre vitre. On peut laisser chaque vitre visible ou invisible, verrouillée ou non, ou encore ne visualiser qu'une des trois composantes (rouge, vert, bleu). On peut recopier chaque vitre sur une autre ou bien les regrouper toujours telles qu'on les voit.

Quelques statistiques surprenantes : au point de vue "épaisseur" des diverses couches, on a donc au maximum pour chaque pixel trois couches à quatre octets (huit bits pour le rouge, huit bits pour le vert, huit bits pour le bleu et huit bits pour la transparence appelée dans le programme densité), plus une couche de trois octets pour le fond (qui n'a pas de transparence). Soit  $32 + 32 + 32 + 24 = 120$  bits. Ceci représente le total des bits à prendre en compte pour afficher un pixel à l'écran, sans compter le temps de calcul de la transformation à effectuer. Et tout se passe en temps réel. Voilà ce qui est le plus ahurissant dans ce programme.

Pour calculer de la même manière les besoins en mémoire, nous avons donc au maximum un fond à trois octets, trois couches à quatre octets, trois couches de calques de brouillon à quatre octets, une couche Undo à quatre octets, soit au total 31 octets par pixel. Pour une image de 800 x 600, nous aurons donc besoin de 14,88 Mo. Ceci est un maximum, en utilisant toutes les options. Voilà pourquoi il est indispensable d'avoir au moins 16 Mo pour pouvoir travailler avec TVPaint. Et 800 x 600 n'est relativement qu'une "petite" image.

Je ne voulais pas trop rentrer dans les chiffres, mais c'est pourtant avec ces explications qu'on conçoit l'extraordinaire performance de TVPaint. Car je n'ai pas encore parlé du plus génial, la qualité. Cette extraordinaire qualité est due à l'anti-aliasing (réduction de l'effet d'escalier sur les pixels). On peut le débrancher si on le souhaite pour

certaines opérations, mais il est tellement parfait, pourquoi ne pas l'utiliser? Les bords de toutes les figures comme un cercle plein ou une droite sont tracés en temps réel avec l'antialiasing dans 256 nuances. On peut l'observer à la loupe. On peut redessiner dans cette forme et conserver cette finition irréprochable dans les contours.

C o n c l u s i o n

Dans les tests allemands, Xi-Paint obtient une note supérieure à TVPaint, seulement à cause de la relation qualité-prix. A mon avis, bien sûr la subjectivité même, TVPaint est dix fois meilleur que n'importe quel autre programme de DESSIN sur Amiga. Je précise bien au niveau dessin. Photogenics possède des transformations beaucoup plus riches, ImageFX des effets, ImageMaster des fonctions, Xi-Paint des spécialités, mais TVPaint EST le programme pour l'artiste traditionnel qui veut s'informatiser.

Bien sûr, j'aurais des souhaits pour le futur, rien n'est parfait, il faudrait programmer son logiciel soi-même pour couvrir ses besoins à 100 %. Il est d'ailleurs possible d'obtenir des infos sur la programmation des filtres chez TecSoft.

J'aimerais pour ma part de la configurabilité dans les menus et les raccourcis-clavier, des fonctions d'animation et la possibilité d'imprimer à partir du logiciel (disponible sur les autres plate-formes, mais pas pour la version Amiga).

Pour moi, TVPaint fait partie des quelques logiciels de pointe avec Real 3D et PageStream qui feraient de l'Amiga un rival pour les plates formes situées beaucoup plus haut sur le marché s'ils n'étaient aussi passés à l'"ennemi"...

Jac POURTANT

TVPaint est distribué par CIS au prix de 6018FTTC

TV Paint: l'oeil du technicien Mise à l'épreuve avec Retina Z3

Configuration nécessaire

Tout d'abord soyons conscient que ce logiciel est destiné surtout aux professionnels du graphisme. La configuration minimale impose à l'utilisateur une carte graphique utilisant le système d'émulation CyberGFX. Ainsi les machines AGA ne pourront pas utiliser TVPaint 3.59 si elles ne s'équipent pas d'une carte graphique supplémentaire. Le possesseur d'un 1200, par exemple pourrait se procurer une carte d'extension de bus avec connecteurs ZII et acheter une Picasso.

Ensuite, il faudra posséder au moins 16Mo de RAM. Le processeur minimum est le 68030 muni de son co-processeur 68882. La configuration "confortable" consistera en un 68040, 20Mo de RAM, carte graphique 24bits ZIII (RetinaZ3, Cybervision).

Dans ces conditions, TVPaint 3.59 est certainement ce qui se fait encore de mieux sur l'Amiga. L'utilisation de CyberGFX comme standard graphique est certainement justifié par le fait que cet environnement est disponible sur la majorité des cartes graphiques de l'Amiga. Ainsi il n'existe plus qu'un seul TVPaint sur Amiga et non plus un TVPaint par carte, ce qui n'est pas un mal en soi, même si CyberGFX ne fonctionne parfaitement et optimalement qu'avec une carte Cybervision.

Nous nous répétons, mais TVPaint est le meilleur painter 24bits pour cartes graphiques sur Amiga. Il reste de loin le plus pratique et rapide à utiliser. Les benchmarks intégrés donnent pour ma configuration (68040/42Mhz+20Mo cache+16Mo Fast+2Mo Chip+RétinaZ3 en 800x600) les résultats suivants.

De plus cette version 3.59 semble avoir corrigé le problème congénital des versions précédentes concernant la gestion (ou plutôt la non gestion) du cache du processeur et ses plantages lorsque l'on l'activait. Ainsi on peut pleinement profiter de la rapidité de sa machine (sous CyberGFX). TVPaint reste toujours aussi rapide dans toutes ses fonctions avancées.

TVPaint 3.6 n'offre pas des nouveautées très visibles si ce n'est le nouvel habillage. En fait, les nouveautés se situe au niveau de la gestion des outils et se voient bien lorsque l'on regarde plus en profondeur.

Pour les utilisateurs de TVPaint 3.0, l'évolution vers le 3.59 est indispensable. Nombre de fonctions ont été améliorées avec le souci de la facilité d'utilisation. Ainsi les outils, les options de remplissage, la gestion du dégradé... se sont retrouvés avec quelques nouveaux petits gadgets qui, lorsque l'on commence à s'en servir, deviennent indispensables et l'on se demande pourquoi ils n'existaient pas plus tôt et comment on a pu faire sans. On retrouve aussi des nouvelles fonctions comme, par exemple, la gestion de la perspective à la Deluxe Paint (avec les mêmes réglages au pavé numérique!). On trouve aussi de nouveaux formats de sauvegarde d'image. TVPaint charge et sauve les images ou les brosses dans les formats d'image suivants: Deep, IFF, Targa, Jpeg, Sun, Silicon, Tif, Bmp, Pcx et Gif.

Le gestionnaire de sélection de fichiers a, lui aussi, évolué et propose les fichiers images au format texte et/ou image en donnant tous les renseignements concernant le fichier lui-même. Le port ARexx existe toujours, même s'il a changé de nom en passant sur PC (il s'appelle désormais Georges). Pour résumer, tout a été pensé pour faciliter la vie de l'utilisateur.

#### Q u e l q u e s r e g r e t s

On peut quand même regrètter quelques petits détails. Le texte sous TVPaint doit toujours être entré dans un gadget et est géré comme une brosse et non dans le style de DeluxePaint ou PPaint, c'est à dire directement tapé à l'écran. Il ne semble plus possible d'utiliser les polices bitmap, seules les polices TrueType semblent reconnues.

Pour continuer dans les déceptions, il n'est plus possible de faire la

digitalisation des images directement sous TVPaint (VLab). La fonction intégrée à disparu et c'est dommage. Voilà, c'était ici les seuls reproches que je pouvais faire à TVPaint 3.59 et qui font que l'on utilisera encore d'autres logiciels de dessin complémentaires.

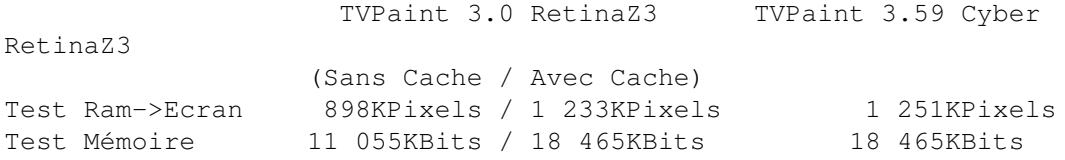

T r è s p e u d e d é f a u t s

TVPaint 3.59 reste sans aucun doute LE logiciel de dessin sur Amiga. Très peu de défauts à noter. C'est devenu un logiciel stable. L'utilisation de l'environnement CyberGFX semble être un choix judicieux et en tous cas ce standard que l'on retrouve sur toutes les cartes graphiques du moment facilite grandement la programmation d'un tel logiciel vu le nombre da cartes existant sur Amiga. Espérons que TecSoft continuera à proposer aux utilisateurs de l'Amiga les évolutions futures de TVPaint.

Eric LAFFONT

#### **1.102 Reflections 3.0 (03-88)**

De retour dans la cour des grands Reflections 3.0

Si les arts graphiques m'ont amené à l'ordinateur, c'est le ray-tracing qui est ma prédilection et depuis que je travaille avec l'Amiga, j'ai vu bien des programmes. Entre DBW\_Render, le premier DP, et Caligari qui valait à ses débuts rien moins que 25.000 FF, il y avait encore Sculpt, Volumm 4D, Turbo Silver, l'ancêtre d'Imagine et puis... Reflections.

Le pourquoi du comment

D'abord prévu pour des scènes fixes, il lui fut adjoint plus tard un programme d'animation intelligemment baptisé Animator. Puis il sombra un peu dans l'oubli, dépassé qu'il était par les excellents Real, Imagine et Lightwave. Il fait un retour en force avec la version 3.0. Vaut-il la peine qu'on s'y arrête ? C'est ce que j'ai essayé de déterminer pour vous, non sans mal, car si je connais très bien Imagine et Real, et moyennement Lightwave, il faut retomber en enfance pour aborder un programme dont la conception est totalement différente. J'ai passé plus de deux semaines intensives à l'étudier, je n'en ai pas encore fait complètement le tour, mais je crois en avoir dégagé une vision d'ensemble suffisante pour pouvoir l'exposer dans les pages d'A-News.

L e m a t é r i e l

Une boîte cartonnée avec trois disquettes compressées, un classeur avec les instructions détaillées, un livret d'apprentissage rapide et un CD-ROM avec des images, des animations, des objets, des scènes, le tout en allemand. Pas de traduction même anglaise pour l'instant.

L'installation se fait sans problème. Une fois installé, le tiroir Reflections comporte les tiroirs suivants : Anim, Fonts3D, Matériaux, Textures, Images, Aide, Scènes. Quatre fichiers : Ref3 (le programme Reflections lui-même), Beams3 (le "rendereur" appelé par Ref3), Ref3.cfg (la configuration préférentielle) et Play (un simple visualiseur d'animation).

L ' i n t e r f a c e g r a p h i q u e

Elle est totalement nouvelle et ne correspond plus aux précédentes versions. De grandes nouveautés originales qui seront certainement bientôt copiées dans d'autres logiciels.

Elle est plombée à votre nom qui est encapsulé dans le programme lors de l'installation avec votre numéro d'enregistrement. Tout en haut, une fenêtre étirée sur toute la largeur ne comporte que cing gadgets, mais donne néanmoins accès aux menus. Le reste de l'écran est occupé par la fenêtre principale de visualisation avec encore dix gadgets déplaçables selon la technique "Drag and Drop": soit on clique sur le gadget et l'action résultante est généralisée, soit on tire le gadget sur un objet précis et l'action sera limitée à ce simple objet. C'est une première dans le monde du ray-tracing Amiga.

Commençons par étudier la fenêtre supérieure. Les cinq gadgets sont intitulés ainsi: Contrôles, Création, Géométrie, Visualisation, Rendu.

Regardons-les de plus près:

\* "Contrôles" est composé de trois options.

La première "Fenêtre", permet d'utiliser un quadrillage d'aide à la construction, d'afficher les coordonnées ou d'ouvrir la fenêtre Séquences qui sert à la conception des animations. Viennent ensuite les différents modes de visualisation (1 ou 4 fenêtres, perspective ou parallèle, etc...), les modes et couleurs de représentation (gris ou 3 modes différents de couleurs, toutes faces, faces cachées, faces pleines, etc...).

Le dernier gadget "Tools" accède aux plus importantes fenêtres du logiciel: La liste des objets: la fenêtre est divisée en deux, à gauche les objets

invisibles à l'écran, à droite les visibles. Il suffit de tirer le nom d'un objet d'un côté à l'autre pour qu'on le voit ou non.

La liste hiérarchique: semblable à la précédente, sauf que l'alignement est horizontal et en une seule partie.

La liste des matériaux: on trouve à gauche tous les objets et à droite tous les matériaux. Il suffit de faire glisser une texture ou un matériau sur un objet pour qu'il en prenne les caractéristiques.

De plus, dans toutes ces fenêtres, une rangée de gadgets Drag and Drop permet d'avoir TOUTES les caractéristiques d'un item, de les éditer, de les supprimer, de les dupliquer ou de les sauvegarder.

\* "Création" est composé de six gadgets pour la confection des scènes: Triangles: les objets construits à base de triangles (comme Imagine par exemple) Parallélépipède, ellipsoïde, tore, tétraèdre, cylindre, plan, fonctions, terrains et textes 3D. Lors de l'appel d'un des corps, l'objet apparaît en mailles bleues tandis que le nombre de points ou les proportions sont éditables en temps réel dans une petite fenêtre. Une fois les paramètres acceptés, les mailles deviennent noires et l'objet fait alors partie intégrante de la scène (comme dans Lightwave). Notons que "fonctions" est une surface maillée éditable à l'aide de fonctions algébriques ou trigonométriques (très impressionnant !), que "terrains" déforme un plan maillé en altitude à l'aide d'une image au choix et que "Textes 3D" fait appel à des fichiers "#?.alp" hybrides (dont un seul est livré) et que rien n'est paramétrable (à part le choix du texte, quand même).

Lignes 3D : Cercle ou Spirale (qui en fait est une courbe helicoïdale). Polygones : Une seule option Cercle où le polygone est inscrit.

Bezier : Des surfaces à génératrices u et v (x et y).

Matériaux : Trois options s'offrent à notre choix. Surface, texture et brouillard. Surface requiert les éléments essentiels (RVB, Réflectivité, brilliance, transparence, réfraction et spécularité). Texture reprend les éléments de "Surface", mais, offre en plus les joies du mapping en texture ou en altitude, que ce soit en totalité ou en vignette, genlockable ou progressif. Brouillard ne prend que la couleur de base (RVB) mais rajoute ambiance, luminosité et épaisseur.

Sources lumineuses : A normale, Spot conique, locale et locale spot se rajoutent visibilité (disque), halo, anneau et reflets (flares).

\* "Géométrie" : Là se trouvent en deux rangées verticales à droite de l'écran les gadgets permettant d'éditer les objets ou les points des objets. Rotations, translations et redimensionnement. Les gadgets sont confus, difficiles à différencier et à mémoriser et pas du tout pratiques à utiliser : rien n'est visible pendant que la touche de la souris est enfoncée, donc il faut imaginer ce qu'on fait et on se retrouve avec des positions pas du tout désirées.

- \* "Display" rafraîchit l'écran.
- \* "Render" lance le programme Beams qui calcule le rendu.

L e m o d é l i s a t i o n

La fenêtre de modélisation, comme évoqué précédemment, comporte une dizaine gadgets Drag and Drop selon le type d'objet à laquelle elle s'applique :"Info". Faire glisser ce gadget sur un objet dans les fenêtres nous donne toutes ses caractéristiques.

"Edit", de la même manière permet de modifier la visualisation d'un

objet ou du tout.

"Delete" les fait disparaître de la scène.

"Del-PKL" les passe de droite à gauche dans la liste des objets (c'està dire qu'ils ne sont plus visibles dans la fenêtre de modélisation).

"Tools-1" offre lui-même plusieurs gadgets.

"Information" si ce gadget booléen est enfoncé, le fait d'appuyer sur un des gadgets suivants ouvre une fenêtre d'aide en ligne expliquant toutes les possibilités du gadget.

"Subdiviser" transforme chaque triangle en quatre.

"Dup" duplique l'objet.

"Dérégulariser vers l'extérieur" "Dérégulariser vers le haut", vous y êtes ! Pratique pour les terrains.

"Enveloppe 3D" permet d'accélérer les transformations en n'employant que le parallélépipède enveloppe.

"Conformer à une sphère" arrondit les objets autour d'une sphère imaginaire.

"Editer la texture", "Editer la géométrie", "Montrer la texture",

"Trianguliser une courbe de Bezier"sont facilement compréhensibles.

"Etirer" permet de faire une bande à l'aide d'un contour générateur.

"Tuyau", "Corps de rotation" et "Corps hélicoïdal" permettent de générer des volumes avec des courbes de base.

"Tools-2" accèdent aux opérations booléennes entre les objets.

"Seq" ouvre sur l'animation, "Render" sur le rendu, "Save" sur la sauvegarde et "Center" recentre les vues. Un autre moyen facile de recentrer est de cliquer un point avec le bouton droit. Ce point devient le centre de la vue.

#### Le travail avec Reflections

Je trouve que tout est partagé dans ce logiciel et même d'une façon un peu extrême. Ce qui est bien est vraiment bien et ce qui est mal conçu est vraiment mal conçu. On est toujours exigeant en tant qu'utilisateur, mais il y a des règles établies, par la concurrence même, qu'il est dangereux d'ignorer sous peine de flop. Qu'il n'y ait aucune fonction "Undo" se fait très vite remarquer, et quand même on utilise le palliatif de sauvegarder son objet à chaque pas de ses transformations, on peste assez vite contre cette incommodité. Les icônes d'édition des objets sont également mal combinées bien qu'elles aient quelques avantages au niveau de la sélection et de la désélection.

Il est aussi éxaspérant d'essayer de sélectionner un objet dans une
fenêtre et d'en déplacer un autre parce que son axe était plus près du coup de souris. Sans "undo", il est bien difficile de le remettre exactement où il était. Il y a bien un moyen dans une fenêtre de sélectionner le nom de l'objet mais c'est également astreignant. Quant à l'édition des points cachés, bonjour.

### Le Draq'n'drop

Par contre, la technique Drag and Drop offre un véritable confort. Je ne connais pas encore de programme où elle soit exploitée à ce point. La construction de surfaces à l'aide de fonctions mathématiques est géniale, et la facilité de modélisation d'objets hélicoïdaux est déconcertante.

On peut rafraîchir une fenêtre et la zoomer sans perdre de temps, car la gestion est individuelle. Selon le mode de visualisation, il est pratique d'utiliser des couleurs différentes pour des objets. On peut également bénéficier de coordonnées sur le pourtour de la fenêtre. Le simple fait de cliquer à un endroit dans une fenêtre avec le bouton droit de la souris recentre la scène sur ce point et c'est fabuleux. La fenêtre de perspective réagit très docilement au bon vouloir de l'utilisateur, par contre le zoom a parfois d'étranges réactions : si on zoome dans un sens, le zoom revient chaque second clic une dizaine de fois avant de s'échapper de ce mouvement de yoyo. La même chose s'opère en revenant en arrière ce qui implique une logique intelligente mais incompréhensible à nous humains.

Il manque les textures algorythmiques, mais les options de mappings laissent peu à désirer.

Je ne veux pas me prononcer sur les facultés d'animation, ne les ayant pas assez exploitées. Elles n'apportent, à première vue rien de bien transcendant.

Du côté didactique,: le manuel est bien fait, avec un bon index, bien qu'il soit (comme d'autres...) illustré avec les fenêtres de la version PC. Le petit guide va très vite et il faut le relire plusieurs fois avant de maîtriser la modélisation. Enfin, l'aide en ligne est comme toujours un outil précieux.

#### C o n c l u s i o n

A qui est donc destiné ce logiciel ? Déjà à peu de français tant qu'il n'aura pas été traduit. Je le recommenderais pour ma part à des débutants qui n'y connaissent rien à la 3D. Il ne risque pas de les décevoir par des comparaisons avec des concurrents établis. Et même les possibilités sont assez étonnantes dans certains domaines pour attirer des "rétrasseurs" chevronnés (un peu comme POV qui offre les volumes fractals introuvables dans les "grands logiciels").

Mais c'est un compagnon de route de l'Amiga depuis presque ses débuts. Il a été dans les premiers en son temps, il a connu des crises et il s'est essouflé, il fait une remontée qu'on peut tout de même qualifier de spectaculaire et qui sait s'il ne va pas rugir bientôt sur nos écrans ?

Jac POURTANT

Distributeur: Oberland Prix : DM 250

### **1.103 News Vidéo (03-88)**

N E W S V I D E O

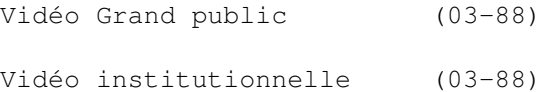

# **1.104 Vidéo Grand public (03-88)**

V i d é o G r a n d p u b l i c

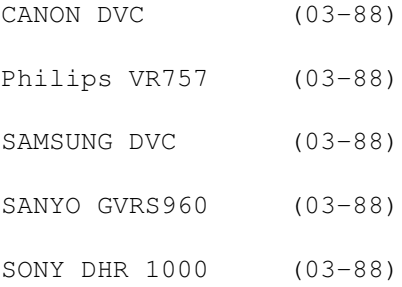

# **1.105 CANON DVC (03-88)**

C A N O N D V C

Va t-il aller vers le numérique? Peut être, puisque tous les constructeurs se lancent sur le marché du numérique. Ainsi, CANON commercialise au JAPON un caméscope de poing ressemblant fortement au modèle SHARP dont nous avons parlé le mois dernier. Il utilise un zoom optique 10\*, un capteur 1/3 "" de 580 000 pixels et un viseur couleur 4".

# **1.106 Philips VR757 (03-88)**

P H I L I P S

Une nouvelle interface de communication entre magnétoscopes et téléviseurs est mise sur le marché. Elle devrait simplifier les commandes de ces différents modèles. Le premier magnétoscope à en bénéficier est un modèle haut de gamme le VR757 (Philips serait en pourparlers pour rétrocéder cette technologie à d'autres constructeurs). Peut-être un nouveau standard?

# **1.107 SAMSUNG DVC (03-88)**

S A M S U N G

Lui aussi se lance sur le marché du DVC! Et qui dit coréen, dit fabrication massive. A ce rythme, le support analogique va bientôt ressembler au betamax!

## **1.108 SANYO GVRS960 (03-88)**

### S A N Y O G V R S 9 6 0

Ce nouveau magnétoscope est à la limite du secteur professionnel et devrait concurrencer PANASONIC, JVC ou SONY sur le marché du SVHS. D'un poids de 9 Kg, ce nouveau challenger est équipé en standard du brochage série RS232, RS422, GPI pro et RCA time code. Il dispose de possibilités comme la connection à un ordinateur de type PC et d'interfaces avec des logiciels comme Stratavision, 3DSTUDIO ou Topas). Parmi les interfaces disponibles, une carte TBC. Le rapport signal sur bruit est annoncé à 53dB! Le prix est d'environ 35000F. Plus d'informations le mois prochain.

## **1.109 SONY DHR 1000 (03-88)**

S O N Y D H R 1 0 0 0

Ce nouveau magnétoscope de montage devrait être disponible courant juillet. Il fonctionne en DVC numérique et utilise des cassettes au format DVC large bande (la durée des cassettes est de 120 minutes) et permettrait la lecture du format DVC PRO. L'interface IEEE-P1394 conçue pour le transfert des données au format numérique devrait supprimer tout problème de perte de génération (vidéo et audio)?

Le concept de l'EVS 9000 a été repris pour le clavier de commandes puisqu'il est détachable, trois modes de montages sont disponibles "RCTC timecode", "Data code" et plus classique "compteur". Les inserts audio ou "dubbing" sont possibles grâce à l'utilisation d'une seconde piste PCM2. Le mixage, avec la piste PCM1, s'effectue par une commande réservée à cet effet. L'insert vidéo est possible sans conséquence sur l'audio. Peut être plus d'informations le mois prochain?

## **1.110 Vidéo institutionnelle (03-88)**

V i d é o i n s t i t u t i o n n e l l e

PANASONIC AJD 750 (03-88) TDS ECRAN INTELLIGENT (03-88)

## **1.111 PANASONIC AJD 750 (03-88)**

P A N A S O N I C A J D 7 5 0

Premier magnétoscope numérique au format DVCPRO, ce modèle est aussi en mesure de lire le format plus compact des caméscopes DVCPRO mais aussi le DVC grand public (avec un adaptateur). Il dispose d'entrées/ sorties vidéo en composantes numériques (avec une carte en option), YUV et composite. La partie audio est aussi équipée d'entrées/ sorties (numérique et analogique). Pour le montage, il permet de travailler en mode (machine/machine) grâce à deux ports (série et parallèle). Parmi les autres fonctions, on dispose de la gestion du ralenti+- 1/2, et d'une durée d'enregistrement de 123 minutes. En option une télécommande TBC. Contact PANASONIC Division Pro.

## **1.112 TDS ECRAN INTELLIGENT (03-88)**

T D S E C R A N I N T E L L I G E N T

AVM technologie nous fait part de la disponibilité d'un nouvel écran qui devrait intéresser les banques, les administrations ou les grosses entreprises. Ce terminal dit "intelligent" est en fait un moniteur BARCO SCM 2850 RGB équipé d'un AMIGA 1200 et sur le plans du logiciel SCALA Infochannel ou multimedia selon le cas.

Contact: AV MULTIMEDIA BELGIQUE tel (32) 41/3816 06 FAX (32) 41 / 38 15 69

## **1.113 Amiga, camescope et création (03-88)**

A m i g a , c a m é s c o p e e t c r é a t i o n Cadrage et réalisation (2ème partie)

Nous avons eu l'occasion de voir le mois dernier les différentes manières de filmer sous toutes le coutures une drôle de machine volante composée d'un Zodiac et d'une aile de deltaplane avec caméra embarquée.

Redescendons les pieds sur terre avec nos cassettes pleines d'images et voyons à titre d'exemple comment nous en servir.

Haro sur le jog shuttle!

Késako?

C'est simplement la petite molette que vous trouvez sur tout bon magnétoscope ou toute bonne table de montage qui se respecte, molette qui, suivant la pression que vous exercez dessus, vous permet de lire les images ainsi que la bande sonore qui les accompagne à des vitesses différentes, pouvant aller suivant les possibilités du lecteur du mode image par image en passant par le ralenti ou bien la vitesse accélérée, ce pour un repère optimal.

En effet, parlons de la corvée sans laquelle pas grand chose n'est possible, c'est à dire le DERUSHAGE. Pour celles et ceux qui auraient la mémoire courte, "dérusher ses bandes", c'est identifier, classer, répertorier chaque séquence. Vous avez plusieurs possibilités de procéder, suivant la nature de votre caméscope qui génère ou pas un time code. Pour ceux qui n'en possèdent pas, remettez votre cassette à zéro, faites de même avec le compteur. Vous allez devoir jouer ostensiblement entre la touche "lecture" et "pause" et vous devrez noter chaque séquence, avec dans l'ordre 1) le point d'entrée, 2)le contenu explicatif succint , 3)le point de sortie, et ce ainsi de suite jusqu'à la fin de la cassette. (Les déprimés préfèreront l'expression "jusqu'à ce que mort s'en suive")!

Le time code, ou "code temporel" est une bénédiction du montage analogique, car il permet d'identifier chaque image pour un bien meilleur repère. Il n'y a qu'à faire lire la cassette en départ de bande, et noter simplement le code sur votre feuille en point de départ "Cut in" et en point de sortie "Cut out". Les chanceux ayant un caméscope de dernière génération auront pour du HI8 le code R. C. T. C , ou bien le V. I. T. C pour le format S VHS. Il s'est passé quelques semaines entre la fin du tournage (qui correspondait à la fin des vacances... ) et le début du montage. Il y a quelques années encore, j'aurais eu la fâcheuse idée de procéder directement aux joies du montage à la va-comme-je-te-pousse, persuadé d' avoir toutes les images filmées en tête, puis je me serais mordu les doigts parce j'aurais oublié ou égaré tel ou tel ensemble digne d'être exploité. . .

Pensez bien que chaque plan est susceptible d'avoir son importance, même s'il s'avère n'avoir absolument aucun intérêt au moment où vous le visualisez, il pourra peut-être vous sauver la mise en tant que plan de "coupe" indispensable, à savoir un plan "scotch" qui fera l'enchaînement entre deux séquences, là où une liaison directe aurait été impossible. Profitez en également pour marquer de couleurs différentes les meilleurs passages, ainsi que les images de moindre interêt. Ne sous-estimez pas le son, celui ci a plus d'importance qu'il n'y paraît car il habille l'image, pensez à relever les phrases importantes, une ambiance particulière, etc. . .

Il est vrai que cette contrainte est des plus fastidieuses, mais c'est encore le meilleur moyen qu'on ait trouvé jusque là pour faire l'inventaire de ses séquences.

La transition: exercice de style

Une fois la corvée passée et si vous ne l'avez pas noté durant le dérushage, essayez d'ores et déjà de mettre un ordre logique dans la construction de vos séquences et de les numéroter afin de ne pas heurter la fluidité des enchaînements. Sauf exception rare, (ce qui ne veut en aucun cas dire que je doute de votre talent une seule seconde!) la plupart des caméscopeurs débutants ont la fâcheuse tendance de zoomer et de suivre absolument tout ce qui bouge, ce qui donne inévitablement à la lecture des rushes une nausée que même Sartre leur envierait!

Alors si le syndrome vous guette, faites le vide et imaginez-vous dans la peau d'un photographe: avant d'immortaliser une scène, il cadre, s'immobilise et déclenche l'obturateur sans broncher; et bien sauf cas spécifique où vous voulez vous servir du zoom pour porter l'attention sur un point précis, filmez de la même façon, c'est à dire avec un maximum de plans fixes, même si le mouvement transparaît dans votre cadre, il vous sera d'autant plus facile de procéder à un assemblage de séquences sans vous empêtrer dans des raccords hasardeux aux mouvements caméra contraires.

La sagesse voudra que vous fassiez un pré-montage afin de voir si un plan ne jure pas avec un autre ou bien de raccourcir encore telle ou telle séquence.

E t r e à b o n n e e c o l e

Je voudrais attirer votre attention sur une vidéo qui pour moi est la quintessence de ce que l'on peut faire au niveau des transitions, le film "Highlander" avec Christophe Lambert et Sean Connery réalisé par Russel Mulcahy. Le film se situant à différentes époques, chaque changement temporel est magnifiquement illustré entr'autre par des panoramiques, des fondus-enchaînés de toute beauté et plutôt qu'un long discours, c'est une formidable leçon où les images parlent d'elles-mêmes, alors: à voir et à revoir sans limites !

La meilleure école: le montage "cut" deux machines N'ayez pas la larme à l'oeil parce que vous n'avez qu'un lecteur et un enregistreur, c'est lorsque vous aurez bien maitrisé le tout que vous pourrez passer à l'étape suivante (si vos moyens vous le permettent ), c'est-à-dire le montage multi-machines. En attendant, même sans effets tapeà-l'oeil, le montage "cut" reste un formidable tremplin pour produire et orchestrer vos productions. La base même du montage est le caméscope en tant que lecteur asservi par une prise "lanc" par exemple, de protocole Sony et Canon, (ref. article Amiga News n\textdegree{} 86) voire un câble de synchronisation avec un magnétoscope enregistreur.

La cerise sur le gâteau est l'adjonction d'une table de montage, si possible gérant le time code pour une précision accrue. Celle-ci va vous permettre une automatisation des ordres donnés entre le lecteur et l'enregistreur pour l'assemblage ou l'insertion de séquences.

A s s e m b l a q e ou insertion?

Ce sont les deux "Dupont et Dupont" du montage cut par excellence, et l'un ne va pas sans l'autre, la différence entre ces deux procédés est

facilement explicable, l'assemblage comme son nom l'indique va vous permettre de réunir bout à bout une séquence après l'autre, l'insertion elle, va vous permettre de revenir sur une partie déjà assemblée, de choisir grâce à votre compteur, le point d'entrée et le point de sortie de la nouvelle séquence qui va venir s'immiscer et remplacer les anciennes images.

Attention, encore faut-il que votre enregistreur possède la tête vidéo adéquate permettant l'insert, sinon vous allez au devant de bien mauvaises surprises, dont celle d'avoir en point de sortie une dizaine de secondes de votre montage totalement inexploitable, son et images compris... Comme nous parlons ici de montage analogique, la seule solution serait pour vous de continuer en assemblage, ce, en mettant votre point d'entrée quelques images avant le point de sortie "galère", nous savons que le materiel grand public a une précision toute relative...

J'ai une préférence certaine pour n'utiliser que l'insertion quand je réalise mes montages, la seule contrainte étant de "toper" la bande, c'est à dire de placer un signal sur le support vierge par exemple, soit en en enregistrant via le caméscope diaphragme fermé un fond noir, soit en enregistrant via le genlock au moyen d'un logiciel tel DPAINT un fond similaire jusqu'en bout de cassette. Si vous ne pouvez utiliser que le mode de l'assemblage, il vous faudra redoubler de vigilance en construisant vos séquences car vous aurez encore moins que les autres droit à l'erreur, du fait des limitations techniques. En tous cas, même si votre magnétoscope vous coûte 1000 francs supplémentaires, sachez que tout monteur voulant fouiller quelque peu ses productions sera à même de pouvoir retoucher ses montages déjà finis au moyen de l'insert vidéo, qui reste un confort non négligeable. Ce n'est pas encore du virtuel, mais cette seule fonction en a la saveur, même édulcorée !

#### Les effets en video: attention l'overdose!

Tout nouveau, tout beau ! Votre caméscope, votre table de mixage ou votre dernier logiciel regorge de multiples possibilités au niveau des effets: résultat des courses, il n'est pas rare de visionner des productions gachées, noyées par un habillage tape-à-l'oeil qui aura tendance à dénaturer l'image, à la desservir. Utilisez les trucages en toute connaissance de cause, servez-vous en sans que tel ou tel effet apparaisse comme totalement gratuit. D'ailleurs, on a souvent vu des montages "cut"réalisés sans fioriture qui sont souvent bien plus incisifs que ceux noyés dans un maelstrom numérique qui surcharge le tout...

Un détail somme toute important que l'on a l'habitude d'oublier très vite: avant d'attaquer un montage sérieux, il faut avoir "digéré" le maniement de tout matériel, se libérer de ses contraintes liées à son fonctionnement technique et ses possibilités afin de s'en remettre à la création pure en le pilotant du bout des doigts, sans avoir votre esprit encombré par les modes d'emploi. Qu'on se le dise!

#### Q u i d d e s i m a g e s d u m o i s d e r n i e r ?

Après un dérushage en règle, j'ai orchestré mes rushes de façon à attaquer le reportage par un titrage très sobre généré par SCALA MM300 disparaissant vers le fond de l'écran, puis, après avoir "couché" la bande-

son, est venue se superposer en rythme la première série d'images démontrant l'assemblage et l'appareillage de l'engin, les préparatifs avant l'envolée, le tout d'un rythme très soutenu, jusqu'à son éloignement du bord et son décollage.

J'ai également profité de la séquence "interview" afin de casser volontairement le rythme en plein milieu du reportage avant d'enchaîner par des plans tournés de l'intérieur de "l'avion" en tant que passager, avec de temps en temps un retour rapide par des images filmées depuis la plage... et ainsi de suite, le tout avec des plans latéraux du petit caméscope en bout d'aile ou à l'arrière du voilage... On aura compris que ce truchement donne au spectateur l'impression de vivre l'événement presque en direct et de coller à l'action comme s'il y était tout au long de ces quelques minutes alors qu'il nous aura fallu en réalité toute une matinée de tournage!

```
P o u r c o n c l u r e
```
Le montage doit être un plaisir au moins équivalent au tournage, car vous allez donner un sens à vos rushes, façonner une histoire à la vitesse de 25 images seconde, en y incluant toutes les émotions que vous voudrez bien faire partager aux spectateurs.

C'est un ouvrage de longue haleine et quelques minutes de bonheur vont vite se transformer dans bien des cas en quelques heures de dur labeur durant lesquelles vous devrez faire et refaire avant de trouver le ton, le rythme qui sied à votre production, varier les plans, ajouter un commentaire etc... Mais quand on aime... Je vous donne rendez-vous le mois prochain en vous laissant méditer l'adage de rigueur pour cet article: c'est en forgeant que l'on devient forgeron!

Olivier Debats

### **1.114 ImageVision (03-88)**

I m a g e V i s i o n Un Multimedia simple et efficace

Les logiciels de présentation interactive fleurissent sur le Workbench, ImageVision est un petit dernier qui ne manque pas d'intérêt. Son prix et surtout sa simplicité lui donnent deux atouts pour séduire ceux qui veulent s'initier au scénario interactif en réalisant rapidement une belle présentation. Oublions Scala, ses Ex et ses 10 ans de développement pour découvrir un logiciel original plein d'avenir.

ImageVision se présente sous l'aspect d'une simple disquette pour le Soft et d'un CD qui contient des polices complémentaires, background, anim, boutons pré-dessinés, etc ... Si vous ne disposez pas de lecteur CD, la disquette seule vous servira pour travailler. Ne cherchez pas la documentation puisqu'il n'y a qu'une aide en ligne en anglais. Pas de difficultés pour l'installation (test sur A4040) et dès l'ouverture vous

trouvez une belle interface 32 couleurs avec deux fenêtres et une barre Menu.

La fenêtre Icônes contient:

\* Une icône Menu pour créer des pages devant recevoir les boutons ("les carrefours")

\* Une icône Slide pour les fichiers IFF exclusivement (les infos image et texte fixe)

\* Une icône Anim (Anim 5 et 8) (les infos animées simples)

\* Une icône MPEG pour une éventuelle carte décompression (les séquences films)

\* Une icône audio - SV8X - (les infos audio)

\* Trois icônes Return, Jump, Subroutine

La fenêtre Tools contient:

- \* Une icône Run pour la lecture du script en cours
- \* Une icône Poussin (New) pour créer un script vierge
- \* Deux icônes Open et Save
- \* Cinq icônes de manipulation (couper/ coller/ poubelle/ etc ...)
- \* Deux icônes pour faire et défaire des sous-ensembles
- \* Une icône Aide en ligne

Avec ces icônes vous avez sous la main tous les outils qui vous permettent de créer l'arborescence d'un programme.

Le script fantôme

En cliquant (New Poussin) vous ouvrez une troisième fenêtre qui sera votre plan de travail (Script Window). L'originalité consiste à construire une arborescence en draguant les icônes (Menu/Slide/ Anim/...) sur cette fenêtre. Une fois posés dans script Window, les icônes présentent un petit raccord qui vous permet d'établir des liaisons entre elles. En connectant les Menus, les Slide, les Anims... vous créez le cheminement de votre programme.

Il faut savoir que seule l'icône Menu permettra la création de boutons et donc l'orientation interactive. Cela veut dire que chaque fois qu'un choix est necessaire au cheminement vous devez placer une icône menu comme carrefour.

L'arborescence est pour l'instant vide et les icônes sont hachurées, vous avez sous les yeux le script théorique de votre programme.

L E S I N F O S images, animations, textes et sons

Il faut maintenant charger les fichiers IFF - Anim 5 - SV8X voire MPEG et les organiser grâce aux Menus et boutons.

En double cliquant sur chaque icône vous ouvrez des fenêtres différentes permettant le chargement et les paramètres de vos fichiers (Menu, Slide, Anim, MPeg et audio). Seule la fenêtre Menu après chargement d'une image IFF présente le gadget ClickEd pour la création de boutons de forme simple ou complexe (polygone, cercle). On accède à l'éditeur de texte par le gadget GfxEd sur les fenêtres Menu et Slide.

A noter que la fenêtre Slide vous permet le chargement et l'organisation de plusieurs fichiers images IFF. C'est une séquence d'images fixes sur lesquelles on peut agir séparément (chronologie, durée, effets de transition, ...).

Menus et boutons conduisent maintenant à des séquences images et sons. Je ne rentrerai pas dans les détails mais c'est très convivial et sympathique hormis la pauvreté des effets de transition et l'absence de scrolling texte.

#### La boîte à outils

Tools agissent directement pour jouer, créer, ouvrir et sauver un script. Les autres icônes agissent sur des fichiers préalablement sélectionnés dans la fenêtre script. Ils vont vous permettre de couper les liens, coller, détruire, cacher les icônes de votre programme.

Vous construisez et modifiez avec cette boîte à outils les accès et vous pouvez également ranger et sortir (dans des cartons!) des éléments complets du script.

Tout l'intérêt de ce logiciel réside dans cette programmation visuelle qui donne des résultats immédiats.

### Quelques points forts et points faibles

ImageVision permet de travailler en multitâche avec ADPro 2.5. Noter qu'ImageFX semble beaucoup moins bien toléré (plantage mémoire et machine).

Très bonne gestion des boutons de formes complexes et des brosses fixes. A partir de l'éditeur texte GFXed vous pouvez réduire une image 752 x 576 à la souris et l'exploiter immédiatement sur un fond. La qualité de cette réduction est excellente, idéale pour créer des images boutons. Je regrette toutefois qu'on ne puisse exporter ces images.

Bonne gestion des sons, ainsi que de l'affichage 256 couleurs bien supporté. La possibilité d'ouvrir plusieurs scripts simultanés et de les attribuer les uns aux autres.

ImageVision a de belles perspectives s'il parvient à développer ses effets de transitions, qui sont vraiment peu variés dans cette version 1, et surtout à gérer les défilements de texte. Par ailleurs, il faut modérer ses exigences sur la taille des fichiers animations qui font planter le script s'ils sont trop lourds. L'exploitation de fichiers MPEG n'a pas été testée mais serait la méthode pour gérer des animations longues.

C o n c l u s i o n

Cette version 1 permet de réussir rapidement des présentations multimedia qui sont encore limitées mais toutefois d'un rendu très professionnel pour un prix très raisonnable (750 Frs)

Dans le club des interactifs sur Amiga, ImageVision est sans doute le plus accessible pour des débutants. Son utilisation en formation scolaire, professionnelle et universitaire serait tout à fait adaptée pour acquérir les bases de la programmation interactive. Son interface et le principe général rendent évident la construction d'un script.

Pour l'instant du moins, il a sa place en logiciel didactique en attendant de probables bonnes surprises ...

Bernard Tokatlian

## **1.115 Genlock Amitek (03-88)**

G e n l o c k A m i t e k Un bon rapport signal/prix

Pour le vidéaste amateur ou professionnel, choisir un genlock n'est pas toujours chose facile, surtout lorsqu'il doit confier son précieux signal vidéo à une interface dont il ne sait comment il ressortira après incrustation. Le prix d'un genlock pouvant varier de 3000F à 45000F, vous pouvez imaginer mon scepticisme à la réception de ce petit genlock proposé à 1790F.

Assemblé par la société anglaise LOLA électronique et importé en France par la société Vitepro, le genlock AMITEK FUSION qui fonctionne en PAL composite a été visiblement conçu pour éviter toute prise de tête au vidéo/ informaticien débutant.

D é b a l l a g e e t i n s t a l l a t i o n

Le genlock sorti, je découvre un boîtier proche de la taille d'une cassette VHS. Dépouillé de tout "gadget", puisque les seules commandes visibles sont trois boutons poussoirs et un variateur, le genlock est fourni avec un câble qui le relie à l'Amiga, une disquette contenant la version junior de Scala (HT 100), et un manuel d'utilisation du genlock dorénavant en FRANCAIS.

L A C O N N E C T I Q U E

- \* 2 cinch in/out vidéo composite.
- \* 1 connecteur reliant L'AMIGA au genlock.
- \* 1 connecteur 23 broches (format AMIGA) pour relier le genlock au
- moniteur RVB (affichant seulement le plan AMIGA).
	- \* 1 connecteur 9 broches pour le CHROMA KEY.

Par contre, à mon grand regret, aucun brochage YC, d'autant plus que son challenger, le GLOCK de GVP, lui, en est équipé.

Certes un signal composite professionnel (BVU SP) s'avère bien supérieur à un signal YC grand public (SVHS ou HI-8). Mais il faut rappeler que ici nous sommes en présence de matériel grand public, et que la qualité du signal vidéo est souvent dégradée au passage d'un élément intermédiaire dans la chaine vidéo.

### U T I L I S A T I O N

Je connecte donc le lecteur et l'enregistreur vidéo au genlock et l'écran de contrôle du plan AMIGA au connecteur 25 broches. Une remarque concernant la longueur du connecteur reliant l'Amiga au genlock (80 cm): si l'on compare au GLOCK (25 cm) on est en nette amélioration, mais à mon avis cela est toujours trop court. 1m80 serait nettement plus confortable. Ce genlock dispose de trois modes de fonctionnement, sélectionnables par les boutons poussoirs présents en façade, et d'un potentiomètre permettant la transition avec transparence, entre les deux plans (AMIGA, vidéo).

\* PICTURE ONLY: Commute sur la vidéo.

\* GRAPHICS ONLY: selon la position du fader, il affiche un des deux plans (AMIGA ou VIDEO). Ce fader assure aussi une transition avec transparence entre les deux sources (Vidéo, AMIGA) et lorsque l'une d'elle est inactive, le genlock peut aussi effectuer un fondu au noir sur la source restant active.

\* OVERLAY: affiche le plan Amiga en incrustation, sachant que la couleur d'incrustation est le noir. Passant du plan vidéo vers le plan AMIGA et inversement avec le potentiomètre fader, le noir laisse alors l'image vidéo constamment visible, alors que l'on peut faire varier la transparence sur les autres couleurs.

Nota: concernant l'utilisation avec le chromakey, le bleu est alors défini en vidéo comme couleur d'incrustation. L'utilisation la plus courante en télévision est la présentation du journal météo, (le présentateur filmé sur un fond bleu apparaît alors devant la carte météo, généré par la palette graphique).

A L ' H E U R E D E S R E S U L T A T S

j'ai apprécié:

\* le générateur de synchro interne (blackburst) qui fait correctement son travail, il n'apparaît aucun phénomène de jitter, la synchro est propre et après enregistrement puis recopie en vhs SECAM, je n ai constaté aucune problème de synchro sur les points de montage.

\* la restitution de la chroma qui comme on peut l'apercevoir sur la mire

m'a vraiment impressionnée pour un appareil de ce prix (surtout pour du composite).

\* L'équilibre chromatique qui ne génère aucune dominante sur le signal vidéo.

\* La qualité de fabrication: simple et bien conçue.

\* Le bruit de chrominance: très stable même sur le rouge et le bleu

\* La commutation automatique lorsque le genlock ne trouve pas de signal vidéo. Il commute alors sur le plan AMIGA

\* La définition et le rapport sur bruit: aucune perte visible pour la vidéo n'est apparue, (dans la limite du signal composite bien sûr).

Nota: la fréquence de 5,5 MHz annoncée par le constructeur me paraît tout de même excessive (même si le genlock laisse passer du 380 lignes), d'autant plus en composite. A verifier.

\* Les problèmes de Cross Color (du au standard vidéo) sont visibles dans des valeurs Chromatiques extrêmes mais restent somme tout raisonnables.

Peut mieux faire pour :

\* Le centrage du plan AMIGA (certainement réglable en interne) qui comme on peut le constater sur la figure 5 est légèrement décalé vers la droite et vers le bas.

- \* Le choix du standard composite
- \* Des connecteurs cinchs, du BNC auraient été préférables.

C O N C L U S I O N

Concernant le choix entre l'AMITEK à 1790F et le GLock à 2290F (hormis pour une utilisation multimédia, où le Glock n'a pas son pareil grâce à son interfaçage avec Scala et sa sortie RVB genlockable) je conseillerai sans hésiter l'AMITEK . Certes, il n'est pas parfait (centrage, interfacage avec Scala, connectique YC, correcteur de couleurs absent...) mais au moins le signal de sortie est propre, et cela est déjà une gageure.

Alors, à qui s'adresse ce genlock? Je serai tenté de dire, à tous les vidéastes amateurs

et pourquoi pas les petites structures institutionnelles travaillant en UMATIC, ne souhaitant pas investir des sommes importante dans ce type d'interface. Et si l'on travaille en HI8 ou en SVHS, la légère perte de définition 420 à 380 sera compensée par un bon rapport signal sur bruit. Alors pour une fois que sur AMIGA on n'est pas obligé d'étrangler son banquier pour acheter un GENLOCK correct, je dis bravo.

Eric Lapalu

### **1.116 Les potins de Ramses (03-88)**

Les petits potins de Ramses ou une vue sur Fidonet et usenet français

Ce mois-ci fut un peu spécial. Pour plusieurs raisons d'ordre général et personnel... Mais comme j'ai envie que vous lisiez mon article, je n'en dirai pas plus...

C o n d o l é a n c e

D'après mes sources, suite à une "légère" surtension de EDF :-), le 3000 de Ramses a cessé toute activité dans la soirée du mardi 30 Janvier... Cet effet électrique fut si violent, qu'il toucha aussi le Buster 11 et la carte accélératrice A3640.... Paix a leur âme...

Comme cela n'était pas assez, ce petit :-( incident est tombé juste avant les vacances de sysop de Ramses (Philippe Brand). La BBS a tourné pendant un moment au ralenti sur une machine de prêt (merci Nicolas Dehaine) et un Nouvel A4000T/040 devrait être en place au moment au vous lirez ces quelques lignes (merci à Gilles Bourdin et Ruediger Meinecke de AT).

A u e : un A miga dans un PC sous UNIX

Une première, un émulateur Amiga sous Unix est maintenant disponible. Il s'appelle Aue. Dans sa version 0.3, il permet d'avoir 20% des performances d'un Amiga 500 (de base: 68000, WB 1.3) sur un Pentium 90 sous Linux. Comme le programme est livré avec les sources, rien ne vous empêche de le faire tourner sur votre Cray II :-) Tout ceci est une première version, les nouvelles devront en toute logique être plus rapides...

T r i s t e s n o u v e l l e s :-(

Fred Fish arrête sa production de CDRom Fresh Fish au numéro 10. En mars, une nouvelle collection pour les développeurs sera lancée (FishNET). Autre nouvelle curieuse, il paraîtrait que Fred Fish serait développeur BeBox depuis quelques semaines.... Info ou intox?...

Bars & Pipes: le "cadeau" de MicroS o f t

Dans la série des nouvelles moroses, Blue Ribbon, l'éditeur américain de Bars'n'Pipes, Super JAM, PatchMeister, etc., s'est fait racheter par MicroSoft... Arg... Le développement sur Amiga est stoppé en faveur des produits Windows de Blue Ribbon. MicroSoft a permis que les utilisateurs de Compuserve puissent récupérer des versions complètes ou de démonstration de presque tous les logiciels Amiga de Blue Ribbon.

(Ed: Les produits concernés sont Bars&Pipes Professional v2.5,

SuperJAM! Amiga v1.1, Pro Studio Tools Kit, Creativity Tools Kit, Internal Sounds Kit, et Rules for Tools. Ces produits ne sont pas bridés. Ils seront bientôt rejoints par PatchMeister. Mais il est interdit de remettre ces logiciels sur d'autres serveurs et ils ne sont pas en domaine public ou shareware. Il est nécessaire de signer un accord de licence avant de les télécharger sur le Forum MicroSoft de Compuserve. Les manuels pour SuperJAM! et Bars&Pipes seront également disponibles).

I m a g i n e s u r A m i g a

Suite aux "informations" comme quoi Impulse a arrêté de travailler sur Amiga, j'ai envoyé un mail à Impulse pour demander si c'était vrai. J'ai eu rapidement une réponse... La voici en anglais.

From: Mike Halvorson <76004.1767 @compuserve.com> Lucas No stupid people say what ever they want, WE CONTINUE WITH NEW DEVELOPMENT FOR THE AMIGA EACH DAY> Thank you for asking, and please dont listen to the stupid people who just say things so that they can be heard at least somewhere, even if they are wrong. Mike

Ce qui donne en français: "Il y a des idiots qui inventent des choses, mais nous continuons avec de nouveaux développements sur Amiga chaque jour..."

Pour finir...

Pour des raisons d'ordre professionnel, je suis sur le point de divorcer avec mon Amiga 4000. Je ne pourrai donc plus continuer d'écrire (enfin d'essayer d'écrire) dans AmigaNews... Je suis en train de chercher un Ramses-user (pas trop fan :-) pour cette rubrique orpheline ;- (. J'espère qu'il sera plus lisible que moi :-). A bientôt, peut-être sur Aue :-o...

Lucas Janin 100636.3364@compuserve.com (E-Mail de secours :-)

Lucas Janin Le point 77 sur Ramses lucas.janin@ramses.fdn.org

### **1.117 Imagine (03-88)**

L e m o d e l e u r Première leçon

Après le petite présentation du mois dernier, nous allons étudier l'une des parties les plus importantes d'un ~logiciel d'imáges de synthèse: je parle bien sûr du modeleur ...

\* LancezImagine.

\* Avant toutes choses, ouvrons un projet dans le menu Projet/New (raccourci clavier Amiga N) un requester apparaît. De mon coté, je l'ai appelé cours n\textdegree{}.1

\* Validez

Imagine vient de créer un répertoire du même nom, ainsi qu'un sous répertoire objets ou vous pourrez ranger vos futures réalisations.

Passons au détail éditeur (A 2 ):

Faisons une petite parenthèse sur l'interface d'imagine avant d'aller plus loin. Vous pouvez apercevoir votre écran partagé en 4 fenêtres: Top --> vue de dessus Front -> vue de face Right -> vue de droite (profil) Persp -> vue de perspective

Sur le bas de l'écran ainsi que sur le côté gauche de chaque fenêtre, apparaissent des petits boutons ou "user gadgets" pour les puristes. Vous puvez les personnaliser à volonté dans le menu préférences d'Imagine. Nous allons justement utiliser un de ceux-ci pour créer notre premier objet.

Exercice n\textdegree{}1

\* Cliquez sur le bouton en bas nommé ÉM, ou s'il n'est pas là, allez dans le menu: OBJET/ADD/PRIMITIVE.

-> Un requester apparaît vous offrant un choix de formes de base, allant de la sphère jusqu'au plan

-> Cliquez sur le bouton sphère, un sous requester apparaît, celui-ci vous indique le rayon, le nombre de sections verticales et horizontales, la fonction stagger servant à spécifier si les points doivent être alignés ou pas.

-> Gardez les paramètres d'origines et validez.

-> Une sphère apparaît à l'écran, voilà votre premier objet sur Imagine. (voir image: sphère)

-> Dans l'état actuel des choses l'objet ne peut pas être utilisé, il est dans un mode d'attente (couleur orange)

-> pour le valider, cliquez sur son centre (F1), il change de couleur (violet) vous pouvez maintenant lui faire subir toutes les tortures. Mais contentons nous pour cette fois de le mettre en couleur -> appelons le requester d'attributs dans le menu fonctions/attributes

(F7). Attention! votre objet doit être sélectionné.

Pour modifier la couleur, vous devez obligatoirement valider le bouton color, il en va de même pour les autres paramètres.

N'hésitez pas à utiliser les attributs livrés avec Imagine, ceux-ci sont de très bon exemples pour apprendre à manipuler les textures. Dans le menu vous avez un accès direct à certaines fonctions: /quick attributes.

-> il ne vous reste plus qu'~valider vos réglages et à lancer un petit calcul. Menu projet QuickRender

Voilà, ce sera tout pour aujourdhui. Le mois prochain je vous expliquerai comment manipuler un objet en utilisant les différentes structures qui le composent.

Imaginez bien, Amigateux...

Pascal TAFFIN

### **1.118 Musique et Amiga (03-88)**

C réer un module avec Octamed... Bonjour à tous, et merci d'être au rendez-vous!

Voici un excercice vous permettant d'apprendre le fonctionnement du logiciel Octamed V3.0, et de créer un module! Nous n'aborderons ici qu'une petite partie du logiciel, la suite sera traitée dans les prochains AmigaNews. Cet article sera parfois en style télégraphique, mais ça ne changera rien à l'intérêt du contenu !

Chargez le logiciel Octamed V3.0, les autres versions ont les mêmes options que celle dont je parle. A vous de les repérer.

C o n f i g u r a t i o n

Menu EDIT, cliquer sur SEL.INSTR. Ainsi, le passage d'un échantillon à un autre se fait grâce au pavé numérique (comme sur protracker). Menu FILES choisissez le disque et le répertoire où sont stockés vos instruments (samples). Le répertoire est lu, passer au menu SLIST et choisir l'option DIR ADD, la liste des fichiers et le répertoire sélectionné avec FILES apparaissent. Pour charger un instrument, il suffit de cliquer dessus. Pour enregistrer cette liste et son chemin d'accès, cliquer

 $->CD:$ puis sur ->S: Pour sauvegarder toute cette configuration aller dans le menu MISC et cliquer sur SAVE PREFS.

Choix des instruments

Menu SLIST ou menu FILES (option LOAD INSTR), charger en instrument 01 une grosse caisse (BassDrum), le nom de l'instrument apparaît dans la case 1, il est donc chargé. Charger en instrument 02 une caisse claire (Drum). Pour cela, cliquer sur la case 2. Avec le bouton gauche, vous changez d'instrument dans le sens croissant (bouton droit->sens décroissant), ou alors utilisez le pavé numérique chaque touche correspond à un instrument [  $= 01,$  ] = 02 ...etc.

On a donc une batterie bien grave et une plus aigüe.

C r é a t i o n d u r y t h m e

Quittez le menu SLIST en sélectionnant le menu pattern (en haut à droite cf image)

Sélectionnez l'instrument 01 (le faire apparaître dans la case 1)

Tapez sur la touche ESCAPE du clavier, un E se sélectionne (case 3), le mode édition est activé vous pouvez composer.

Tapez sur la touche I, un C-3 10000 s'inscrit à la ligne 0/track 0. C-3 = Do 3ième octave et 1 le numéro de l'instrument, les 4 chiffres qui suivent permettent de choisir des effets.

On se déplace d'une ligne à l'autre grâce aux flèches du clavier, (la note s'inscrivant sur la position encadrée par la barre de saisie).

Mettre cette même note aux lignes 8 et 10.

Sélectionnez l'instrument 2 et mettre la même note à la ligne 4 et 12 (C-3 20000). On vient de créer la base d'un rythme simple que l'on va répéter dans le block. Pour cela, grâce au bouton droit de la souris, vous allez, en maintenant le doigt appuyé, et en vous déplaçant sur le track (piste n\textdegree{}0) sélectionner les lignes de 0 à 12 (le tout passe sur fond ← rouge

avec la sélection).

Attention, cliquez sur la note, si vous cliquez trop à gauche (sur les n\textdegree{} de ligne) le block va défiler: le click bouton droit à cet endroit et au dessus de la barre de saisie déclenche l'option PLAY BLOCK, cette même opération en dessous de la barre déclenche CONTINU BLOCK, avec le bouton gauche ça donne respectivement PLAY SONG et CONTINU SONG. Pour arrêter le défilement, appuyez sur la barre espace = STOP.

En cliquant avec le bouton gauche sur 1 track on inactive la piste (voix off). Pour la réactiver, on clique à nouveau dessus.

Bon, les lignes de 0 à 12 sont sélectionnées, on va réaliser un copier/coller: allez dans le menu RANGE et cliquez sur COPY, le tout est copié en mémoire

Ensuite, appuyez sur la touche F7 du clavier, la barre de saisie se retrouve à la ligne 16 et cliquez sur PASTE (menu RANGE). Votre "range" est collé, refaites un PASTE après avoir appuyé sur la touche F8 (->ligne 32) et F9 (->ligne 48).

En faisant PLAY BLOCK procédez à l'écoute, le tout boucle parfaitement, la mesure est respectée. Si ce n'est pas le cas, repérez l'erreur et corrigez.

Effacer une note

On utilise soit la touche Del du clavier en se positionnant sur la note à effacer, ou après sélection option CUT du menu RANGE.

M e n u b l o c k

Il permet le copier/coller sur un bloc entier ou un track. On peut aussi créer un nouveau block: option NEW BLOCK.

Cliquez sur cette case, le chiffre de la case 4 s'incrémente de 1. Le chiffre de la case 5 indique le block sur lequel on travaille, ici le 0.

Faire COPY sur la ligne BLK:, changez de block, pour cela cliquez avec le bouton gauche sur le 3ième 0 de la case 5 (000->001), vous vous trouvez sur le block 1 qui est vierge , faites PASTE dans la ligne BLK:, le block 0 est copié sur le 1 vous avez deux blocks identiques.

Voilà, c'est déjà fini, enregistrez votre module avec FILES, SAVE SONG. Nous continuerons le mois prochain ce module, en découvrant de nouvelles options de ce logiciel. J'attends vos réactions.

Rémi MOREDA

### **1.119 Internet (03-88)**

Sexe sur Internet Tout ce que vous avez toujours voulu savoir sur le sexe... sans jamais oser le demander

Fini les sujets superficiels et sans intérêt ! Aujourd'hui nous allons parler de ce qui vous intéresse: parlons sexe. Vous êtes témoin de l'enthousiasme de certains médias qui osent dire qu'Internet serait le minitel rose à l'échelle planétaire. Vos yeux remplis de convoitise espèrent se poser sur les plus belles femmes du monde, posant, telle Eve, en toute simplicité, au pied d'un pommier ? Bref, vous cherchez tel le prophète à apaiser les tourments de votre âme.

Vous n'êtes pas de ceux qui espèrent infiltrer les lieux virtuels de la

nécrophilie, zoophilie, etc. (des perversions sexuelles que vous n'avez pas) mais vous n'êtes pas contre le fait, de caresser de l'esprit (bien sûr), les beaux yeux de quelques demoiselles de petites vertus. Ah Internet... endroit rêvé, anonyme, discret, facile où avec bonne conscience, vous allez simplement vérifier sur le terrain vos quelques cours de biologie sur la reproduction! Il ne serait pas raisonnable de ne pas savoir comment perpétuer l'espèce humaine. C'est un devoir moral que vous vous devez d'accomplir, quitte à utiliser les nouvelles techniques de communication que sont les réseaux informatiques.

#### Mais que fait la police ?

Certains, offusqués, s'indignent que leur journal (favori) puisse tomber aussi bas. Parler de sexe! Encore un coup de pub! Soyons réaliste, un tel article va forcément multiplier par deux voir par trois le nombre de numéros vendus! (Je vous promets de recommencer tous les six mois si l'opération a du succès)

Tss.. tss.. bande d'hypocrites! Osez me jouer le rôle du puritain qui rougit devant quelques propos à peine grivois. A polémiquer sur le sujet, l'article risque de toucher à sa fin avant même d'avoir abordé quelques petites anecdotes croustillantes, révélations sulfureuses et pensées étourdissantes. Mais je vois que le souffle devient court, que les battements de coeur s'accélèrent. Les mains deviennent moites. L'attention monte. C'est parfait. Vous êtes dans des prédispositions psychologiques pour entendre enfin la vérité!

#### Sexe et internet, une histoire d'amour ?

Internet est-il le paradis du sexe en toute liberté? Peut-on enfin exposer au grand jour ses fantasmes les plus fous? Les internautes sont-ils devenus des spécialistes de l'anatomie féminine? Ne pense-t-on qu'à ça? Internet rendrait-il pervers? Le monde court-il à la débauche ?

Stop. Arrêtons de dire n'importe quoi. Retirons-nous de l'euphorie ambiante que procure toujours tout ce qui est nouveau et plus particulièrement, tout ce qui offre de nouveaux marchés économiques. Méfions-nous de ceux qui voient dans toute nouvelle avancée technologique, de nouveaux facteurs contraires à nos principes démocratiques et à la conservation de nos bonnes moeurs (le Rock'N'Roll a eu droit à ce procès d'intention). Essayons objectivement et sereinement de restituerr la place du sexe sur Internet.

#### C' e st combien?

Nier la présence du sexe sur Internet est absurde. Donner la place que la plupart des médias lui attribuent, aussi. S'il est vrai que le premier groupe sur Usenet à être fréquenté est alt.binaries. pictures.erotica (groupe d'échange d'images érotiques), la hiérarchie alt.sexe.\* représente seulement une vingtaine de groupes sur environ 12000 existants.

Et si Mimille (le p'tit teigneux du fond) triomphe en affirmant que

quoi qu'il en soit, c'est bien un groupe sur le sexe qui est numéro un au Top 50 mondial, je lui réponds ceci: quel peut bien être le point commun de 20 millions d'individus issus de dizaines de cultures différentes et à majorité masculine? Le sexe évidemment. Extraordinaire?

Il est très difficile d'avoir une idée précise du trafic qu'occuppe le sexe sur Usenet, FTP et Web. Il n'existe pas à ce jour de statistiques globales sur Internet et ses services. Ce sont des estimations par extension. La plupart des chiffres à ce sujet viennent du trafic des hiérarchies alt.sexe (lieu de discussion) et alt.binaries (qui contient des images sur le sexe mais pas uniquement). Le trafic en volume renseigne sur la place occupée sur les disques durs et le trafic en nombre d'articles renseigne sur la participation des rédacteurs (mais pas des lecteurs).

Il est tout à fait normal de constater le volume important qu'occupe la hiérarchie alt.binaries. Une image n'occupe pas la même place qu'un texte. Si certains chiffres semblent donner le vertige, à l'échelle du trafic mondial, le sexe représente une place plus modeste. Peu de serveurs véhiculent la hiérarchie alt.\* (contenant plus de 250 sous hiérarchie comme alt.sexe) en raison de la place qu'elle occupe.

Est-il concevable que les plus grandes entreprises, laboratoires, instituts, facultés, organismes gouvernementaux investissent des milliers de francs dans leurs connexions Internet et dans du matériel dans l'unique but de satisfaire les instincts primitifs de leurs employés ?

### N o s c h è r e s t ê t e s b l o n d e s

Un problème qui mérite un vrai débat n'est pas tant de savoir si le sexe sur Internet doit disparaître ou non (ce qui reviendrait à débattre sur la fermeture des vidéo-clubs, d'une presse spécialisée, etc.) mais plutôt comment protéger les mineurs. En effet, avant qu'Internet ne s'ouvre au grand public, la question ne se posait pas en France.

Plusieurs solutions sont envisageables: garantir à la signature du contrat avec son fournisseur de service que les utilisateurs sont majeurs, utiliser des logiciels ayant une configuration spécifique interdisant l'accès à certains sites Web, à certains forums etc., interdire aux adresses anonymes la possibilité d'accéder à ces mêmes endroits, etc...

Quoi qu'il en soit, la solution la plus efficace (mais qui n'exclut pas les autres) reste encore la vigilance des parents qui devraient avoir la présence d'esprit de s'intéresser aux activités de leurs enfants. Il n'est pas encore nécessaire d'avoir obtenu un prix Nobel de biologie pour distinguer, sur l'écran que regarde le p'tit dernier, une jeune femme désoeuvrée de l'équipe des Power-rangers.

Corinne Villemin Gacon villemin@depinfo.u-bourgogne.fr http://depinfo.u-bourgogne/ADELIMI/Maitrise/villemin/

A n n e X e

Contrairement à mes habitudes, je ne vous donnerai aucune annexe qui vous permettrait de satisfaire votre soudaine... curiosité. J'ai une

certaine réputation (de sadique !?) à préserver.

Le sous-titre de cet article est celui du livre du Docteur David Reuben, éditions Le livre de Poche

A TITRE INDICATIF:

Ces chiffres proviennent d'un serveur de news acceueillant plus de 4000 groupes: Observation sur 3 semaines. Trafic total sur le serveur en volume et en nombre de posts vol postes alt.sexe.\* 2-3% 1-2% alt.binaries.\* 45-55% 4-6% (1/3 des groupes sont sur le sexe)

## **1.120 Montage SIMM pour Combo (03-88)**

M e t t e z d e s S I M M s s u r v o t r e c a r t e G V P Ajouter 4Mo sur votre Combo

Parmi la pléthore de cartes accélératrices disponibles pour nos bons vieux Amiga 2000, les cartes GVP se sont toujours taillées la part du lion, de par leurs performances: mémoire 32 bits DMA (ou Direct Memory Access, nom mythique pour désigner des échanges de données à très haut débit dont le principe laisse énormément de temps libre au microprocesseur pour faire autre chose) haute vitesse, contrôleur de disque dur IDE ou SCSI (toujours DMA), port parallèle supplémentaire, etc..

Nombre de ces fonctions font cruellement défaut à pas mal de cartes concurrentes, pour qui notamment le fameux DMA reste un mythe dont souffre le microprocesseur (68020/030/040) qui doit littéralement passer son temps à gérer tout ça lui-même, au grand dam du multitâche. A toute médaille son revers: si les G-Force '030 étudiées ici (appelées également "Combo" car regroupant CPU, FPU, mémoire 32 bits et contrôleur disque dur SCSI sur une même carte) sont parmi les plus performantes, elles nécessitent un type de mémoire spécial qui revient vite aussi cher que la carte elle-même.

Michel: il existe à l'heure actuelle une multitude de cartes pour Amiga 1200 qui ont des performances supérieures (Mtec, DKB, Blizzard, Apollo....) utilisant la mémoire traditionnelle 32 bits. Par exemple, la dernière Blizzard a des accès mémoires de 15 Mo/s et en disque dur de 3Mo (c'est la première carte pour A1200 en vrai SCSI II que j'ai testée).

Et pour ce premier article consacré à ces cartes GVP Combo, je vais m'appliquer à vous (dé)montrer ci-après qu'il est possible, à peu de frais, de leur faire aimer de la mémoire plus "classique" pour compatible PC, donc forcément nettement moins chère.

L e s mémoires dites "32 bits" des ca r t e s

Chaque carte accélératrice possède sa propre mémoire, extensible (jusqu'à une certaine limite) ou non, à laquelle elle a un accès préférentiel, beaucoup plus rapide que n'importe quelle autre mémoire Amiga CHIP ou FAST. Cette mémoire très rapide est appelée mémoire 32 bits car les processeurs des cartes accélératrices, 68020/030/040 confondus, ont tous un bus de données ("data bus") de 32 bits.

Par exemple, si ces processeurs veulent accéder à de la mémoire Amiga "normale" CHIP ou FAST qui elle ne "pèse" que 16 bits (car prévue à l'origine pour un 68000), il leur faudra 2 cycles d'accès mémoire pour lire 2x16=32 bits, au lieu d'un seul cycle sur la mémoire dite 32 bits, d'où un gain de vitesse appréciable.

Un autre facteur de ralentissement lors de l'accès à de la mémoire CHIP ou FAST 16 bits est que cet accès doit se faire à travers le bus Zorro-II, alors que l'accès à la propre mémoire 32 bits de la carte accélératrice est direct sans intermédiaire.

Comme Ralph Babel l'explique dans le manuel de la Guru ROM (dont je décrirai le mariage avec ma Combo dans un prochain article), certaines cartes, dont la GVP Combo elle-même, configurent tout ou partie de leur mémoire 32 bits dans la plage d'adressage Zorro-II (16Mo) correspondant au 68000 de base, rendant ainsi cette mémoire accessible par DMA aux processeurs Amiga (Agnus etc..) et aux autres cartes Zorro-II. Les transferts DMA haute vitesse sont correctement gérés grâce à la circuiterie électronique de la carte, qui régit les accès 16 et 32 bits de manière transparente pour le CPU (32 bits) et pour les accès "extérieurs" par le bus Zorro-II (16 bits). Mais, je l'avoue, ça commence à faire très compliqué à résumer en deux mots..

En conclusion, on peut considérer la mémoire 32 bits comme une sorte de mémoire FAST comparée à la mémoire CHIP: en effet, la "FAST", comme son nom l'indique, a un accès préférentiel au CPU 68000 notablement plus rapide que la "CHIP", qui elle est partagée entre le 68000 et le reste des coprocesseurs (Agnus, Denise..) d'où source de ralentissements possibles. Tous les possesseurs de cartes d'extension mémoire FAST vous le diront.

On voit donc l'intérêt de posséder un maximum de mémoire 32 bits sur la carte accélératrice elle-même. Un test facile de rapidité est l'utilitaire GvpMemTest livré avec les cartes GVP: la mémoire 32 bits est lue et écrite à vitesse lumière comparée au reste de la mémoire FAST ou CHIP, ça saute aux yeux. Donc, qui dit accès plus rapide dit vitesse d'exécution des programmes plus rapide! Vous pouvez aussi essayer de dévalider la mémoire 32 bits de la carte (il y a des jumpers pour ça, sinon il faut enlever les circuits de mémoire..) et comparer la rapidité d'exécution: c'est le lièvre contre la tortue.

Bien sûr, cette mémoire 32 bits n'a pas une capacité infinie: les Combo 325 en ont 1Mo d'origine, et les Combo 340/350 4Mo. Lorsque la totalité est utilisée par les programmes, la carte va se rabattre sur la mémoire FAST (ou CHIP) qu'elle trouvera ensuite. Et là, bonjour la perte de vitesse.

A propos: octets contre 32 bits

Ne pas se laisser embrouiller par les expressions du genre "1Mo de RAM 32 bits". On parle de méga-octets, donc 8 bits, et en même temps de 32 bits? La raison en est historique: les premiers microprocesseurs ("CPU") travaillaient sur des données de 8 bits, donc on parlait de mémoire en octets (bloc de 8 bits, ou "byte"). Aujourd'hui, les microprocesseurs les plus répandus travaillent sur 32 bits ou plus, mais l'expression de la capacité mémoire en octets est restée.

On parle ainsi de mot ("word") pour désigner la taille de données avec laquelle chaque CPU travaille: en général de 8 à 64 bits. Chaque mot pèse donc, vu du CPU, 1 ou plusieurs octets: par exemple, un CPU 68030 travaille sur des mots de 32 bits donc 4 octets à la fois. Une Combo avec 1Mo de RAM 32 bits veut donc dire: 1Mo de RAM (donc 1 méga-octets, donc 1 méga x 8 bits) répartie sur 32 bits, donc 1 mégax8/32= 256 kilo-mots de 32 bits. "4Mo de RAM 32 bits" signifiera de la même manière "1 méga-mots de 32 bits". Et caetera. Sachez enfin que, sous le Workbench, l'Amiga affiche la mémoire totale restant disponible en octets, qu'elle soit 32 bits, CHIP ou FAST. D'autres logiciels, tel SysInfo, font la différence et vous diront si telle mémoire est de la CHIP, de la FAST ou de la 32 bits.

La mémoire 32 bits spéciale GVP Com b o

Pour profiter à fond d'une carte accélératrice, il ne resterait donc plus qu'à augmenter sa mémoire 32 bits. Certaines cartes assez anciennes, telle la Commodore A2058 en Zorro-II, utilisent des puces "discrètes"; on en rajoute par blocs de 8 (x4) ou 32 (x1) pour toujours obtenir ces fameux 32 bits de données, faute de quoi ça ne marchera pas.

D'autres cartes utilisent des SIMMs (= Single In-Line Memory Module, les anglophobes apprécieront) 30 broches : les anciennes SIMMs "courtes" de 8 bits, par blocs de 4 (8x4=32 bits encore et toujours); ou bien 72 broches, telles les nouvelles SIMMs "longues" de 32 bits (36 bits avec la parité) que l'on trouve dans tout PC récent.

D'autres encore utilisent des mémoires spécialement conçues pour la carte accélératrice, telles les SIMMs Chipack 3240 de 4Mo pour les cartes GVP (pas seulement Combo). Et là commence la technique dite du "remplissage de poches made in GVP". Ces fameux Chipack 3240 ont en effet une particularité majeure dont on se serait bien passé: leur PRIX.

Elles sont spéciales à plus d'un ti t r e

\* leur temps d'accès est de 60ns, plus rapide que la majorité des mémoires disponibles dans le commerce (70ns et plus); cette vitesse est nécessaire afin de garantir des accès mémoire les plus rapides possible, avec le moins de cycles d'attente (les fameux "wait-states") possible qui ralentissent le CPU, pour toujours plus de rapidité (très fort, merci GVP!);

\* leur taille, au niveau du connecteur, est de 64 broches, et leur brochage est spécifique à GVP, les rendant parfaitement incompatibles avec les SIMMs 72 broches "courantes";

\* l'organisation des puces mémoire sur la barrette Chipack elle-même est particulière à GVP.

Tout ceci fait que l'heureux possesseur d'une carte accélératrice GVP récente est obligé d'acquérir ces Chipack 3240 s'il veut augmenter la capacité mémoire 32 bits de sa carte, car personne d'autre n'en fabrique à part GVP. Et tout produit un tant soit peu spécifique est immanquablement cher. Si 1990F pour 4Mo de mémoire (prix moyen constaté, environ 1500FF d'occasion) étaient raisonnables à l'époque où les Combo sont apparues sur le marché, payer ce prix aujourd'hui relève du délire: les SIMMs "normales" de 8Mo coûtent moins cher! Mais comme il est impossible d'utiliser autre chose que les Chipack 3240 made in GVP, alors on crache au bassinet.. Impossible? Et bien, je vais m'appliquer à vous prouver le contraire!

### A v o s fers à sou der

Le matériel nécessaire

Possesseur peu fortuné d'une Combo 325 d'occasion, donc avec seulement 1Mo de RAM 32 bits d'origine, je n'avais pas les moyens d'acheter de telles Chipack 3240 à prix d'or. Or 1Mo de RAM, ca file vite, et une fois le Kickstart relogé dans cette mémoire 32 bits, une fois le Workbench chargé, pfuiit!! plus de RAM 32 bits disponible. Le reste des programmes se charge donc péniblement dans mes 6Mo de mémoire FAST (16 bits je rappelle), où ils tournent à des vitesses à peine plus rapides qu'avec mon 68000 d'origine. J'en pleure encore. Puis par hasard, je suis tombé sur une occasion d'enfer: 2 SIMMs 4Mo 60ns (tiens tiens) pour.. je ne vous dirai pas! (vous en seriez verts) que j'ai utilisées au profit de ma GVP Combo.

ATTENTION! la manipulation s'est avérée longue mais tout à fait réalisable, mais n'est pas à la portée d'un débutant en soudures: il faut savoir manier le fer-à-souder avec précision! D'autant plus que la barrette SIMM ELLE-MEME devra être quelque peu "malmenée". Mais le résultat, financièrement parlant, en vaut la chandelle. A vous donc de décider s'il faut prendre le risque ou pas. VOUS êtes responsable de vos actes!

Comme matériel, il vous faudra

\* une barrette SIMM 4Mox32 (voir texte ci-dessous) 72 broches de vitesse 60ns IMPERATIVEMENT comme le préconise GVP, que l'on pourra trouver dans un magasin d'informatique; les SIMMs 60ns sont encore peu répandues, alors soyez opiniâtre;

\* un support de SIMM 72 broches, que l'on pourra trouver dans un magasin d'électronique bien achalandé; plutôt que de souder directement sur la SIMM, c'est le support qui souffrira à sa place;

\* un fer à souder de faible puissance (30W) avec une pane fine (1mm), et un de plus forte puissance (40W et plus) avec la pane la plus fine possible  $(2mm)$ ;

\* du câble, de préférence en nappe au pas de 2,54mm: le genre "gris passepartout" dont on fait tous les câbles IDE, SCSI, lecteurs de disquettes

etc.. ou bien, plus cher, en couleurs;

\* du câble souple classique un peu plus épais (mais fin quand même!) de deux couleurs de préférence, pour les alimentations VCC et VSS;

\* quelques morceaux de fil à wrapper, très fin par vocation;

\* les grands classiques: soudure (fine!), pinces, cutter etc.. et aussi un testeur de continuité (tout multimètre, même le plus simple, possède cette fonction).

A bannir absolument

\* les SIMMs de vitesse 70ns ou supérieure (je n'ai pas voulu prendre le risque de trépaner une 70ns pour m'apercevoir que ça ne marchait pas);

\* les anciennes SIMMs 30 broches, 8 ou 9 bits (on en trouve de 4Mo) mais ca ne risque pas de marcher: il en faudrait 4 pour atteindre les 32 bits fatidiques;

\* les SIMMs de capacité supérieure ou inférieure à 4Mo; il FAUT 4Mo, un point c'est TOUT;

\* les fers à souder genre chalumeau 100W, avec une pane grosse comme un doigt, qui vous souderont 4 fils à la fois dans une belle odeur de plastique fondu;

\* de la soudure trop grosse qui complétera le tableau en noyant ensemble le point à souder et ses proches voisins.

Concernant la SIMM 4Mo 32 bits

Veillez à prendre une SIMM 32 bits donc SANS PARITE, car la parité est inutile dans notre cas; une SIMM x36 bits (utilisée essentiellement par des PC plus anciens, tels les IBM PS/1) est aussi plus chère et plus rare. Préférez également une SIMM 32 bits mais sur laquelle il y a les emplacements prévus VIDES pour souder les puces de parité: les pistes ainsi libres seront réutilisées à bon escient ci-après. Demandez à un ami spécialiste de vous montrer: on "voit" qu'il reste de la place sur la barrette. C'est courant et plus simple pour les fabricants pour faire des SIMMs 36 bits sans changer de circuit imprimé.

Ainsi armé, on peut passer aux choses sérieuses. Je serai amené à expliquer toute la manipulation dans des détails qui pourront paraître fastidieux mais indispensables, en cas de "fausse manoeuvre" de votre part pour remonter à la source du problème.

P r i n c i p e d e s S I M M s " n o r m a l e s "

Toute mémoire RAM dynamique, qui compose l'ordinaire de la mémoire des micro-ordinateurs, possède 4 broches de commande: /RAS (Row Address Strobe)

> /CAS (Column Address Strobe) /WE (Write Enable)

/OE (Output Enable)

On applique à la puce mémoire ces 4 signaux selon des chronogrammes bien précis (dont je vous fais grâce), et le bus de données présenté à la puce soit voit sa donnée écrite dedans, soit reçoit la donnée lue dans la puce. Les adresses elles sont multiplexées, c'est-à-dire appliquées en deux fois: lignes -Row- et colonnes -Column- comme une matrice de 10 bits de côté A0..9.

Sur une SIMM 4Mo de 32 bits, on a donc 32 bits de données réparties en 4 blocs de 8 bits (4x8=32) donc 4 blocs de 1Mo. Chaque bloc de 1Mo est composé lui-même de 2 puces mémoire de 1Mbitx4. Cela nous fait donc 2 puces x 4 bits chacune x 4 blocs pour un total de 32 bits, nous y voilà !! Appelons le 1er bloc de données 8 bits (bits D0..7) "0", le 2ème (bits D8..15) "1", le 3ème (bits D16-23) "2" et le 4ème (bits D24-31) "3".

Il y a 2 signaux /RAS0 /RAS2 (1 pour 2 blocs, donc par groupe de 4 puces) et 4 signaux /CAS0 /CAS1 /CAS2 /CAS3 (1 par bloc, donc pour 2 puces). Les signaux d'adresse A0..9, ainsi que /WE, /OE et les alimentations (VSS et VCC) sont communs à toutes les puces. Le signal /OE est relié d'origine à la masse (validé en permanence) et donc n'apparait pas sur le connecteur. Les 32 bits de données D0..31 sont acheminés par 8 (bloc de 1Mo) de chaque puce vers le connecteur. Principe des SIMMs Chipack 3240 GVP

Comme aucun schéma n'était livré avec la carte Combo, je me suis armé de patience et j'ai reconstitué les connexions vers les plans mémoires, à l'aide d'un testeur de continuité. On retrouve ainsi les blocs "0" à "3" (chacun composé de 2 puces 1Mbitx4) mais on dirait que GVP a fait exprès de mettre une pagaille monstre sur ses propres SIMMs. Jugez plutôt:

> \* /RAS1357 allant à la 1ère puce (N\textdegree{} impair) de chaque bloc \* /RAS2468 allant à la 2ème puce (N\textdegree{} pair) de chaque bloc /CAS13 allant aux 1ères puces des 2 premiers blocs /CAS24 allant aux 2èmes puces des 2 premiers blocs /CAS57 allant aux 1ères puces des 2 derniers blocs /CAS68 allant aux 2èmes puces des 2 derniers blocs /WE12 allant au bloc "0", /WE34 au bloc "1", /WE56 au bloc "2", /WE78 au bloc "3" / OE existe et va à chaque puce

Les autres signaux A0..9, VCC et VSS, ainsi que les bits de données sont connectés comme sur une SIMM "normale".

Note: il y a un bruit qui court comme quoi ces Chipack 3240 auraient un équivalent moins cher du côté d'Apple: les SIMMs pour Mac II FX. Après renseignement, j'ai constaté que ces SIMMs Apple avaient effectivement le même connecteur 64 broches, mais elles ne font que 1Mo chacune au lieu de 4Mo 32 bits pour les GVP. Par conséquent, elles sont inutilisables sur la Combo. Dommage vu leur prix (<1000F les 4Mo)

Le connecteur mémoire 64 broches GV  $\mathbf{D}$ 

Au vu de l'embrouillamini précédent, je redoutais le pire.. Heureusement, nombre de signaux sont interconnectés en simplifiant le tout:

- un seul /RAS relie /RAS1357 et /RAS2468 ensemble ->un seul /RAS pour tout
- /CAS1 relie /CAS13 et /CAS24 -> un seul /CAS pour les 2 premiers blocs
- /CAS2 relie /CAS57 et /CAS68 -> un seul /CAS pour les 2 derniers blocs
- / OE de la SIMM est relié d'office à la masse

La connexion Combo -> Chipack 3240

Elle ressemble donc à ceci: (). On se rapproche donc grandement d'une SIMM "normale" et l'adaptation peut être envisagée. Par contre, il y a toujours les quatre signaux d'écriture /WE1, /WE2, /WE3, /WE4 SEPARES, ce qui pose un énorme problème car il n'y a qu'un seul signal /WE commun sur une SIMM "normale". D'où la trépanation de la SIMM, hélas indispensable.

1ère étape: modification de la SIMM

Cette opération est la plus rapide mais de loin la plus délicate à réaliser. Il vous faudra suivre point par point la liste des opérations cidessous:

\* Insérer la SIMM dans son support, pour la protéger (car on va souder dessus); faire attention à bien l'enficher correctement, il y a un petit chanfrein côté broche 1

qui sert de détrompeur: on ne peut l'insérer que dans un seul sens, ne pas forcer!

\* Repérer les blocs "0" à "3" grâce à leurs signaux /CASx (x=0..3) avec un testeur de continuité, en s'aidant du schéma du connecteur 72 broches. En effet, /CAS0 ira au bloc "0" et à lui seul, /CAS1 ira au bloc "1" et à lui seul, etc..

En général, les puces sont alignées donc les blocs devraient faire de même, mais rien n'est moins sûr! Sur la SIMM 4Mo que j'ai utilisée, les puces étaient soudées des deux côtés, par blocs de deux, donc cela m'a simplifié la recherche, mais toute connexion est possible à priori.

\* Vous avez maintenant repéré les blocs "0" à "3" sur la SIMM. Il faut ensuite, pour chaque puce, COUPER délicatement et proprement la patte le plus BAS POSSIBLE au RAS du circuit imprimé, puis la SOULEVER non moins délicatement pour la ramener à l'horizontale (si elle résiste un peu, utilisez un tournevis très fin pour faire levier de chaque côté de la patte) comme ceci: (voir)

ATTENTION: la manoeuvre précédente requiert beaucoup de précision et des outils TRES FINS. Un seul coup de pince malheureux et la patte se CASSE => la SIMM est rendue INUTILISABLE et part à la \*\*\*POUBELLE\*\*\*!

\* Vous devez maintenant avoir 8 pattes /WE "relevées". Faites un plan en les regroupant deux par deux par bloc respectif.

La broche #47 du connecteur 72 broches, dénommée /WE, n'est désormais plus connectée à rien, toutes les broches /WE des puces étant "en l'air": vérifiez-le.

\* Si vous avez opté (comme je l'ai suggéré) pour une SIMM sans parité avec emplacements "vides", vous pourrez réutiliser les ilôts de cuivre non soudés (mais reliés au connecteur 72 broches) pour y souder les fils /WE venant de chaque bloc. Cette solution est plus facile car ces ilôts, qui servaient en principe pour les bits de parité, sont déjà reliés au connecteur. Pas besoin donc de souder les fils /WE directement au bord du connecteur 72 broches, car il n'y a pas beaucoup de place et vous risquez de faire fondre le plastique du support de SIMM!

En suivant mon conseil, repérez (toujours au testeur de continuité) où vont, depuis le connecteur 72 broches, les pattes de parité PE0 à PE3: en principe, sur 1 (ou 2) ilôts de cuivre des puces "vides" (broche 1, ou 19 éventuellement).

Utilisez le fil de wrappin fin pour connecter les broches /WEx de chaque bloc (donc celui de chacune des 2 puces composant un bloc) à l'ilôt de cuivre PEx (ilôt de parité vide ou connecteur 72 broches à votre choix):

- bloc "0": /WE 1ère puce + /WE 2ème puce reliés ensemble à l'ilôt PE0
- bloc "1": /WE 1ère puce + /WE 2ème puce reliés ensemble à l'ilôt PE1
- idem pour les blocs "2" et "3" avec PE2 et PE3 (voir WeToParité.IFF)

\* Opération terminée: la barrette SIMM doit avoir maintenant 4 fils courts reliant les pattes /WE de chaque puce 2 à 2, puis à un ilôt de cuivre, relié au (ou, selon ce que vous avez décidé de faire, directement sur le) connecteur 72 broches. Allez fêter ça, vous l'avez bien mérité!

#### P r é p a r a t i o n d e s f i l s

C'est la partie la plus longue et la plus fastidieuse, mais heureusement moins compliquée qu'elle n'y paraît. Pour préparer le câblage, découpez le câble nappe gris en plusieurs petits tronçons de 6 cm de long environ. Séparez les tronçons de câble, à l'aide d'un cutter qui COUPE (!!), en 4 morceaux de 8 fils de large chacun, plus 1 de 10 fils de large. Bon, c'est vrai, expliqué comme ça c'est un peu nébuleux, mais vous comprendrez une fois devant la "bête".

Ensuite, à chaque extrémité de tronçon, séparez les fils (toujours au cutter) sur une petite longueur (2cm maxi), jusqu'à obtenir une sorte de "peigne" double, avec les fils toujours reliés ensemble au centre du tronçon, comme ceci.

Ensuite, préparez, avec ce qui vous reste de câble nappe, des fils plus longs (10 cm) séparés les uns des autres, pour les différents signaux de commande.

Enfin, prenez le fil de câblage un peu plus gros, et coupez-en autant de petits bouts (6 à 8 cm) qu'il y a de connexions VCC et VSS sur le connecteur 72 broches, de préférence de 2 couleurs distinctes pour vous éviter le fameux "gag" mal inspiré du VCC court-circuitant le VSS et ainsi de faire fumer quelque chose.

Il vous reste à dénuder soigneusement chaque fil sur quelques millimètres à ses deux extrémités, puis à l'étamer (fer basse puissance et un peu de soudure) pour le rigidifier, comme indiqué ci-avant. Le matériel est prêt! Reste le câblage proprement dit.

```
Connexion de la SIMM 72 à la Combo
```
Un dessin valant mieux qu'un long discours, voici révélées les interconnexions nécessaires et suffisantes pour parachever votre travail. Tout cela paraît, disons.. "embrouillé", mais en suivant chaque piste à la trace d'un bout à l'autre, il n'y a aucun risque de se tromper. J'ai volontairement tracé en gras certains fils, qui sinon auraient disparu noyés dans l'écheveau, mais il n'y a pas besoin de les réaliser en fil plus gros pour autant (c'était juste pour une meilleure lisibilité du dessin). Notez que les fils en gras plus épais encore, sont ceux d'alimentation (VCC et VSS). Pour vous aider, rappelez-vous les correspondances suivantes entre les noms.

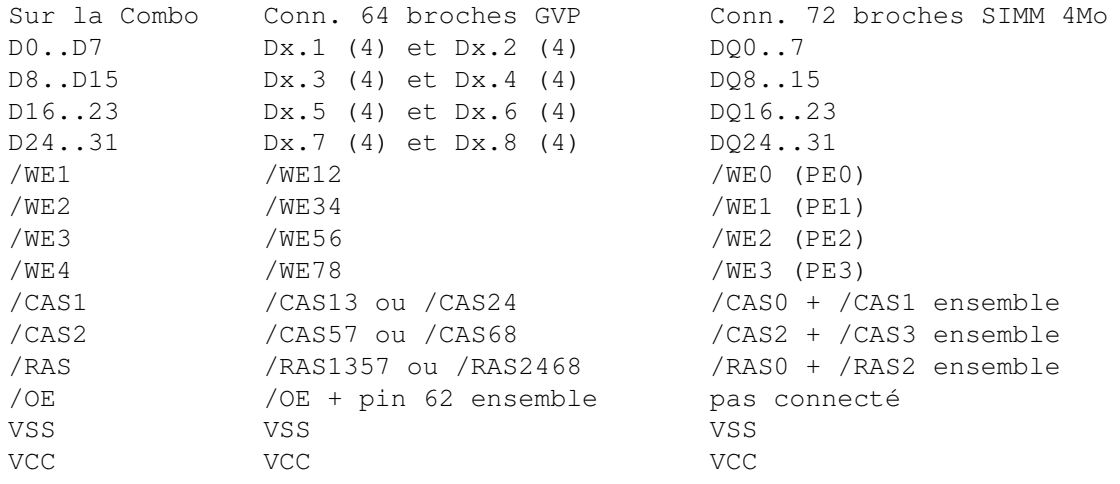

"Ensemble" = souder les 2 broches ENSEMBLE. Dans le cas du signal /OE, celui-ci doit reboucler vers la Combo par la broche 62, grâce à un petit fil que vous souderez directement sur la Combo.

"Ou" = le signal de la Combo vient sur chacune des 2 broches, donc la SIMM 72 peut se connecter sur L'UNE OU L'AUTRE au choix (sur le schéma, j'ai choisi, par exemple, un des deux /CAS au hasard, mais rien ne vous empêche d'utiliser l'autre).

S o u d a g e d e s f i l s

Je vous conseille de souder dans l'ordre:

- \* D0..7, D8..15, D16..23, D24..31
- \* A0..9
- \* /RAS /CAS1 /CAS2 /WE1..4 /OE, pont de câblage sur /OE
- \* VSS VCC

Le connecteur auquel souder la SIMM 72 broches sur la Combo peut être CN11, CN12 ou CN13, mais respectez ces règles:

\* si votre Combo possède de la RAM soudée d'origine sur la carte, n'utilisez pas les ilôts de soudure CN10 car ces RAM y sont déjà connectées!

\* soudez côté soudures (pas côté composants, il y a les supports SIMM 64 broches, c'est idiot) en choisissant le prochain connecteur non utilisé: si vous n'avez pas de Chipack 3240 d'installée, choisissez CN11, sinon CN12 (Chipack en CN11) ou bien CN13 (2 Chipack en CN11 et CN12)

\* la broche 1 du connecteur 64 broches est repérée par son ilôt CARRE, les autres ilôts sont ronds; partant de là, les ilôts du même côté sont impairs (1..63) et leurs vis-à-vis, disposés en quinconce, sont pairs (2..64). L'espacement au milieu du connecteur 64 broches de la Combo "coupe" celui-ci en 2: les broches 1 à 32 à gauche (en regardant la Combo de face côté composants, connecteur vers le bas) et les broches 33 à 64 à droite. Idem pour la SIMM 72 broches (broches 1..36 puis 37..72). Bien entendu, côté soudures, tout est inversé.

\* TOUTES les broches VCC et VSS doivent être connectées à la Combo, pour être sûr que les alimentations seront "propres" (drainant suffisamment de courant, ce que ne peut faire un fil tout seul).

Par contre, sur la Combo, ces ilôts VCC et VSS sont reliés à des plans d'alimentation, sorte de couches de cuivre en "sandwich" interne dans l'épaisseur même du circuit imprimé, et entrainent une dissipation de la chaleur plus élevée: le fer de 30W ne suffira pas à faire fondre suffisamment la soudure sur les ilôts! Utilisez plutôt le fer de puissance supérieure, en veillant à ne pas surchauffer et dessouder les fils voisins.

Vérifiez soigneusement vos connexions, toujours au testeur de continuité, entre le connecteur 72 broches de la SIMM et celui 64 broches de la Combo, voire entre celui-ci et les puces mémoire sur la SIMM en cas de doute. Et bien évidemment.. n'oubliez AUCUN fil!

C on figuration de la C ombo

Le jumper important à ne pas oublier est J12. Maintenant que vous avez davantage que les 1Mo ou les 4Mo d'origine, il faut éviter tout conflit possible avec de la mémoire FAST éventuelle que vous auriez sur une carte d'extension Zorro-II séparée (comme moi et ma GVP HCD8+). Le manuel de la Combo vous dira comment positionner J12.

Rappelez-vous, si J12 est fermé, qu'il peut y avoir au maximum 8Mo de FAST RAM (ou 6Mo avec une BridgeBoard XT/AT) mais qu'il n'y a pas de limitation concernant la mémoire "32 bits" non FAST (J12 ouvert).

#### Mise en route

Instant crucial.. Si les écrans gris foncé/gris clair/blanc défilent, que votre Amiga démarre, que le Workbench apparait, c'est quasiment gagné! Reste à être sûr que les 4Mo supplémentaires ont bien été trouvés (en lançant "Avail", ou "Sysinfo" ou consort). Si non, c'est que vous avez oublié un fil, voire le pont de câblage sur /OE sur la Combo, qui semble servir de détection de SIMM (je n'ai pas vérifié, mais en tout cas il existe sur les Chipack 3240 donc c'est qu'il sert à quelquechose!).

Si l'écran gris foncé apparait mais qu'après la LED "POWER" clignote avec un écran jaune, ça m'est arrivé aussi: la SIMM est détectée mais les signaux de commande sont mal connectés. Avez-vous bien connecté tous les /RAS, /CAS et autres /WEx? Et la SIMM elle-même est bien enfoncée dans son support? Aucun des petits fils n'est cassé? Dans mon cas, je m'étais trompé de /RAS (connecté dans le vide) puis j'avais fait un essai avec un /WE commun et re-paf! écran jaune. Une fois ces deux erreurs corrigées, miracle, le Workbench m'est apparu.

### P o u r f i n i r

J'espère que la lecture de cette manipulation ne vous a pas trop dégouté(e) de vous y frotter. Personnellement elle m'a surtout coûté en main d'oeuvre et en sueur: 1 heure pour trépaner la SIMM en douceur, plus 2 bonnes heures de câblage intensif, le tout en y allant LENTEMENT. Mais j'ai apprécié les 4Mo 32 bits supplémentaires, vous pouvez m'en croire! Depuis un mois je m'en sers tous les jours, et malgré la "toile" de fils qui courrent derrière ma Combo, aucun plantage n'est survenu.

Une fois que le montage marche et que vous êtes sûr que vos soudures tiendront le coup, n'hésitez pas à solidifier le tout (par exemple en les noyant dans de la colle-résine Araldite) pour éviter que les soudures finissent par s'arracher en tirant par mégarde sur les fils. Autre solution : nouer un fil (de pêche par exemple, en tout cas non conducteur) entre la SIMM et la carte, de la manière de votre choix. Ne négligez rien: ressouder un fil perdu au milieu des autres n'est pas une sinécure, j'ai testé pour vous.

Au fait, il me reste encore une SIMM 4Mo 60ns qui n'attend plus que ma Combo pour prendre vie, alors je me réattaquerai à celle-ci un de ces soirs.. à moins que je dessine un bout de circuit imprimé double-face pour remplacer tous ces fils disgracieux et fastidieux à souder. Je vous tiendrai au courant!

Et le mot de la fin.. il est temps maintenant de l'avouer: j'ai eu recours à une petite astuce lors du câblage Combo -> SIMM 72, au niveau du brochage, que je vous ai volontairement cachée pour ne pas vous embrouiller encore davantage. Si d'aventure vous la trouviez, écrivez-moi! J'enverrai gratuitement au premier d'entre vous le circuit imprimé promis ci-avant (auquel je jure de m'atteler tantôt).

Dans un prochain article: les jumpers, la Guru ROM, et comment pousser la carte dans ses retranchements en vitesse (changement de CPU, FPU et des oscillateurs par des plus rapides).

Pascal "P-chan" Janin. EMAIL: p-chan@akane.swb.de

# **1.121 C (03-88)**

L a n q a q e C Création d'une classe BOOPSI

Pour illustrer le précédent article, nous allons réaliser cette fois une classe BOOPSI élémentaire. Son but est uniquement éducatif. En effet, peu de personnes pourront, à mon avis, en trouver une utilisation pratique, sauf peut-être des gens ayant besoin d'une gestion dynamique des chaînes (ce qui peut d'ailleurs être réalisé sans utiliser BOOPSI!).

Notre classe comporte la définition d'une méthode (outre les méthodes fondamentales) STM\_Concat (concaténation de notre chaîne et d'une chaîne de caractère C classique) et d'un attribut STA\_Content (contenu de notre chaîne) qui peut être défini à l'initialisation, lu (GetAttr), et écrit (SetAttr). L'application de la méthode STM\_Concat modifie également l'attribut STA\_Content. Notre classe effectue systématiquement une copie des chaînes qu'on lui passe.

Les éléments à retenir dans cet exemple sont sans aucun doute:

- La création d'une classe publique (InitStringClass). Vous noterez que dans notre exemple, le fait que la classe soit publique est inutile : une classe privée aurait parfaitement fait l'affaire.

- La destruction d'une classe publique (DisposeStringClass).

- Le positionnement des attributs : utilisation de la fonction SetAttrs qui correspond à un envoi de la méthode OM\_SET et à l'exécution de la fonction mSetString.

- La lecture d'un attribut: utilisation de GetAttr, c'est-à-dire envoi de la méthode OM\_GET et exécution de mGetString.

- On utilise une structure dont la première composante est un ULONG (la méthode reçue par l'objet) pour passer des paramètres précis à une méthode que l'on crée (ici mConcatString, et la structure utilisée est pConcatString).

- DoSuperMethodA et DoSuperMethod permettent de propager la méthode reçue à la super classe (classe parente).

Amusez-vous à ajouter quelques méthodes (comme par exemple concaténer deux objets boopsi String) pour comprendre le fonctionnement de l'ensemble. Une fois le mécanisme compris, vous disposerez d'un moteur objet extrêmement puissant que vous pourrez programmer en C.

```
Eric Totel
totel@laas.fr
```
#include <dos/dos.h> #include <clib/alib\_protos.h> #include <clib/exec\_protos.h> #include <clib/dos\_protos.h> #include <clib/intuition\_protos.h> #include <clib/utility\_protos.h> #include <pragmas/exec\_pragmas.h>

#include <pragmas/dos\_pragmas.h>

```
#include <pragmas/intuition_pragmas.h>
#include <pragmas/utility_pragmas.h>
#include <exec/memory.h>
#include <stdio.h>
#include <string.h>
#if defined(_DCC)
#define REG(x) __ ## x
#define SAVEDS __geta4
#define ASM
#define REGARGS __regargs
#else
#if defined(__SASC)
#define REG(x) register __ ## x
#define SAVEDS __saveds
#define ASM __asm
#define REGARGS __regargs
#endif
#endif
/* Données de la classe */
struct StringData
{
 char *string;
};
/* Paramètre de la méthode Concat */
struct pConcatString
{
 ULONG Method;
 char *string;
};
/* Bibliothèques utilisées */
struct Library *IntuitionBase;
struct Library *UtilityBase;
/* Définition des attributs et Méthodes */
/* Attributs */
#define STA_Content (TAG_USER + 0)
/* Méthodes */
#define STM_Concat (TAG_USER + 10)
struct IClass *StringClass;
/**********************************/
/* Définition de la classe String */
/**********************************/
/*******************************************/
/* Positionnement des attributs de l'objet */
/*******************************************/
SAVEDS ULONG mSetString(Class \starcl, Object \starobj, struct opSet \star msg)
{
  struct StringData *data = INST_DATA(cl, obj);
```

```
struct TagItem *ti, *tstate;
  ULONG retval = 0;
  ULONG size;
  retval = DoSuperMethodA(cl, obj, (Msg)msg);
  ti = msg->ops_AttrList;
  tstate = ti;
  while(ti = NextTagItem(&tstate))
  {
    switch(ti->ti_Tag)
    {
    case STA_Content:
      if (data->string) FreeVec(data->string);
      size = strlen((char*)ti-{}ti\_Data);if (data->string = AllocVec(size+1, MEMF_PUBLIC|MEMF_CLEAR))
        {
          memcpy(data->string, (char*)ti->ti_Data, size+1);
        }
      retval = 1L;
      break;
    }
  }
  return(retval);
}
/************************************/
/* Lecture des attributs de l'objet */
/************************************/
SAVEDS ULONG mGetString(Class \starcl, Object \starobj, struct opGet \star msg)
{
  struct StringData *data = INST DATA(cl, obj);
  ULONG retval = 0;
  switch(msg->opg_AttrID)
    {
    case STA_Content:
      *(msg->opg_Storage) = (ULONG) data->string;
      retval = 1;break;
    }
  if (!retval) DoSuperMethodA(cl, obj, (Msg)msg);
  return(retval);
}
/******************************/
/* Création d'un nouvel objet */
/******************************/
SAVEDS ULONG mNewString(Class *cl, Object *obj, struct opSet *msg)
{
 struct StringData *data = NULL;
 ULONG retval = 0;
  char *straux;
  ULONG size;
  if (retval = DoSuperMethodA(cl, obj, (Msg)msg))
```

```
{
      data = INST_DATA(cl, retval);
      if (data->string = (char*) GetTagData(STA_Content, 0, msg-
>ops_AttrList))
        {
          if (straux = AllocVec((size = strlen(data->string))+1,
MEMF_PUBLIC|MEMF_CLEAR))
            {
              memcpy(straux, data->string, size+1);
              data->string = straux;
            }
        }
    }
  return((ULONG)retval);
}
/**************************/
/* Destruction d'un objet */
/**************************/
ULONG mDisposeString(Class *cl, Object *obj, Msg msg)
{
  struct StringData *data = INST_DATA(cl, obj);
  if (data->string) FreeVec(data->string);
  return(DoSuperMethodA(cl, obj, msg));
}
/****************************************************/
/* Concatenation d'une string et d'une chaine char* */
/****************************************************/
SAVEDS ULONG mConcatString(Class *cl, Object *obj, struct pConcatString
*msg)
{
 struct StringData *data = INST_DATA(cl, obj);
  char *straux;
 ULONG size;
  straux = data->string;
  if (msg->string)
    {
      if ((straux)&&
      (data->string = AllocVec(strlen(msg->string)+strlen(straux)+1,
MEMF_PUBLIC|MEMF_CLEAR)))
   \{sprintf(data->string, "%s%s", straux, msg->string);
      FreeVec(straux);
    }
      else
        {
          SetAttrs(obj, STA Content, msg->string, TAG DONE);
        }
    }
  return(0);
}
```
```
/***********************************************************/
/* Fonction Dispatcher : reçoit les méthodes et les traite */
/***********************************************************/
SAVEDS ULONG DispatcherString(struct IClass *cl, Object *obj, Msg msg)
{
 APTR retval = NULL;
  /* On appelle la méthode désirée */
  switch(msg->MethodID)
  {
  case OM_NEW: return(mNewString(cl, obj, (struct opSet *)msq));
  case OM_SET: return(mSetString(cl, obj, (struct opSet *)msg));
  case OM_GET: return(mGetString(cl, obj, (struct opGet *)msg));
 case OM_DISPOSE: return(mDisposeString(cl, obj, msg));
 case STM_Concat: return(mConcatString(cl, obj, (struct pConcatString
*)msg));
 default:
   retval = (APTR)DoSuperMethodA(cl, obj, msg);
   break;
  }
 return((ULONG)retval);
}
/*******************************/
/* Initialisation de la classe */
/*******************************/
BOOL InitStringClass(void)
{
  extern ULONG HookEntry();
 BOOL retval = FALSE;
  /* Creation de la classe */
  if (StringClass = MakeClass("StringClass", "modelclass", NULL,
sizeof(struct StringData), 0))
    {
      StringClass->cl_Dispatcher.h_Entry = HookEntry;
      StringClass->cl_Dispatcher.h_SubEntry = DispatcherString;
      /* On rend la classe publique (pas nécessaire dans notre cas) */AddClass(StringClass);
      retval = TRUE;
    }
  return(retval);
}
/****************************/
/* Destruction de la classe */
/****************************/
void DisposeStringClass(void)
{
  /* On enleve la classe du système (seulement si elle est publique) */
 RemoveClass(StringClass);
  /* On libère la classe */
 FreeClass(StringClass);
}
```

```
/****************************/
/* Fermeture des librairies */
/****************************/
void Clean(void)
{
 if (IntuitionBase) CloseLibrary(IntuitionBase);
 if (UtilityBase) CloseLibrary(UtilityBase);
}
/************************************/
/* Fonction principale du programme */
/* Test de la classe String *//************************************/
int main(void)
{
 APTR MyString;
  char *straux;
  /* Initialisations des bibliothèques */
  if (! (IntuitionBase = OpenLibrary ("intuition.library", 0)))
   {
     Clean();
     return(20);
   }
  if (!(UtilityBase = OpenLibrary("utility.library", 0)))
   {
      Clean();
     return(20);
    }
  /* Initialisation de la classe boopsi */
  if (!InitStringClass())
   {
      Clean();
      return(20);
    }
  /* Test de l'objet */
  if (MyString = NewObject(NULL, "StringClass",
                           STA Content, "Essai",
                           TAG_DONE))
    {
      /* Test du get */
      GetAttr(STA_Content, MyString, (ULONG*)&straux);
      printf ("Actuellement MyString = %s\n", straux);
      /* Test du set */SetAttrs(MyString, STA_Content, "Essai2", TAG_DONE);
      GetAttr (STA_Content, MyString, (ULONG*)&straux);
      printf ("Actuellement MyString = %s\n", straux);
      /* Test du STM_Concat */
      DoMethod(MyString, STM_Concat, " - Juste pour tester");
      GetAttr (STA_Content, MyString, (ULONG*)&straux);
      printf ("Actuellement MyString = %s\n", straux);
      /* Effacement de l'objet */
```

```
DisposeObject(MyString);
    }
 /* Détruit la classe string */
 DisposeStringClass();
 Clean();
 return(0);
}
```
# **1.122 ASM (03-88)**

A S M Une commande Touch

Aujourd'hui, je vous propose, à travers un exemple concret, l'examen des puissantes fonctions de motifs de l'AmigaDOS 2.0 et supérieurs.

P r é s e n t a t i o n

Ceux d'entre vous qui connaissent Unix ne seront pas dépaysés, puisqu'il s'agit de la commande Touch, dont le rôle est de modifier la date de dernière altération d'un ou plusieurs fichiers et/ou répertoires. Il en existe plusieurs versions pour l'Amiga, mais le but n'était pas d'innover. J'ai visé, à l'écriture de ce programme, la symétrie parfaite avec des commandes dont vous avez l'habitude, comme Copy. Vous entrez donc une ligne de commandes avec différents arguments dont seul FILES est obligatoire (voir le listing pour les autres). Il s'agit d'une liste de motifs. Tous les fichiers correspondant à l'un de ces motifs seront pris en compte par la commande, grâce à l'utilisation des fonctions Match#? de la dos.library.

L e s f o n c t i o n s

Avant de pouvoir utiliser ces fonctions, dérivées des fonctions correspondantes de l'ARP, il faut initialiser une structure AnchorPath (définie dans dos/dosasl.i):

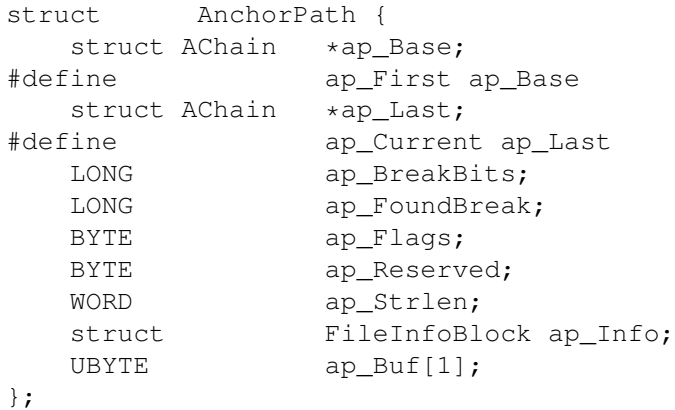

Cette structure, comme son nom l'indique, sert surtout de point d'ancrage et réalise ainsi une sorte de chaînage pour les appels consécutifs à MatchFirst() et MatchNext(). Le champ le plus important est la structure FileInfoBlock qu'elle contient, donnant la description du fichier trouver (grâce à Examine()). On peut également trouver un FileLock sur son répertoire dans le champ an\_Lock de la structure AChain pointée par le champ ap\_Current. Les champs ap\_BreakBits et ap\_FoundBreak permettent d'arrêter la recherche à la réception d'un signal CTRL-C|D|E|F.

Après l'initialisation de cette structure, on la passe en paramètre, ainsi que le motif à confronter, à la fonction MatchFirst(), qui détermine le premier objet convenable. Sa description est placée dans ap\_Info et une structure AChain est allouée. Les appels suivants se font avec MatchNext(), qui retourne à chaque fois les objets suivants de la même façon (plus besoin du motif). En retour, en D0, ces fonctions retournent un code d'erreur, ou 0 si tout s'est bien passé. S'il n'y a plus d'objets correspondants, ERROR\_NO\_MORE\_ENTRIES est dans D0. Rien de bien sorcier. Lorsque vous avez terminé, vous devez appeler MatchEnd() pour libérer toute la mémoire nécessaire.

### L e s d r a p e a u x

Examinons le champ ap\_Flags de la structure AnchorPath: elle contient un masque de drapeaux.

APF\_ITSWILD: signale que le motif en est bien un, qu'il contenait des jokers. Dans le cas contraire, si l'objet n'existe pas, c'est ERROR\_OBJECT\_NOT\_FOUND qui est retourné à la place de NO\_MORE\_ENTRIES. Ce drapeau est initialisé par MatchFirst().

APF DODIR: c'est à vous de mettre ce drapeau à 1 quand vous voulez que Match#? vous retourne tout le contenu du répertoire actuellement examiné (option ALL du programme).

APF\_DIDDIR: lorsque le contenu d'un répertoire entré avec DODIR est épuisé, le répertoire est ramené avec ce drapeau, pour bien signaler qu'on en sort. Vous devez alors effacer ce drapeau. Les autres drapeaux sont sans grand intérêt pour nous et la place m'est comptée, je ne m'étendrai donc pas.

#### L A m o d i f i c a t i o n

Le changement se fait par la fonction SetFileDate() du DOS, avec la structure DateStamp initialisée par DateStamp()... vous verrez tout cela dans les commentaires du programme. Comme "Touch ENV: All" vous le prouvera, cela est considéré comme une modification et déclenche des notifications (AmigaNews N\textdegree{}72).

E r r a t u m

Dans l'article du mois dernier, je vous parlais de IDCMP\_GADGIMMEDIATE et IDCMP\_RELVERIFY. Il fallait bien entendu lire: IDCMP\_GADGETDOWN et IDCMP\_GADGETUP. Tshaw!

```
Frédéric DELACROIX
   include exec/exec.i
   include exec/exec_lib.i
   include dos/dos.i
   include dos/dos_lib.i
   include dos/dosasl.i
   include dos/dosextens.i
; le programme, pour pouvoir être résident, doit être ré-entrant.
; pour cela, il est nécessaire de ne pas stocker les variables dans
; la mémoire du programme, mais dans un bloc alloué en début de
; programme et dont l'adresse est conservé dans un registre.
; On pourrait aussi utiliser la pile, mais c'est du masochisme en
; assembleur.
   STRUCTURE Mesvariables,0
    APTR var ExecBase ; struct ExecBase *
    APTR var_DOSBase ; struct DOSBase *
    LABEL var_ArgArray
     APTR var_Files_Arg ; STRPTR *
     LONG var_All_Arg ; booléen
     LONG var_Quiet_Arg ; booléen
     LONG var_NoReq_Arg ; booléen
    APTR var_RDArgs ; struct RDArgs *
    APTR var_OldWindowPtr ; struct Window *
    UWORD var_PrintOffset
   LABEL variables SIZEOF
   move.l 4.w,a6
   moveq #20,d7 ; code de retour: FAIL
   moveq #variables_SIZEOF,d0
   move.l #MEMF_CLEAR!MEMF_PUBLIC,d1
   jsr _LVOAllocMem(a6)
   move.1 d0, a3 ; a3= pointeur sur les variables (dans
   move.l a3,d0 ; tout le programme)
   beq Xit
   move.l a6,var_ExecBase(a3)
   lea DOS.Name(pc),a1 ; ouverture du DOS
   moveq #37,d0
   jsr _LVOOpenLibrary(a6)
   move.l d0,var_DOSBase(a3)
   beq.s FreeVars
   move.l d0,a6 ; lecture des arguments
   move.l #Args.Template,d1
   lea var_ArgArray(a3),a0
   move.l a0,d2
   moveq #0,d3
   jsr _LVOReadArgs(a6)
   move.l d0,var_RDArgs(a3)
   bne.s ArgsOK
   bsr PrintError
   bra.s CloseDOS
```

```
; le champ pr_WindowPtr de la structure Process est un pointeur
; sur une structure Window, décrivant la fenêtre utilisée comme
; référence pour l'apparition de requêtes DOS du style "Veuillez
; insérer le volume...". Les valeurs spéciales sont 0 (écran public
; par défaut) et -1 (pas de requête du tout, annulation automatique).
; Si l'argument NOREQ a été donné, on y met -1 en sauvegardant
; l'ancienne valeur.
ArgsOK move.1 var ExecBase(a3), a6
       move.l ThisTask(a6),a4
       move.l pr_WindowPtr(a4), var_OldWindowPtr(a3)
       tst.l var NoReq Arg(a3)
       beq.s ReqOK
       move.l #-1,pr_WindowPtr(a4)
ReqOK move.l var_Files_Arg(a3),a1
ArgLoop move.1 (a1) + d0 ; argument FILES suivant
       beq.s ArgEnd
       move.l d0,a0
       moveq #10,d7
       bsr.s TouchFiles ; toucher ces fichiers
       bne.s ArgLoop
ArgEnd move.l var_OldWindowPtr(a3),pr_WindowPtr(a4)
       move.l var_RDArgs(a3),d1 ; libération des arguments
       move.1 var_DOSBase(a3), a6
       jsr _LVOFreeArgs(a6)
CloseDOS
       move.l var_DOSBase(a3),a1 ; fermeture du DOS
       move.1 var ExecBase(a3), a6
       jsr _LVOCloseLibrary(a6)
FreeVars
       move.l a3,a1 ; libération des variables
       moveq #variables_SIZEOF,d0
       jsr _LVOFreeMem(a6)
Xit move.l d7,d0
       rts
; La routine suivante prend en paramètre un pointeur sur un
; motif (l'un de ceux donnés sur la ligne de commande) et touche
; tous les fichiers qui le concernent.
TouchFiles ; (Z=0)Success=TouchFiles(Pattern)(A0)
   movem.l d0-d2/a0-a1/a4-a6, -(sp)
   moveq #0,d2 ; code de retour
   move.l a0,a4
   move.l #ap_SIZEOF+ds_SIZEOF,d0 ; allocation de AnchorPath
   move.l #MEMF_PUBLIC!MEMF_CLEAR,d1 ; +DateStamp
   move.1 var ExecBase(a3), a6
   jsr _LVOAllocMem(a6)
   move.1 d0, a5
   move.l a5,d0
   beq.s .Fail
   move.l var_DOSBase(a3),a6
   move.l a4,d1
   move.l a5,d2
    jsr _LVOMatchFirst(a6) ; premier
    cmp.l #ERROR_NO_MORE_ENTRIES,d0 ; fini?
```
beq.s .End tst.l d0 bne.s .ScanError move.l a5,a0 bsr.s TouchFile ; toucher cet objet beq.s .TouchError .TouchLoop move.l a5,d1 jsr LVOMatchNext(a6) ; suivant cmp.l #ERROR\_NO\_MORE\_ENTRIES,d0 ; fini? beq.s .End  $\begin{matrix} \text{tst.1} & 0 \\ \text{bne.s} & .S \end{matrix}$ .ScanError move.l a5,a0 bsr.s TouchFile ; toucher celui-ci bne.s .TouchLoop bra.s .TouchError .ScanError bsr PrintFault ; afficher l'erreur jsr \_LVOSetIoErr(a6) ; régler le résultat secondaire .TouchError .Ret move.1 a5,d1 jsr \_LVOMatchEnd(a6) ; fin move.l a5,a1 move.l var\_ExecBase(a3),a6 move.l #ap\_SIZEOF+ds\_SIZEOF,d0 ; libération d'AnchorPath jsr \_LVOFreeMem(a6) ; et DateStamp .Fail move.l d2,d0 movem.l (sp)+,d0-d2/a0-a1/a4-a6 rts .End moveq #-1,d2 ; pour Z moveq #0,d7 moveq #0,d1 jsr \_LVOSetIoErr(a6) bra.s .Ret ; La routine suivante se charge de modifier la date d'altération de ; l'objet (fichier ou répertoire) représenté dans la structure AnchorPath ; passée en paramètre. Toutes les informations qui le concernent se ; trouve dans la structure FileInfoBlock qu'elle contient. On peut ; également trouver un FileLock de son répertoire dans la dernière ; structure AChain, utilisé ici pour un CurrentDir(). TouchFile ;  $(Z=0)$  Success=TouchFile(AnchorPath)(A0) movem.l d0-d3/a0-a2/a6,-(sp) move.l a0,a2 move.1 ap\_Current(a2), a0 move.l an\_Lock(a0),d1 move.1 var DOSBase(a3), a6 jsr \_LVOCurrentDir(a6) move.1 d0,d3 lea ap SIZEOF(a2),a0 move.1 a0,d1 ; on a une structute DateStamp ici jsr \_\_LVODateStamp(a6) ; quelle heure est-il? move.l d0,d2 btst #APB\_DIDDIR,ap\_Flags(a2) ; on sort d'un beq.s .Touch ; répertoire?

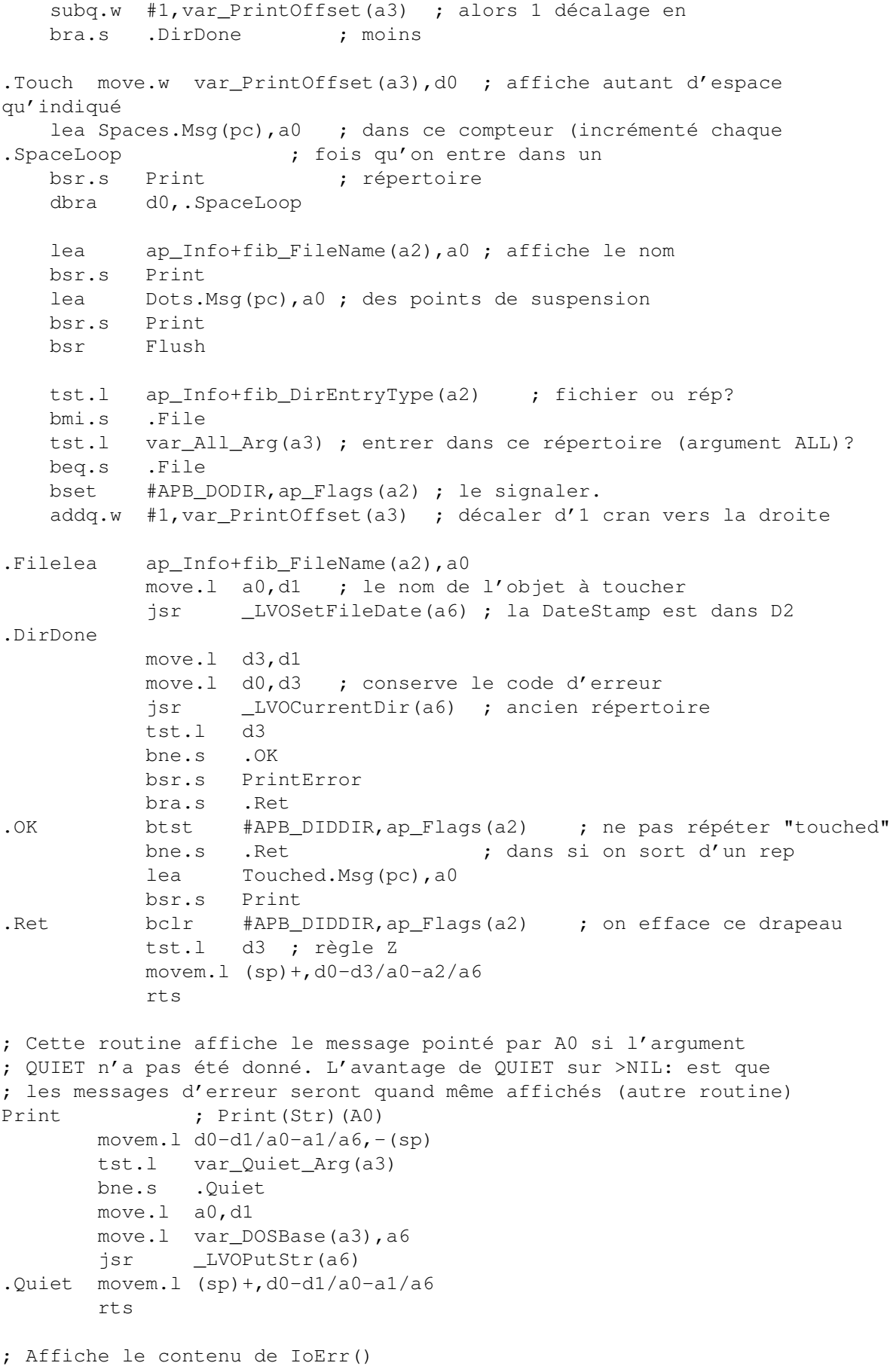

```
PrintError ; PrintError()
       movem.1 d0-d1/a0-a1/a6, -(sp)
       move.1 var_DOSBase(a3), a6
       jsr _LVOIoErr(a6)<br>bsr.s PrintFault
               PrintFault
       move.l d0,d1
       jsr _LVOSetIoErr(a6)
       movem.1 (sp) +, d0-d1/a0-a1/a6rts
; affiche le message d'erreur correspondant au code
PrintFault ; PrintFault(Code)(D0)
       movem.l d0-d2/a0-a1/a6,-(sp)
       move.l d0,d1
       moveq #0,d2
       move.1 var_DOSBase(a3), a6
       jsr _LVOPrintFault(a6)
       movem.1 (sp) +, d0-d2/a0-a1/a6rts
; Cette routine est nécessaire si on veut que le DOS affiche les
; messages sans attendre un LineFeed lorsqu'on utilise les routines
; tamponnées (comme PutStr).
Flush ; Flush(): force l'écriture sur la console
       movem.1 d0-d1/a0-a1/a6, -(sp)
       move.l var_DOSBase(a3), a6
       jsr _LVOOutput(a6)
       move.l d0,d1
       jsr _LVOFlush(a6)
       movem.1 (sp) + d0-d1/a0-a1/a6rts
DOS.Name dc.b 'dos.library',0
Args.Template dc.b 'FILES/M/A,ALL/S,QUIET/S,NOREQ/S',0
Spaces.Msq dc.b ' ',0
Dots.Msg dc.b '..',0
Touched.Msg dc.b 'touched.',10,0
```
## **1.123 Les DP du mois (03-88)**

L e s D P d u m o i s Utilité, Originalité et Stabilité

J'espère que le mois qui vient de s'écouler vous aura permis d'acquérir de beaux petits DP tout neufs. Février ayant été riche en nouveautés et nouvelles versions, nous voici repartis pour la sélection du mois sur les critères ennoncés dans le titre...

D i s - m o i comment tu vas vite....

PerfWatch 3.01 Voici un tout petit programme (8Ko) de la famille des CPU-meters. Il permet de voir se dessiner un joli graphique relatif à l'activité du microprocesseur de votre Amiga. Six modes sont disponibles : des taux d'occupation CPU à l'utilisation des différents types de RAM.

Il est possible de décider de sa position et de sa taille sur l'écran, du motif de fond, et du mode de fonctionnement via les Tooltypes de son icône. Les programmeurs y trouveront un moyen visuel de détecter les programmes gourmands en temps machine, et les autres un gadget amusant au look sérieux.

#### Le DP du mois!

ImageDesk 2.1

Le moment est venu d'examiner le DP du mois qui ravira les collectionneurs d'images. En effet, ImageDesk est un générateur d'index pour cataloguer les images en créant des représentations miniatures appelées thumbnails. Il reconnaît automatiquement les types de fichiers suivants :IFF ILBM, GIF, JPEG, PCX, BMP, PCD, PNM et TARGA.

Pour ImageDesk, un thumbnail n'est pas seulement un objet visuel, car il contient aussi des renseignements sur l'image associée (chemin pour y accéder, taille, palette). La philosophie objet d'ImageDesk ne s'arrête pas là car un regroupement de thumbnails appartenant à un même répertoire sera appelé catalogue.

Au lancement, ImageDesk ouvre un écran en 256 couleurs dans la résolution de votre choix. Il est bien évident que la gestion d'un tel écran sera réservée aux possesseurs de machines AGA accélérées ou de cartes graphiques. Trois types de configuration sont ensuite accessibles par menu :

System Prefs : permet le choix du type d'écran, de la police de caractères, des paramètres de la compression XPK, du type d'action à effectuer lorsqu'un thumbnail est cliqué (à choisir parmi Voir l'image, Informations, Exécution d'un script ARexx).

Viewer Prefs : permet de choisir le moyen d'afficher chaque type d'image reconnu (à choisir parmi viewer interne dans une fenêtre, viewer interne dans un écran ou viewer externe), le type d'écran, la taille et l'orientation ...

Thumbnail Prefs : permet de choisir la présence d'un titre sous les thumbnails, la taille des thumbnails, la méthode de dithering (Aucun, Ordered ou Floyd-Steinberg) ...

La création d'un catalogue se fait en choisissant un répertoire et un motif de fichier. Dès lors, ImageDesk fabrique les thumbnails correspondants sur autant de pages que nécessaire. Le menu Naviguate permet de passer d'une page à l'autre. Un clik sur un thumbnail permet de déclencher l'action prévue par la configuration. Le catalogue peut bien entendu être sauvé dans un format propre à ImageDesk, avec possibilité de compression XPK.

Le menu Edit Page permet d'ajouter et d'effacer des thumbnails. Il faut toutefois remarquer qu'un catalogue ne concerne qu'un seul répertoire, donc en cas d'ajout d'un thumbnail provenant d'un autre répertoire que celui en cours, celui-ci ne sera pas sauvegardé dans le catalogue.

Il est à peine nécessaire de préciser qu'un programme d'une telle qualité tire parti d'ARexx, que se soit pour piloter d'autres applications, ou bien pour être piloté de l'extérieur (35 commandes sont disponibles).

Cette version est shareware, c'est-à-dire que toutes les fonctions sont disponibles, exceptée la sauvegarde des catalogues. En outre, les catalogues sont limités à 39 thumbnails.

Le package est complété par une série d'utilitaires destinés au CLI. Ils permettent entre autres de lister le contenu d'un catalogue, de modifier un chemin, de trier les thumbnails d'un catalogue, de fusionner ou d'éclater des catalogues, de générer une image IFF à partir d'un catalogue.

Deux versions (68000 et 68020) sont fournies ainsi qu'une doc AmigaGuide (anglais et allemand). L'installation est automatisée par l'installer légal.

Il m'a suffi d'une semaine pour recevoir la version complète enregistrée, manuel imprimé, disquette numérotée, le tout dans un emballage plastique de meilleure facture que certains logiciels commerciaux.

+ Ergonomie parfaite avec des raccourcis claviers pour toutes les fonctions. Look diapo des thumbnails. Configurabilité exemplaire.

- Un catalogue ne peut référencer qu'un seul répertoire de votre disque dur. Impossibilité de choisir le nombre de couleurs de l'écran de travail.

Auteur : Reinhard Haslbeck Shareware : 20\$ ou 30DM Configuration requise : OS3.0 minimum pour l'AGA, ou bien carte graphique.

Un viewer de plus?

Visage 39.4

Voici la dernière version (5ème en date) de cet afficheur d'image qui nous est proposé par le Team OS3, une association de programmeurs dont le combat quotidien est la préservation et l'utilisation de l'Amiga, la conception d'outils pour l'OS3.0 et l'aide aux AmigaFans en détresse.

Cette production pourrait n'être qu'un viewer de plus perdu dans la jungle des PPShow, Viewtek ou autres FastView, mais il n'en est rien. En effet, Visage offre de nombreuses fonctionnalités dont ne disposent pas ses concurrents, son but étant d'être avant tout rapide et non d'offrir une qualité d'affichage digne d'un véritable outil de traitement d'image.

Comme tout afficheur digne de ce nom, Visage dispose d'algorithmes internes pour afficher les modes IFF (compression XPK reconnue) et GIF; il fait appel aux datatypes et à la JPEG Codec Classe si besoin est. Ses diverses options sont réglables via les Tooltypes ou par l'intermédiaire d'un fichier d'environnement. Détaillons maintenant quelques unes de ces options parmi les plus intéressantes.

Les mots-clés MODE et MONITOR permettent de choisir le mode et le moniteur de l'écran qui sera ouvert, alors que BESTMODE laissera le système choisir le meilleur mode. On peut forcer Visage à utiliser les caractéristiques du Workbench grâce à WBMONITOR, et lui interdire les mode entrelacés avec NOFLICKER.

L'option SCALE permet de réduire l'image et la force à tenir sur un écran sans autoscroll, en économisant ainsi du temps et de la mémoire vidéo, au détriment de la qualité. COLOR permet d'interdire l'utilisation des modes AGA afin que les possesseurs de cartes graphiques choisissent leur mode d'écran. Si la qualité du rendu ne vous satisfait pas, essayez les différents types de DITHERing (Ordered ou Floyd-Steinberg).

Visage dispose d'options spécifiques pour créer un slide-show. On peut lui fournir une liste de fichiers et/ou de répertoires, la durée entre 2 images, la possibilité d'afficher les images par ordre aléatoire ou alphabétique. Il peut également commencer à charger l'image suivante en arrière plan et effectuer des fondus à la vitesse de votre choix.

Il est possible de lancer une commande à chaque pression sur la touche 'e' : par exemple, effacer l'image courante, ou bien de lui ajouter un commentaire etc...

+ Nombreuses options (53). Documentation au format Amigaguide et installation officielle. La très intéressante option SCALE pour un aperçu rapide, économique et global de l'image.

- Pas d'interface graphique pour le réglage des paramètres.

Auteur : Magnus Holmgren FreeWare : c'est tout bénef Configuration requise: OS3.0 mini.

D e s r e c h e r c h e s d e fi c h i e r s p l u s f a c i l e s

Find 36.2 Afin de ne pas nous fâcher avec les défenseurs du Shell, laissons le Workbench de côté le temps de vous présenter une nouvelle petite commande. Comme son nom l'indique, Find facilitera les recherches de fichiers dans l'inextricable arborescence des partitions de vos disques durs.

L'idée n'étant pas bien originale il est vrai, Find se rattrape toutefois par la possibilité de rechercher un motif de fichier dans un ensemble de répertoires, récursivement sur un nombre de niveaux paramétrable, ou bien seulement dans le path. En outre, Find peut vous fabriquer, à la demande, un script qui sera executé à la volée.

Voici quelques exemples qui en disent long sur ses capacités : find #?.c dh1: depth=5 verbose recherchera tous les fichiers terminés par '.c' dans tous les répertoires jusqu'au 5ème niveau du volume dh1:. find foo#? sys: dh1: sources: lformat="delete %p%n" exec détruira tous les fichiers commençant par foo dans les volumes cités.

+ Commande pure qui ne demande qu'à devenir résidente (3Ko)

- Absence d'aide en ligne Auteur : Ralph Seichter FreeWare : c'est gratos Configuration requise: OS2.0 mini.

U n e combinaison maudite à jamais !

PCReset v1.1

Voici une petite commodité qui risque d'énerver certains d'entre vous, gardiens acharnés de notre OS favori. Une petite hérésie de temps en temps peut parfois s'avérer utile, PCReset en est la preuve logicielle. Les plus perspicaces auront tout de suite compris qu'il permet de rebooter l'Amiga par une combinaison des touches CTRL-ALT-DEL. Si cette séquence de touche ne vous dit rien, c'est que avez l'avantage de ne pas utiliser de Pécé au quotidien. Si tel n'est pas le cas, recevez toutes mes condoléances, et s'il vous arrive, le soir ou le week-end, de martyriser votre Amiga en composant cette combinaison maudite à jamais, alors PCReset est fait pour vous !

Outre cette première dé-raison, PCReset a l'avantage de permettre aux utilisateurs d'A1200 greffés d'un clavier externe, de réinitialiser la bête. De plus, il ne provoque pas de reset inopiné du disque dur interne contrairement au reset standard (CTRL-A-A pour les amnésiques).

+ C'est une commodity. Documentation au format Amigaguide.

- Pas de possibilité de choisir la séquence de touche provoquant le reset.

Auteur : Paul Toyne Freeware : thanx Configuration requise: Kickstart 2.0 minimum

Soyez stratège!

Amalone

Abandonnons notre sérieux coutumier pour un moment de détente avec Amalone, le

portage sur Amiga du jeu de plateau Abalon. Pour ceux qui ne connaissent pas les règles (coucou Cédric), ce jeu de stratégie se joue sur un plateau hexagonal, chacun des deux joueurs dispose de quatorze boules (noires contre blanches). Le but du jeu est d'éjecter six des boules de l'adversaire hors du plateau grâce à d'habiles manoeuvres (comme au Sumo !). Chaque joueur peut à son tour déplacer 1, 2 ou 3 de ses boules sur une case voisine. Les boules déplacées doivent être voisines et alignées et le mouvement peut s'effectuer dans l'une des six directions. Ce mouvement peut entraîner le décalage de boules adverses adjacentes si le nombre de boules qui poussent est supérieur au nombre de boules poussées. C'est ainsi que l'on éjecte l'ennemi.

Amalone permet de jouer à deux ou contre l'ordinateur (9 niveaux). Les parties peuvent être sauvées, rejouées pas à pas, et un mode spécial permet de disposer les billes où l'on veut pour tester une configuration de jeu.

Sa réalisation est de bonne facture et une aide en ligne est disponible.

+ L'intérêt intrinsèque du jeu. - Déplacement des billes à la souris délicat

Auteur : Tys Veugen Shareware : 5\$ ou 10DM Configuration requise: NC

Comment se procurer ces DP ?

Vous avez un accès Internet, composez le

ftp.cnam.fr, ftp.grolier.fr en France pour un accès rapide à Aminet.

Si vous préférez l'exotisme essayez

ftp.doc.ic.ac.uk ou bien ftp.wustl.edu

Si les factures téléphoniques sont trop fortes les compil's CDRom Aminet Set et Aminet sont régulièrement mises à jour, guettez les publicités. D'autre part, s'il existe un club près de chez vous, n'hésitez pas quelque soit votre niveau à aller y chercher ces logiciels et surtout les conseils et les astuces des chevronnés.

Stephane NICOLE

# **1.124 DEMOS (03-88)**

D E M O S par Emmanuel Arnaud

L'actualité a été plutôt calme. Profitons-en pour revenir sur la Party 5 et de parler CD Rom et audio... Merci à ceux qui nous envoient leur production et leur courrier. Continuez!

C Y B E R L O G I K l a d é m o A L C A T R A Z & T R S I

Quand deux groupes légendaires s'unissent pour faire une démo, cela relève de la fiction. Cyberlogik est en fait une démo publicitaire pour le nouveau CD de TRSI recordz. Réalisée à la Party 5, cette démo est un véritable clip, les effets sont le plus souvent des animations ou psychédéliques comme des tunnels plasma, des logos enflammés, des shadebobs, des rotatingzoomers... Le code est donc plutôt moyen, le travail a été porté sur le design cogité par de nombreux artistes tels Viola Bros, 2Sign, Lazur ou encore BridgeClaw. Les musiques sont très classes, la première figure d'ailleurs sur le CD Cyberlogik, elle est signée Archangel.

La seconde plus soft est de NightShade et agrémente le scrolling starwars de la fin... Une démo assez sympa à l'image du CD.

F A K T O R Y V I R T U A L D R E A M S

Depuis la création du groupe (1992), chaque année, Virtual Dreams a su se hisser dans les cinq premières places de la Party. Faktory est apparemment l'oeuvre d'Alien pour la programmation, les graphismes et la musique. Même si elle a un goût d'inachevé, cette démo a terminé 3ème. Le style fait très moderne. Les effets sont agréables: des remous sur une surface liquide, des tourbillons de plasma, un vaisseau en 3D, une boule reflétant sur un plasma, un moniteur en 3D avec des animations sur l'écran. Une démo cybernétique dirons-nous avec les réflexions de son auteur: "Les machines contrôlent le monde..."

```
B E N O I T
R A M S E S P R O D U C T I O N
```
La version finale de cette démo réalisée pour la GASP (Août 95) nous est enfin parvenue. C'est un hommage à Benoît Mandelbrot (à ne pas confondre avec les autres Benoît. Désolé M...... !) et la découverte de ses formes de fractales. La démo se résume à un zoom presque infini (mais qui fait quand même 18Mo) sur des Mandelbrots avec des changements de palette et surtout une musique très speed de Sergio. Les calculs ont été réalisés par Dfa, la programmation par Ddg..

### En marqe de la scène

#### T R S I

L'un des groupes les plus légendaires en matiére de démos. Les inconditionnels se souviendront sans doute de la Red Sector Megademo qui avait fait un tabac avec ses magnifiques objets en bobs. En dix ans, les membres de TRSI ont bien vieilli et certains entrent dans la vie active. Mais ils n'en oublient pas moins la notion de groupe, puisqu'ils ont créé le label musical TRSI Recordz. Ils permettent à bon nombre de talentueux musiciens issus de la scéne démos de réaliser leur rêve. Leurs deux dernières réalisations sont étonnantes et promettent un grand succés du label TRSI Recordz.

### C Y B E R L O G I K 2 . 0<br>T H E N E X T S T E P THE NEXT

Treize tracks issus du monde Amiga remixés par deux excellents DJs! C'est en quelque sorte une compil de modules trance voire très speed remastérisés. Puisqu'une dizaine de musiciens ont participé tels que Groo, HeatBeat (avec Sainahi Circles, la musique de la démo Full Moon), Archangel (voir Cyberlogik la démo...), Skorpik (un polonais...), Chromag et bien d'autres. D'excellents morceaux que l'on pourrait sans rougir diffuser dans les toutes les discothèques in. La dernière phrase de la pochette du CD

veut tout dire: "Pure Pleasure... a demonstration of Amiga Technologies arts."

C N C D T h e A L B U M

CNCD c'est bien sûr les auteurs de Closer (démo testée le mois dernier). Ce groupe a dans ses rangs les meilleurs musiciens de la scène et voici leur album audio! Un véritable chef d'oeuvre musical de trance et dance. Dix titres que l'on ne se lasse pas d'écouter ont été composés par la bande HeatBeat, Groo, Dizzy and co! Ici, les morceaux sont très travaillés...

Pour vous procurer ces CDs ou contacter TRSI, écrivez à: TRSI Recordz Po Box 47 - A.8607 Kapfenberg - Austria...

Le CD PARTY est arrivé

\* A l'heure où les graveurs de CDs sont bon marché, les organisateurs de la Party 5 ont eu la bonne idée de proposer un CD réunissant toutes les contributions de la Party 5 bien sûr mais aussi des années 92, 93 et 94... Plus de 600Mg de démos, modules, images pour Amiga et PC. Ce CD, fait maison, n'est pas vraiment bien présenté: aucune icône, peu d'informations (seuls quelques fichiers textes...). L'intérêt réside dans son contenu très riche.

\* Côté modules, tout y est, bien sûr les musiques sélectionnées par le jury mais aussi celles non élues (on retrouve ainsi quelques inédits de Strobo, HeatBeat et autres célébrités notamment de la Party 3). Pour les graphismes, on se rend compte de l'évolution de la qualité des graphistes aujourd'hui mais en 1992 à la Party 2, ce n'est pas mal quand même... Les intros sont elles aussi de plus en plus technique, mais c'est agréable de revoir la Tetris intro de Melon, gagnante en 1992.

\* Et puis le meilleur pour la fin: les démos, chaque année meilleures... Le rêve, un CD réunissant State Of The Art, Origin, Nexus 7, Closer, sans oublier Motion, No!, Vision, Arte, 3D Demo 2, Psychedelic... En bonus, vous avez droit à une pelle d'images digitalisées de la Party 4. Les contributions PC sont elles aussi disponibles sur ce CD (mais sans commentaires...).

Pour tout renseignement sur le CD PARTY: E-Mail theparty@cybernet.dk

Les potins de la scène

\* Quelques échos de la Synaps Party qui se tenait en Normandie les 12, 13 & 14 janvier: une quarantaine de personnes s'était déplacée. Au menu, une compétition Bomberman, Gloom en réseau, graphismes en 15mn et un concours général pour toutes les productions confondues... Devant l'enthousiasme des participants (notamment Saturne et Drifters), le groupe Syndrome, organisateur de l'événement, envisage une deuxième édition de la Synaps pour l'an prochain...

\* La Saturne Party'96 aura lieu à Chelles 77 (comme les deux précédentes) du 26 au 28 Avril. Contacter Stéphane au 60.04.05.52.